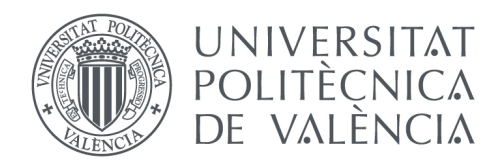

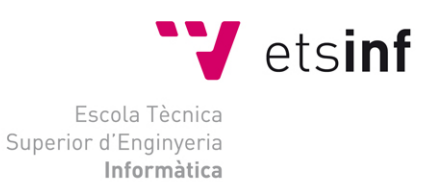

# Escola Tècnica Superior d'Enginyeria Informàtica Universitat Politècnica de València

# Análisis de los altos cargos de la Generalitat Valenciana

Trabajo Fin de Máster

**Máster Universitario en Gestión de la Información**

**Autor**: Juan Sebastián Bejarano Ballén **Tutor**: Antonia Ferrer Sapena Fernanda Peset Mancebo José Manuel Calabuig Rodríguez 2016 - 2017

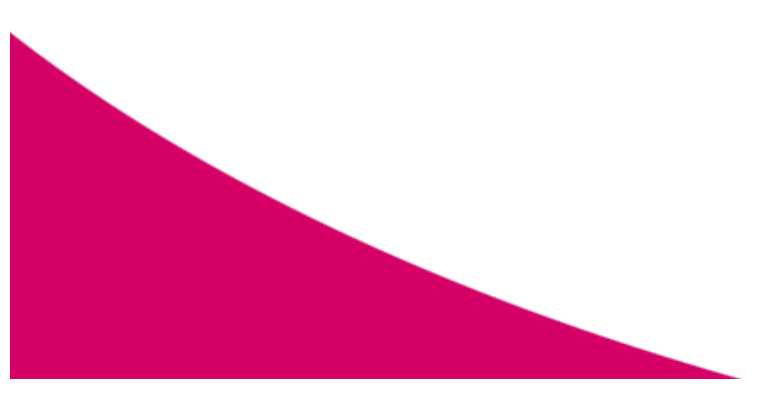

Análisis de los altos cargos de la Generalitat Valenciana

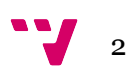

# Resumen

Los altos cargos son la base política de la administración pública en nuestro país. El ciudadano los conoce fundamentalmente, a través de los medios, pero esta imagen proporciona una visión fragmentada. Las webs de la administración ofrecen la información completa sobre ellos y sus competencias, pero a modo de instantánea, de la legislatura correspondiente. Por tanto, ¿dónde está el mapa del poder político de una administración a lo largo de su historia? En ningún sitio. La dispersión de esta información, tan significativa, y la falta de comprensión pueden estar actuando en detrimento de la transparencia de los gobiernos. El interés de la ciudadanía en la política y en las actuaciones de los políticos supone un cambio social en el que la máxima es la transparencia y la accesibilidad a la información de carácter público de forma clara y organizada.

El proyecto propone construir una metodología automatizada y un prototipo de grafo basado en esta información desde fuentes desestructuradas que sea de utilidad para la ciudadanía y la administración con el fin de relacionar y organizar la información de la Generalitat Valenciana. El modelo con los datos que lo sustentan será liberado para su posterior reutilización y adaptación a otras administraciones.

**Palabras clave:** Transparencia, Datos Abiertos, Administración Públicas, Altos cargos, Reutilización

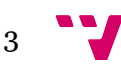

# Abstract

The high positions are the political base of the public administration in our country. The citizen knows them fundamentally, through the means, but this image provides a fragmented vision. The websites of the administration offer complete information about them and their competencies, but as a snapshot, of the corresponding legislature. So where is the map of the political power of an administration throughout its history? Nowhere. The dispersion of this information, so significant, and the lack of understanding may be acting to the detriment of the transparency of governments. The interest of the citizens in the politics and in the actions of the politicians supposes a social change in which the maximum is the transparency and the accessibility to the information of public character in a clear and organized form.

The project proposes to build an automated methodology and a prototype of a graph based on this information from unstructured sources that is useful for citizenship and administration in order to relate and organize the information of the Generalitat Valenciana. The model with the data that support it will be released for later reuse and adaptation to other administrations.

**Keywords :** Transparency, Open Data, public administrations, High positions, Reuse

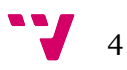

# Agradecimientos

A Dios porque sin él no podía llegar a este punto de mi vida, a mis padres que con su apoyo y dedicación, me han forjado con sus valores y virtudes siempre guiándome en el mejor camino, teniéndolos siempre de ejemplo con su don de gentes y con su profesionalismos.

A Sarita mi compañera en este arduo camino, que, con su dedicación, cariño y apoyo, me han ayudado para darme cuenta de mi validez y capacidad al ejercer nuevos retos, por las noches en vela, por los proyectos los cuales nos han llevado a ser ganadores, representado proyectos que se forjaron de una idea en conjunto, a ella le estoy eternamente agradecido.

Antonia Ferrer mi directora y tutora en el master, que con su sencillez y buen don de gentes tuvo paciencia y me guio por caminos que para mí eran desconocidos, por su apoyo incondicional y por la confianza que ha depositado en mí para ser mi tutora y así llevar a cabo este proyecto y demás logros desarrollados en esta etapa.

A Fernada Peset que con su gran carisma, dedicación y aguante me dieron la fortaleza para culminar este proyecto, siendo una persona con un gran corazón, aconsejándome y apoyándome para siempre dar todo de mí.

A Jose Calabuig mi último tutor que siempre demostró interés en que yo desarrollara nuevas habilidades en el proyecto, con su tiempo y dedicación han hecho que el proyecto saliera adelante, siempre estando presente en esos momentos en los que llegaba a tener dudas de alguna acción frente al desarrollo.

Y a todos aquellos que de una u otra forma ayudaron para que se hiciera realidad este proyecto, reto y logro.

¡Gracias!!

 $5<sup>-1</sup>$ 

# Índice

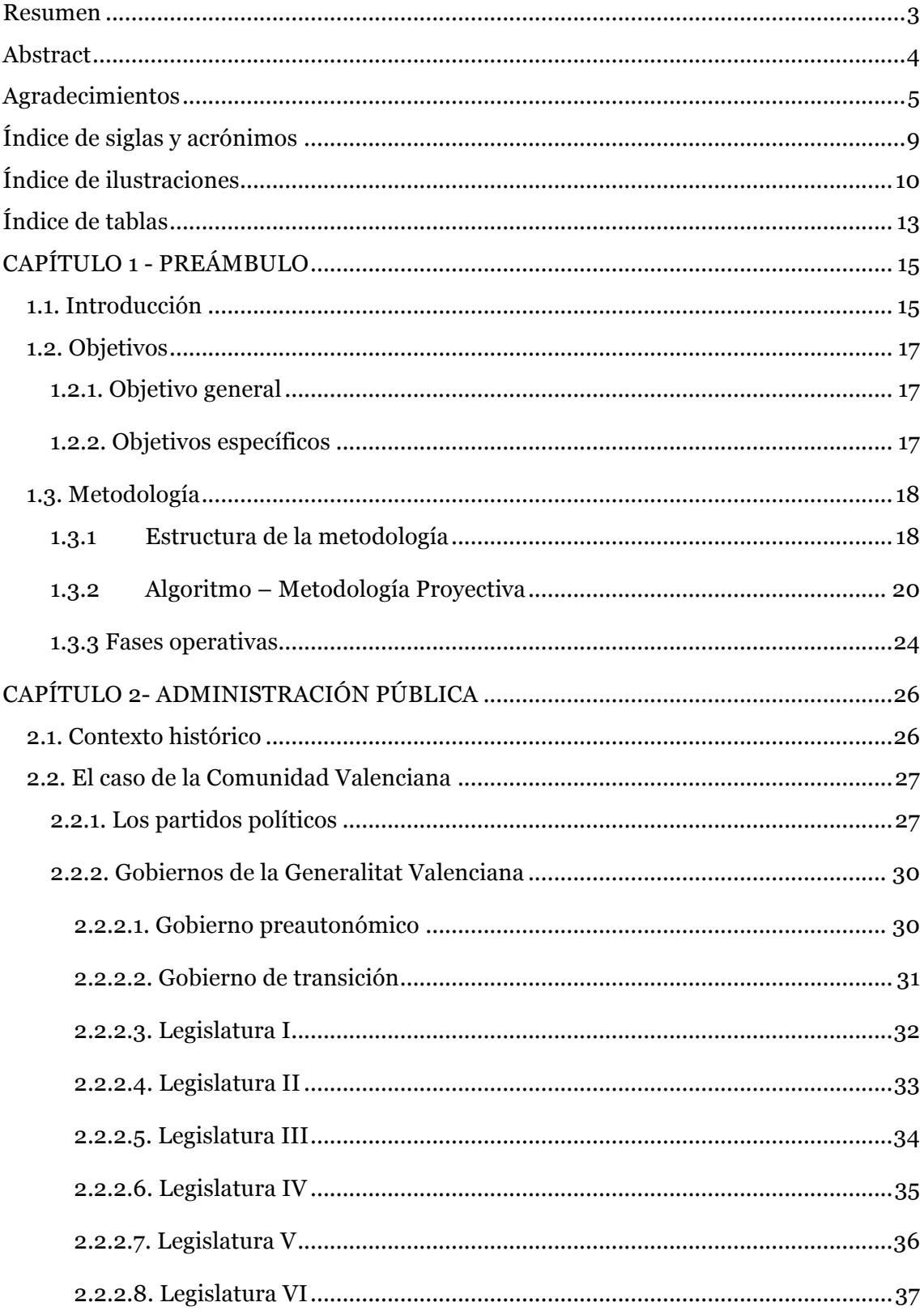

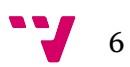

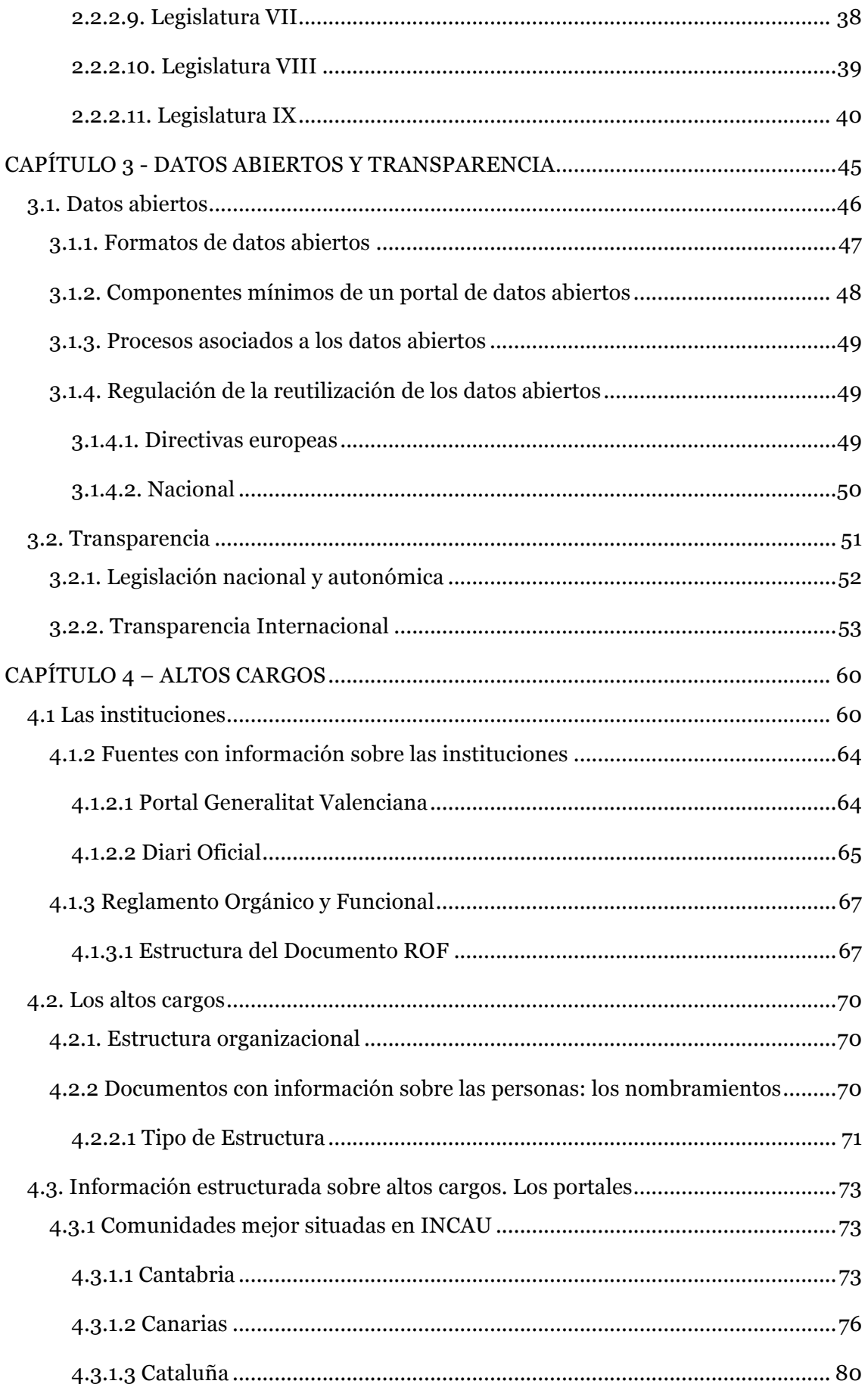

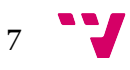

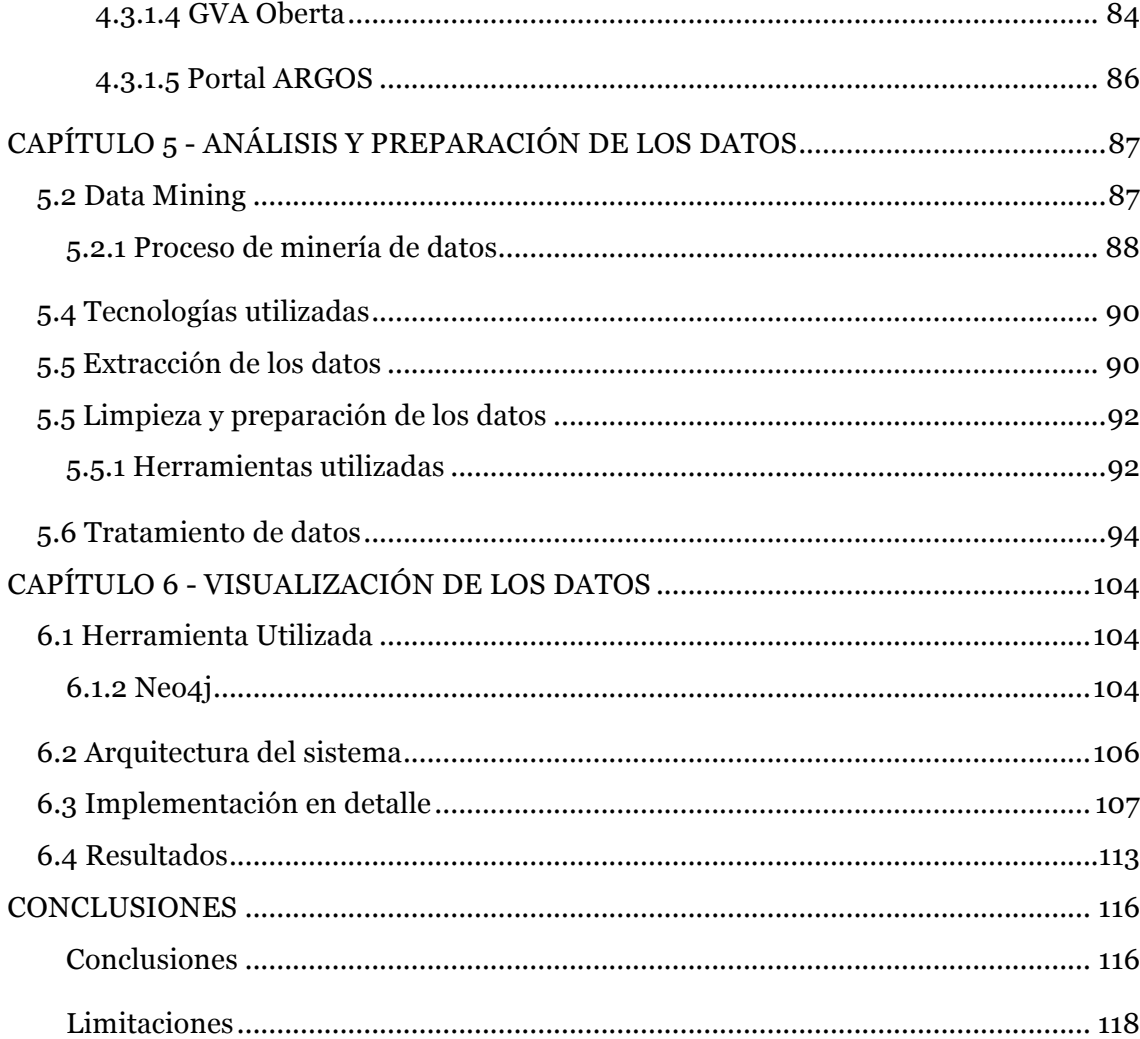

Como se ha comentado a lo largo de las conclusiones para cada uno de los objetivos específicos las principales limitaciones a las que se vio enfrentado el desarrollo del proyecto parten desde el momento de la recolección de la información dado al desconocimiento de las diferentes fuentes de datos de la Generalitat Valenciana y a la falta de información que se podía encontrar en ellas. Además, y como se ha señalado anteriormente, algunos documentos estaban dañados, por lo que no se ha podido realizar el análisis de éstos. ........................................................................ 118

Aunque la herramienta final sólo contiene información acerca de las cuatro últimas legislaturas, esto no puede tomarse como limitación, dado que, era necesario probar y adquirir conocimientos en el manejo de la tecnología empleada. ...................... 118

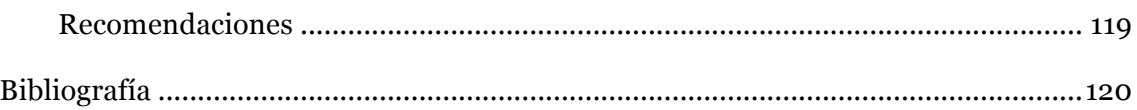

# Índice de siglas y acrónimos

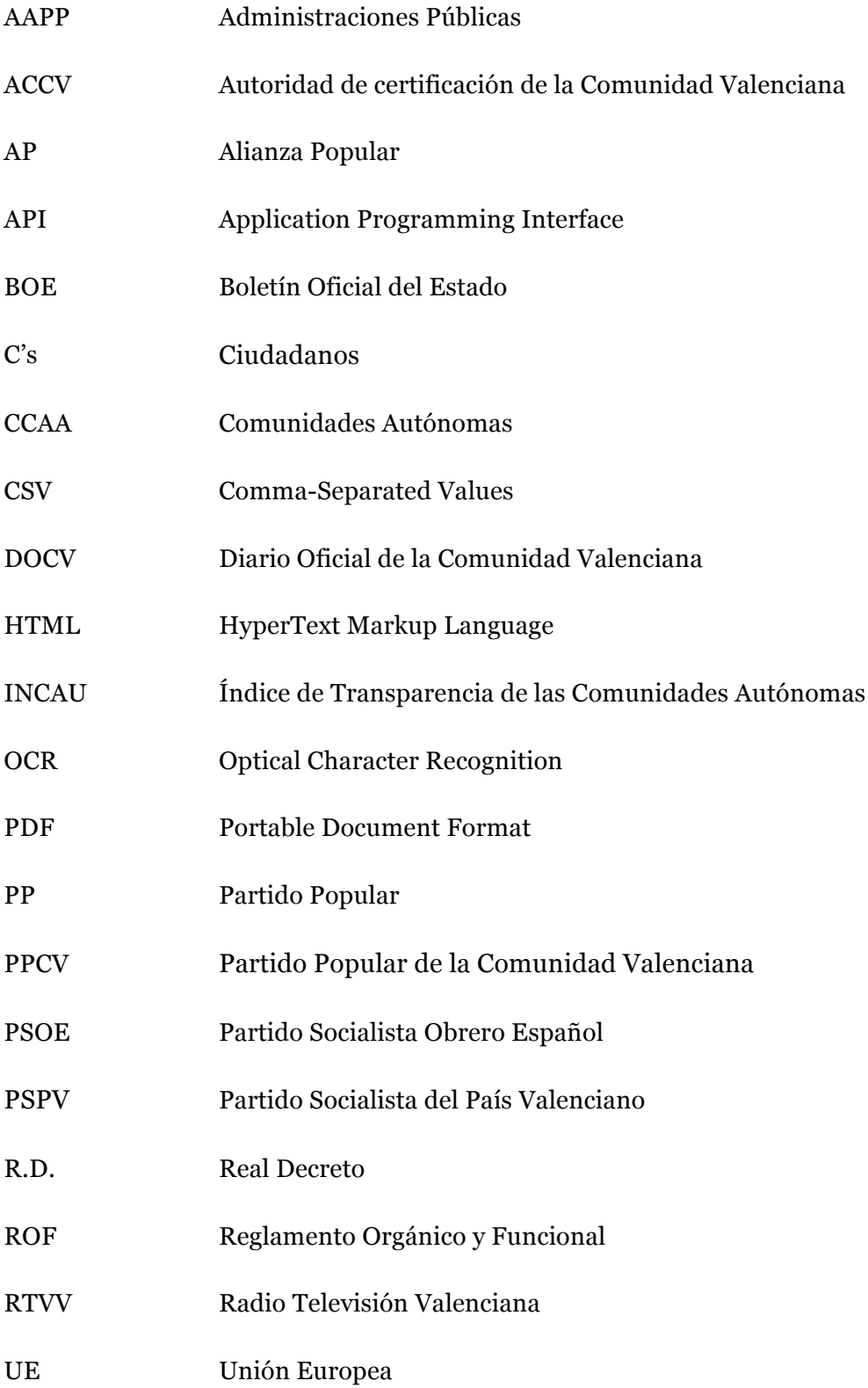

# Índice de ilustraciones

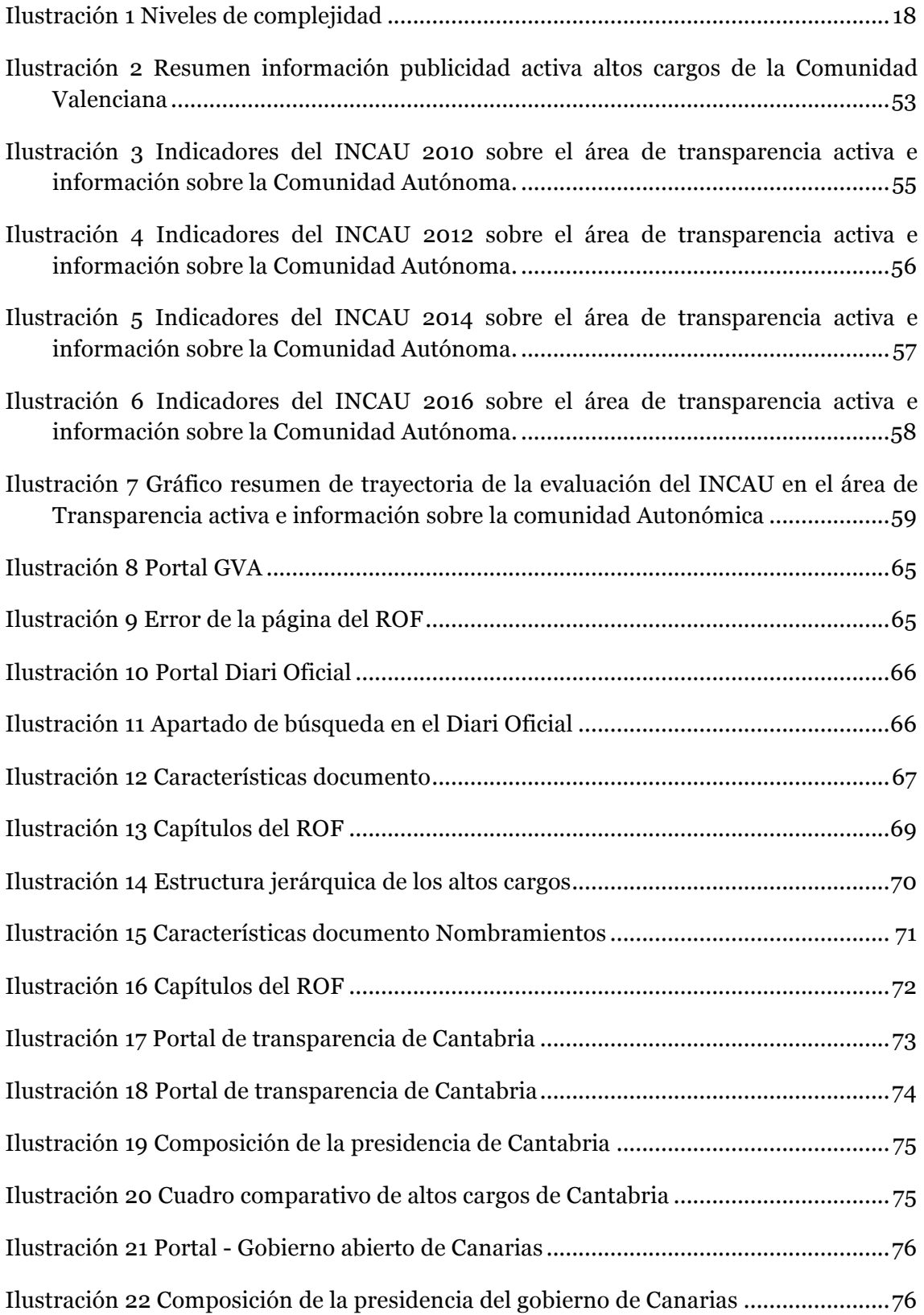

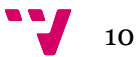

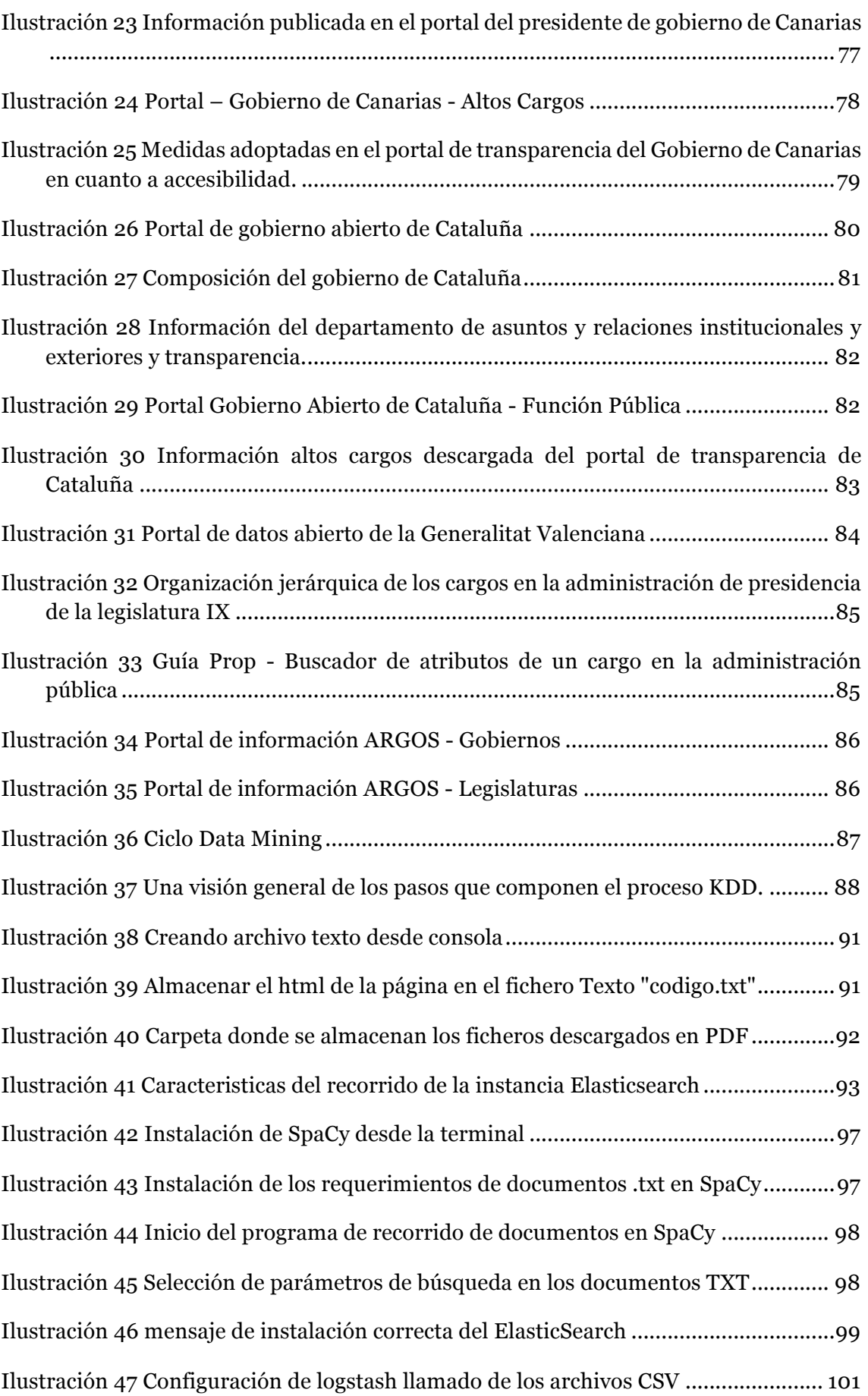

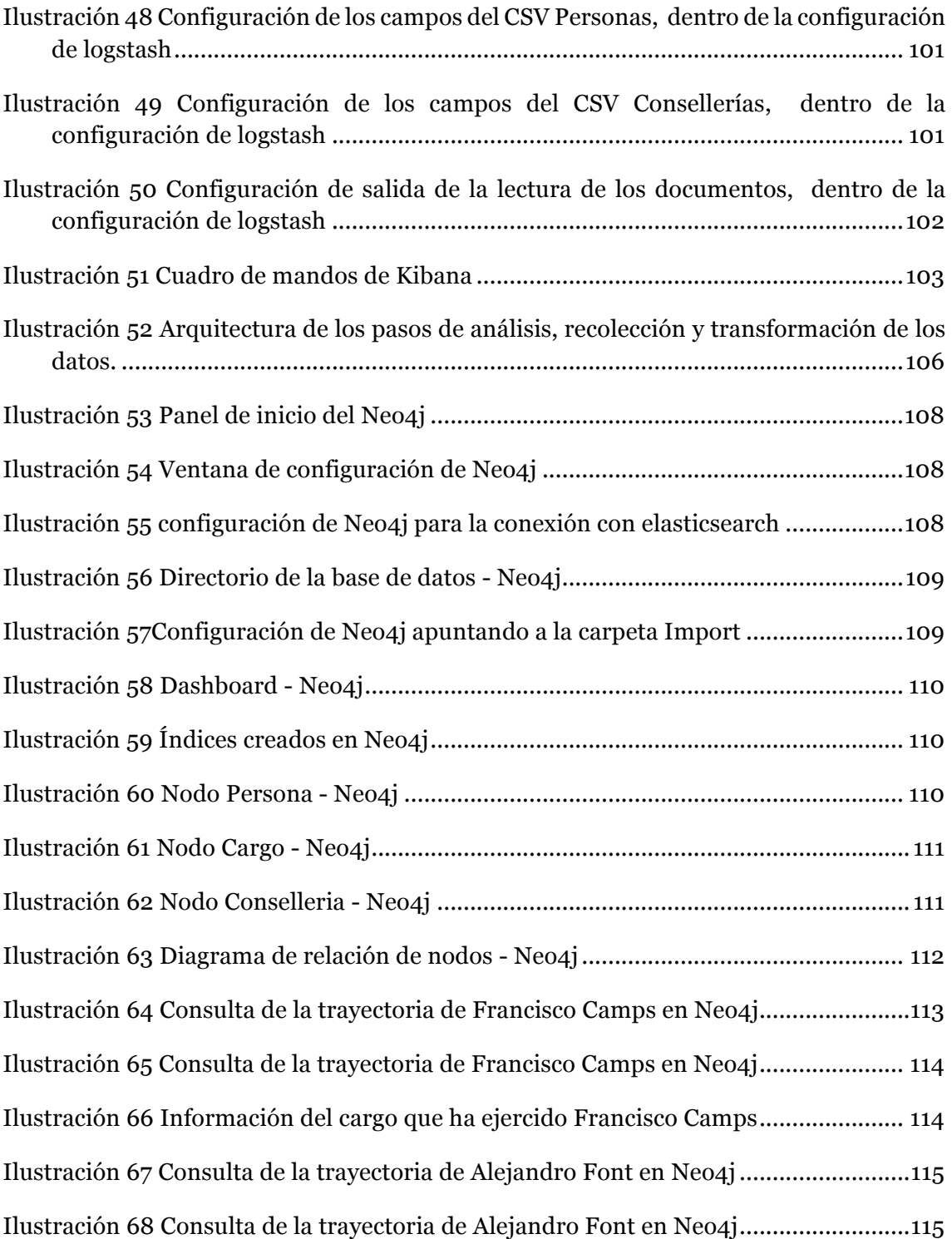

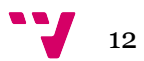

# Índice de tablas

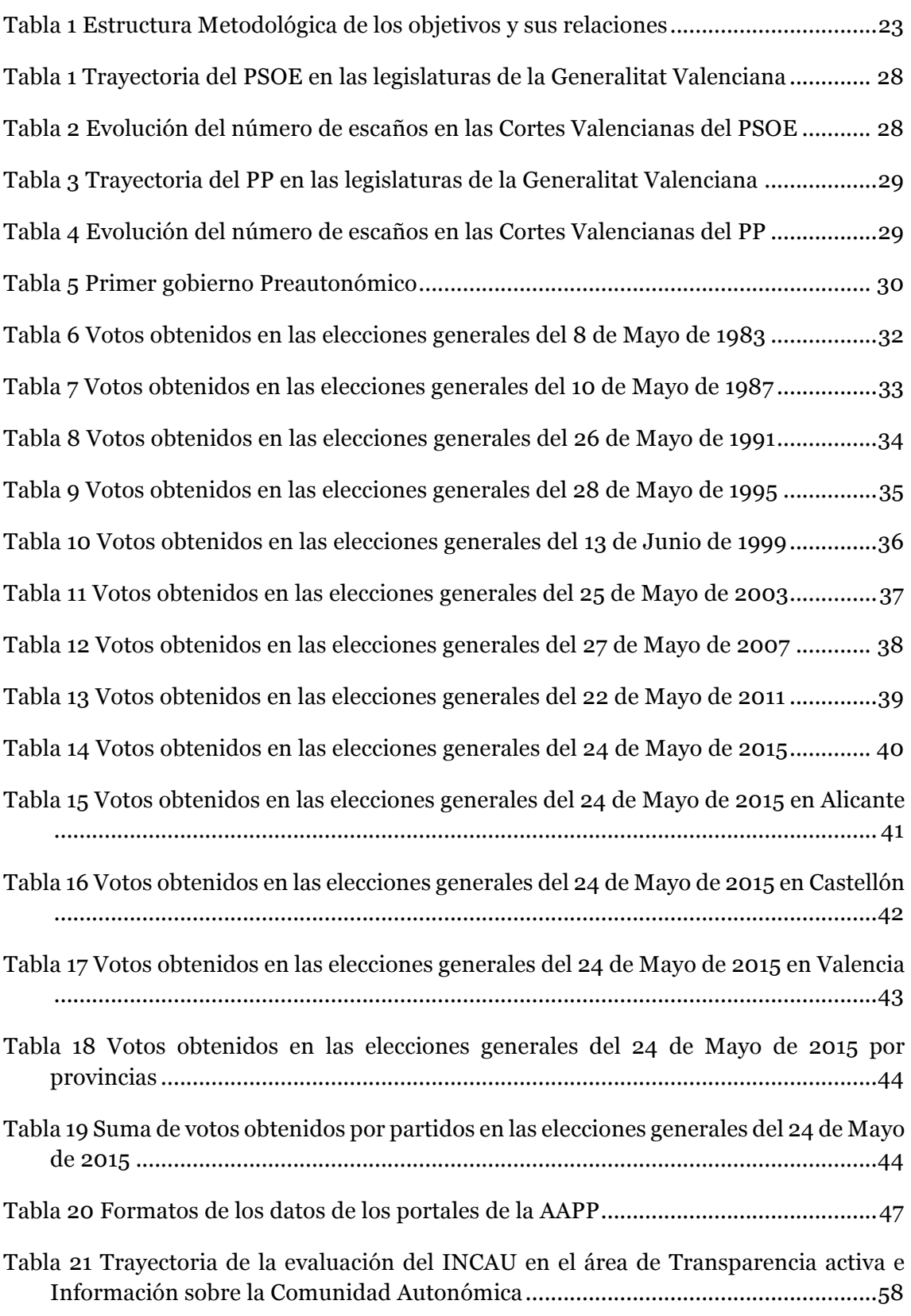

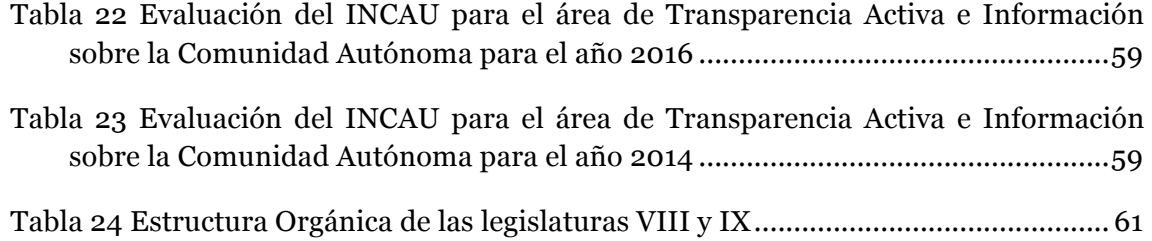

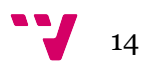

# CAPÍTULO 1 - PREÁMBULO

# **1.1. Introducción**

La motivación de este trabajo se apoya en dos pilares. En primer lugar, mi contacto con una nueva administración, la española, desde que comencé los estudios de postgrado en el Master Universitario Gestión de la información, (MUGI) en 2015. Al ser una nueva realidad, mi deseo por conocer cómo se organizaba y sus diferencias con mi país de origen, Colombia, se vio acrecentado. En segundo lugar, en las características del devenir histórico de Colombia están siempre presentes los asuntos relacionados con la gobernanza y la transparencia. Se ha tratado de un territorio de difícil administración hasta el momento en que se ha firmado la paz, recientemente, con la guerrilla de las FARC. Esto ha significado que el gobierno ha hecho grandes esfuerzos por dominar el conjunto de su geografía, pero no siempre con resultados fructíferos. No obstante sus características demográficas, con un 5,423 % de población sin alfabetizar en el 2015 según el Instituto de Estadística de la Organización de las Naciones Unidas para la Educación, la Ciencia y la Cultura (UNESCO), más la situación comentada, la administración política de mi país está bastante avanzada, con desarrollos evidentes desde el Ministerio de Tecnologías de la Información y las Comunicaciones (MINTIC).

Dicho esto, durante el primer año de estudios en España, en el master (MUGI), fui seleccionado para desarrollar unas prácticas en la Conselleria de Transparència Responsabilitat Social, Participació i Cooperació que me permitieron conocer de primera mano algunos de los problemas que preocupaban a esta administración autonómica, que suponemos no difiere especialmente de otras de la región. Entre ellos, se detectó la falta de un fichero de autoridades completo, concretamente de altos cargos, de todas las legislaturas que pudiera hacer cumplir la reciente legislación sobre incompatibilidades y otras asociadas. Esta Ley 8/2016 sobre conflictos de intereses aludía expresamente en sus primeros párrafos a problemas que preocupan especialmente a la ciudadanía. "La abundancia de casos de corrupción sufridos en este territorio, de actuaciones éticamente rechazables por parte de personas con cargos públicos y la falta de respuesta por parte del legislador generaron un clima de indignación social hacia la política. Desconfianza aumentada ante la práctica reiterada del fichaje de antiguos miembros de gobiernos por empresas privatizadas bajo la dirección del mismo responsable político que después pasa a formar parte de la plantilla de esta empresa. Actitudes como ésta ofrecen una imagen de connivencia durante el ejercicio del cargo público que alimenta la idea de que se ha favorecido determinados intereses empresariales o particulares en beneficio propio, en detrimento del servicio público" (*Ley 8/2016, de 28 de octubre, de la Generalitat, de Incompatibilidades y Conflictos de Intereses de Personas con Cargos Públicos no Electos.* [2016/8739]*).* La ley actúa a favor de la transparencia en las administraciones públicas de la Generalitat dada la existencia de incompatibilidades de los altos cargos, ya que con una buena transparencia se generaría mayor confianza a la sociedad durante el tiempo de su mandato.

En este contexto, y en un intento de integrar los conocimientos adquiridos durante mi formación en el MUGI, además de los adquiridos con el grado de Ingeniería de Sistemas y especialización en Negocios y Servicios en Telecomunicaciones en Colombia, se propuso este trabajo, que es el resultado de un análisis específico de la información de los nombramientos de los altos cargos, y de sus competencias. Se ha desarrollado una metodología y una herramienta interactiva que permita dibujar un mapa del poder político a partir de fuentes de información no estructuradas que podrá ser alimentado en el futuro con más fuentes.

# 1.**2. Objetivos**

### **1.2.1. Objetivo general**

Proponer una herramienta interactiva basada en una metodología que extraiga automáticamente información desde fuentes no estructuradas para dibujar el mapa de poder político (altos cargos con sus respectivos atributos y competencias) de la Generalitat Valenciana.

## **1.2.2. Objetivos específicos**

- 1. Conocer información relevante acerca de las legislaturas, gobiernos, funciones y atributos de la administración.
- 2. Explicar los retos a los que se enfrenta la administración publica en el contexto de gobierno abierto.
- 3. Caracterizar la estructura jerárquica que componen las instituciones y los altos cargos en la GVA.
- 4. Detectar los mecanismos actuales de búsqueda de información de los altos cargos en los portales de la Generalitat Valenciana.
- 5. Identificar y comparar los diferentes portales que contengan mapas de poder político cuyas fuentes sean verificables para investigar.
- 6. Explicar las posibles barreras que un usuario encuentra al realizar búsquedas relacionadas con los altos cargos en los portales de la Generalitat Valenciana.
- 7. Aportar mejoras que permitan reunir información sobre altos cargos con estrategias tecnológicamente innovadoras
- 8. Diseñar, por medio de un grafo interactivo, la relación entre los nombramientos y atributos de los altos cargos para así ofrecer información sobre su trayectoria

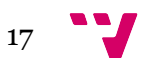

## 1.**3. Metodología**

El presente trabajo final de master pretende elaborar un mapa de poder político de los altos cargos en el seno de la Generalitat Valenciana en base a la documentación oficial existente en las diferentes fuentes de datos, tales como Diario Oficial de Comunidad Valenciana, Argos, GvaOberta, entre otras. Con el fin de establecer relaciones entre los cargos y las personas que ostentan dichos cargos mediante una herramienta tecnológica que visualice esta información.

Es por ello, y con el fin de abordar todos los aspectos relacionados, que se precisa el uso de una metodología adecuada para la elaboración del proyecto que trascienda de la mera descripción, comparación, explicación y predicción hacia un estadio proyectivo mediante la elaboración de una propuesta tecnológica de tipo práctico que reúna toda la información del evento de forma sencilla y comprensible, pero manteniendo la visión holística de la situación carácter de análisis.

La búsqueda de una metodología adaptada a las necesidades del proyecto dio como resultado autores de referencia en el campo de la investigación con enfoque holístico, de entre los que fue seleccionada Jaqueline Hurtado de Barrera para el establecimiento de la sistemática a seguir para el desarrollo del presente proyecto.

## **1.3.1 Estructura de la metodología**

El presente trabajo se estructuró mediante la guía metodológica del libro "Metodología de la investigación holística" de Jaqueline Hurtado de Barrera CITA. Según esta autora existen diferentes niveles de complejidad relacionados con los logros que se pretenden alcanzar en la investigación y el grado de profundidad del conocimiento, ilustración XXX.

El nivel de complejidad en el que se enmarca este proyecto es el comprensivo, puesto que el propósito es estudiar la situación en relación con otras situaciones y enfatizar en las relaciones explicativas.

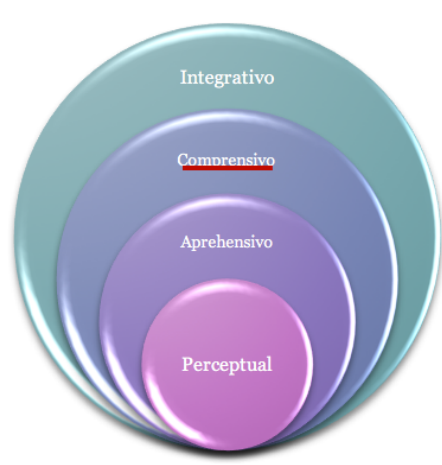

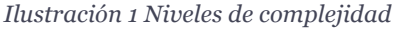

Fuente: Adaptado de – Hurtado de Barrera ( pág. 101)

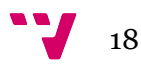

De acuerdo a los niveles de complejidad propuestos por Hurtado de Barrera se dan diferentes tipos de investigación, en este caso, explicativa, predictiva y proyectiva, definido principalmente por la categoría del objetivo principal de la investigación.

Puesto que el objetivo principal de esta investigación es proponer una herramienta interactiva para visualizar el mapa de poder de los altos cargos de la Generalitat Valenciana el tipo de investigación resultante es proyectiva, apuntando a la necesidad de proponer un diseño o producto que consiste en la elaboración de una propuesta, programa o procedimiento que no existe aún.

Este tipo de investigación es el que abarca el campo de la tecnología, pues ésta aborda problemas prácticos, ya que se centra en aplicaciones concretas, en dar respuesta al cómo hacer las cosas, inspirada en los procesos de investigación (Rietveld, Alamo y Natera, 2006). Además, tiene un enfoque cualitativo ya que busca comprender la perspectiva de los participantes (Altos cargos), acerca de los acontecimientos que lo rodean, es decir, la forma en que los participantes perciben subjetivamente su realidad, explicando su significancia con base en investigaciones previas que aporten a la determinación de las causas y los efectos, tanto en el nivel del establecimiento de las relaciones, como en el estudio de caso en el ámbito administrativo (pág. 364 – Metodología Sampieri).

El planteamiento de una investigación proyectiva, que define nuestra propuesta técnica considerando la información recolectada en cada una de los estadios, nos permite llegar al resultado final que consisten en el desarrollo de una visualización, considerando los siguientes motivos:

- Existen nuevas herramientas que permiten explorar la información ya almacenada en los repositorios de los portales de transparencia para realizar búsquedas y así mismo encontrar relaciones.
- Se detecta la necesidad de diseñar un mapa político con la información de los altos cargos de la Generalitat Valenciana por medio de una herramienta de visualización.
- A medida que se va adentrando más el interés de la transparencia en las administraciones públicas, se conoce más la influencia por parte de las otras administraciones públicas en diferentes comunidades autónomas para resaltar su posicionamiento.
- La ciudadanía buscar tener un vínculo cercano con la información que publica las administraciones públicas, teniendo en cuenta la facilidad y accesibilidad a la información.

19

## **1.3.2 Algoritmo – Metodología Proyectiva**

Por la complejidad del paso por los diferentes estadios de una investigación proyectiva, hay muchas maneras de formular los objetivos específicos, en la ilustración 2, se muestra un algoritmo con varias rutas para el desarrollo de la investigación proyectiva. La ruta seleccionada depende del conocimiento previo del evento y de los logros en cuanto a los resultados de cada estadio (Pág.505 – Metodología Jaqueline Hurtado)

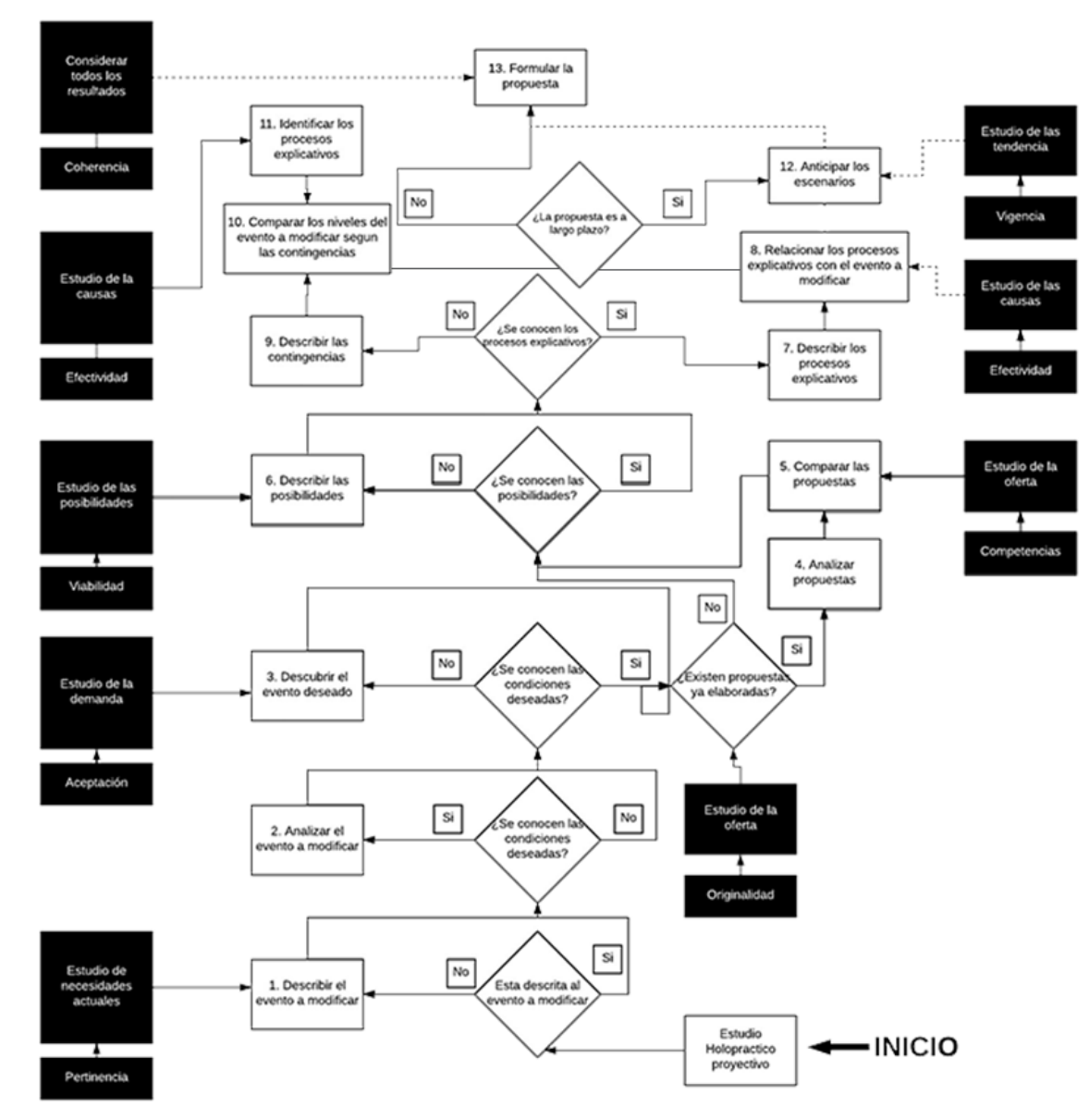

*Ilustración 2 Algoritmo de la investigación proyectiva*

Fuente: Adaptado –Hurtado de Barrera (pág. 596)

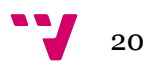

Los objetivos específicos del presente proyecto fueron determinados siguiendo la metodología desarrollada en relación a los seis estadios establecidos para toda investigación proyectiva. Éstos son fundamentados en un proceso metódico de búsqueda e indagación de conocimiento nuevo, que recorre los estadios descriptivo, comparativo, analítico, explicativo y predictivo de la investigación

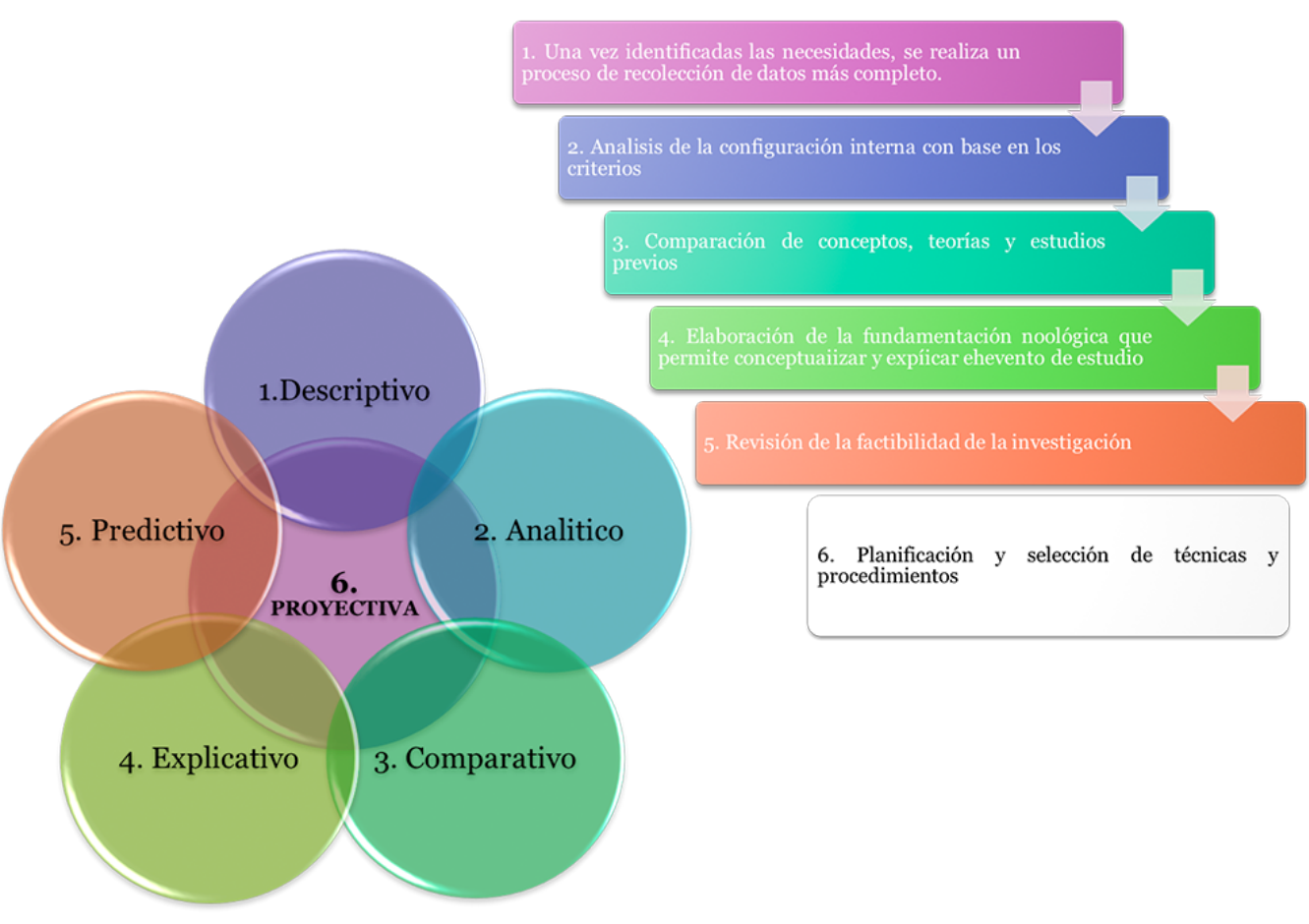

*Ilustración 3 Niveles de elaboración de la investigación explicativa y objetivos.*

Fuente: Elaboración propia

En el primer estadio, el **descriptivo** se plantean ciertas preguntas que se puede hacer el investigador, ya que su meta consiste en describir comportamientos, situaciones y eventos, en donde se manifiesten los posibles problemas que se puede encontrar para el inicio del proyecto. Por tanto, en base a esto, se plantean los tres primeros objetivos específicos:

- 1. Conocer información relevante acerca de las legislaturas, gobiernos, funciones y atributos de la administración.
- 2. Explicar los retos a los que se enfrenta la administración publica en el contexto de gobierno abierto.

3. Caracterizar la estructura jerárquica que componen las instituciones y los altos cargos en la GVA.

En el estadio **analítico** trataremos de dar respuesta a la pregunta de qué se está haciendo actualmente en la Comunidad Valenciana, analizando cómo está contenida la información de los altos cargos y cómo se efectúan las búsquedas. En este estadio se enmarca el cuarto objetivo específico:

4. Detectar los mecanismos actuales de búsqueda de información de los altos cargos en los portales de la Generalitat Valenciana.

En el estadio **comparativo** trataremos de comparar los resultados obtenidos tras la consecución del estadio analítico y el logro del cuarto objetivo específico con los mapas de poder de los altos cargos existentes en otras Comunidades Autónomas, esto se determina en el quinto objetivo específico:

5. Identificar y comparar los diferentes portales que contengan mapas de poder político cuyas fuentes sean verificables para investigar.

En el estadio **explicativo** se busca la identificación y explicación exhaustiva de las posibles barreras existentes en el momento de buscar información de los altos cargos de la Generalitat Valenciana en los diferentes portales, con el fin de elaborar una propuesta que tenga efectividad.

6. Explicar las posibles barreras que un usuario encuentra al realizar búsquedas relacionadas con los altos cargos en los portales de la Generalitat Valenciana.

En el estadio **predictivo** se analizará la implementación de la herramienta informática desde el punto de vista de la viabilidad global de la investigación, teniendo en cuenta las limitaciones. Este estadio responde al séptimo objetivo específico:

7. Aportar mejoras que permitan reunir información sobre altos cargos con estrategias tecnológicamente innovadoras

En el estadio **proyectivo**, último de la investigación proyectiva, se diseña finalmente la herramienta tecnológica que pone fin a la consecución de los objetivos específicos anteriores, y que, además abre vías para investigaciones posteriores. Se cumple con lo establecido en el octavo objetivo específico, como resultado de los anteriores:

8. Diseñar, por medio de un grafo interactivo, la relación entre los nombramientos y atributos de los altos cargos. Para ofrecer información sobre su trayectoria.

En la tabla 1 se realiza un resumen de cada uno de los objetivos específicos estructurados según los estadios de la investigación, haciendo referencia a las técnicas de investigación empleadas para el logro de cada uno de ellos, y las áreas de conocimiento del Master cursado que se han visto involucradas.

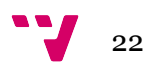

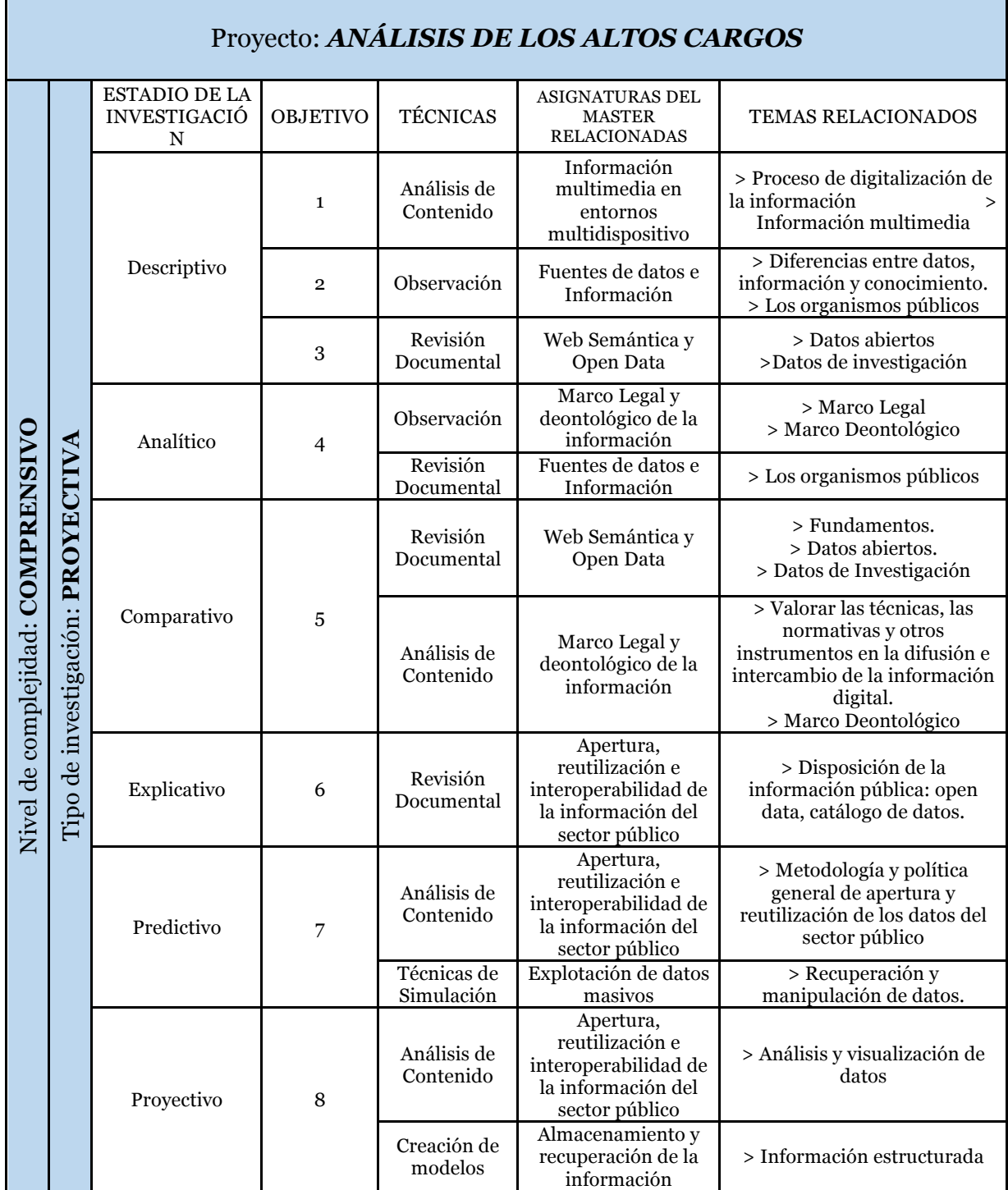

*Tabla 1 Estructura Metodológica de los objetivos y sus relaciones*

Fuente: Elaboración propia.

.

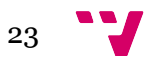

#### **1.3.3 Fases operativas**

Teniendo en cuenta la estructura metodológica presentada en el apartado anterior, los capítulos 2 al 6 del presente trabajo se estructuraron cumpliendo los pasos de una investigación proyectiva con la finalidad de brindar una explicación de la importancia de la relación de los altos cargos con sus respectivos atributos de las últimas cuatro legislaturas en la Generalitat Valenciana.

#### Fases operativas de la investigación proyectiva

#### **1. Fase exploratoria: Enunciado holopráxico**

En toda primera fase de una investigación proyectiva se delimita el tema para así formular el enunciado holopráxico. Esto es la pregunta de la investigación sobre el estado de cosas que es necesario transformar, evento a modificar, con el fin de tener el primer acercamiento a la realidad susceptible de modificación.

En nuestro caso de estudio se trata de abordar el siguiente enunciado holopráxico:

#### **¿Dónde está el mapa del poder político de una administración a lo largo de su historia en la Generalitat Valenciana?**

#### **2. Fase descriptiva: Plantear los objetivos**

En esta segunda fase de la investigación se definen el objetivo general y los objetivos específicos que se responderán a lo largo del proyecto, y están especificados en el primer capítulo del documento y como introducción en cada uno de los capítulos siguiente.

El objetivo general busca resolver el evento principal al cual se desea llegar como instancia que da solución o mejoría a la situación actual, pasando por una serie de objetivos específicos que permiten la distribución según los estadios de la investigación proyectiva al que hace referencia.

#### **3. Fase Comparativa, 4. Fase Analítica, 5. Fase Explicativa**

En las fases comparativa, analítica y explicativa de la investigación proyectiva se hace necesario profundizar en las ideas que justifican la necesidad del cambio del evento a modificar.

La información detallada de estas tres fases se encuentra en el capítulo 2 – Administración, capítulo 3 – Datos abiertos y transparencia y capítulo 4 – Altos cargos. En éstos, se da solución a los objetivos específicos 1, 2, 3, 4 y 5.

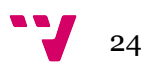

#### **6. Fase Predictiva: Factibilidad**

En esta fase se trata de comprobar la factibilidad del proyecto midiendo las barreras de los usuarios al realizar las búsquedas de los altos cargos, según se establece en el objetivo específico 6.

Esta información se encuentra detallada en el capítulo 4, apartado fuentes de información

#### **7. Fase Proyectiva: Diseño predictivo**

La fase proyectiva da solución al diseño predictivo de la propuesta tecnológica del evento a modificar, que se puntualiza en el objetivo específico 7.

Este diseño se encuentra en el capítulo 5 del documento, Análisis y preparación de los datos, en el que se determinan las fuentes de datos que van a ser utilizadas para el diseño de la herramienta tecnológica y se dedica un epígrafe a las tecnologías que resuelven el evento a modificar midiendo las posibilidades reales de alcance.

#### **8. Fase Interactiva: Aplicación práctica**

En la fase interactiva se define la implementación de la aplicación práctica de la propuesta tecnológica en base a los datos obtenidos a lo largo de la investigación, dando solución al octavo objetivo específico definido.

Esta fase concreta en el sexto capítulo del presente documento, Visualización de los datos.

#### **9. Fase Confirmatoria: Conclusiones**

Las conclusiones, de la fase confirmatoria, se encuentran en el capítulo 6 – Visualización de los datos. Tras la implementación de la propuesta tecnológica se analiza y concluye este procedimiento en base a los resultados obtenidos y al conocimiento adquirido.

#### **9. Fase Evaluativa: Limitaciones y recomendaciones**

Esta fase se encuentra en el sexto capítulo del presente documento, Visualización de los datos, tras las conclusiones de la herramienta tecnológica se destacan las limitaciones en el diseño o funcionamiento y las recomendaciones para futuras investigaciones.

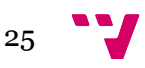

# CAPÍTULO 2- ADMINISTRACIÓN PÚBLICA

En este capítulo se ofrece una revisión de algunos aspectos que han debido ser tenidos en cuenta dado que me enfrento al análisis de una administración ajena a mis orígenes. Se describirán con brevedad las diferentes etapas históricas por las que ha pasado el gobierno de la región, su significado, devenir político y estructura institucional. Su objetivo no es dar cuenta de los detalles sino poder entender los grandes trazos que me permitirán formular una propuesta de análisis automatizado de las relaciones de poder en las legislaturas.

## **2.1. Contexto histórico**

Este apartado describirá con brevedad las diferentes etapas históricas por las que ha pasado el gobierno de la región. Su objetivo no es dar cuenta de los detalles del devenir de un área geográfica bastante alejada de mis orígenes, sino poder entender los grandes trazos que me permitirán formular una propuesta de análisis automatizado de las relaciones de poder en las legislaturas.

Tras la guerra civil española, de 1936 a 1939 y la posterior dictadura, la democracia trajo consigo la esperanza de aprobación de un estatuto valenciano reiniciando el camino de las denominadas nacionalidades históricas.

Las Cortes franquistas, de manera inverosímil aprobaron la ley de Reforma Política presentada el día 18 de noviembre, para luego, el 15 de diciembre de 1976, los ciudadanos españoles en un referéndum dieron apoyo a esta ley que daba paso a la libertad tan esperada. (Cabanes 2010)

Las elecciones de junio de 1977 determinaron en la Comunitat Valenciana una perspectiva política diferenciada de la estatal, para así dar inicio al gobierno preautonómico.

El día 8 de Octubre de 1978 la presidencia impulsa el Compromiso Autonómico, firmado por diversos partidos políticos<sup>1</sup>, en el que se acepta la Constitución española de 1978 como norma marco para alcanzar la autonomía a la mayor brevedad. Una vez aprobada ésta, los partidos firmantes del Compromiso piden al Consell la utilización de la vía constitucional, al que después se unirán los miembros de las corporaciones locales, para la proclamación de la autonomía valenciana.

 <sup>1</sup> PSPV-PSOE: Partido Socialista del País Valenciano-Partido Socialista Obrero Español; UCD: Unión de Centro Democrático; PCPV: Partido Comunista del País Valenciano; Alianza Popular; UDPV: Unión Democrática del País Valenciano; Partido Carlista; PTPV: Partit del Treball del País Valencià; ORT: Organització Revolucionària del Treballadors; PSUPV: Partit Socialista Unificat del Paìs Valencià

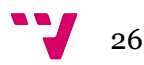

## **2.2. El caso de la Comunidad Valenciana**

La Comunidad Valenciana comienza su andadura desde la transferencia de ciertas competencias en la década de los ochenta. El primer Estatuto de autonomía o norma de rango superior, que se aprueba en el Parlamento español por ser ley orgánica, es de 1982,(BOE 1982). El actual *Estatut d´Autonomia de la Comunitat Valenciana* (La 2006) define la comunidad como "la expresión de la voluntad democrática y del derecho de autogobierno del pueblo valenciano rigiéndose por el presente Estatuto, que es su norma institucional básica*"*.

La Generalitat Valenciana es, por tanto, la entidad gubernamental valenciana, compuesta por un parlamento, Les Corts, que establece un orden jurídico basado en el estatuto de autonomía que otorga el derecho de autogobierno. Como cualquier otro cuerpo gubernamental está compuesta por altos cargos, que son la base del buen funcionamiento político. Estos altos cargos son la autoridad que ocupan la función jerárquica más elevada frente al resto de cargos funcionariales con alta responsabilidad. En la Generalitat Valenciana (en adelante GVA) los altos cargos están compuestos por: Presidente, Consellers, Secretarios Autonómicos, Subsecretarios y Directores Generales.

### **2.2.1. Los partidos políticos**

Los partidos políticos que más destacan debido a su trayectoria y número de votos a lo largo de la historia de la Generalitat Valenciana son dos, PSPV-PSOE y PP. (López, 2015)

#### *PSPV-PSOE (Partido Socialista del País Valenciano)*

Es el nombre representativo en Valencia del Partido Socialista Obrero Español. Nació de la fusión entre los partidos PSOE y PSP (Partido Socialista Popular) en 1978. Fue el partido político que más influencia tuvo dentro de la comunidad valenciana hasta las elecciones del año 1993. En el capítulo anterior el partido PSPV-PSOE se ve la trayectoria del partido en las diferentes legislaturas de la Generalitat Valenciana, en donde se representar una mayoría absoluta en las Corte Valenciana con las elecciones del año 1983 con un total de 51 diputados y en el año 1991 con un total de 45 diputados. En la legislatura 1987-1991 gobernó en minoría con un total de 42 diputados con el apoyo parlamentario puntual de la coalición EUPV-UPV. Fue también la primera fuerza municipal de la Comunidad Valenciana hasta el 1995. El PSOE ha sido un partido político que se centra en las ideas centro izquierdas el cual busca nuevos horizontes y no se centra en un mismo régimen que no da cambios. En la siguiente tabla se muestra la trayectoria del Partido Socialista del País Valenciano en las elecciones electorales de las legislaturas y gobiernos de las Generalitat Valenciana.

27

En la tabla 1 se muestra la evolución de los votos obtenidos por el PSPV-PSOE en las diferentes elecciones celebradas desde 1983 hasta 2015, con indicación del candidato cabeza de lista y la posición obtenida en las mismas. La tabla 2 ilustra acerca del número de escaños alcanzados en las diferentes provincias, Alicante, Castellón, Valencia y su total, en las diferentes elecciones celebradas de 1983 a 2015.

|                                        | Candidato       | <b>Votos</b> | $\%$  | Posición       |  |
|----------------------------------------|-----------------|--------------|-------|----------------|--|
| <b>Elecciones</b>                      |                 |              |       |                |  |
| Elecciones a las Cortes Valencianas de |                 |              |       |                |  |
| 1983                                   | Joan Lerma      | 982.567      | 51,41 | 1.0            |  |
| Elecciones a las Cortes Valencianas de |                 |              |       | 1 <sup>0</sup> |  |
| 1987                                   | Joan Lerma      | 828.961      | 41,28 |                |  |
| Elecciones a las Cortes Valencianas de |                 |              |       | 1 <sup>0</sup> |  |
| 1991                                   | Joan Lerma      | 860.429      | 42,85 |                |  |
| Elecciones a las Cortes Valencianas de |                 |              |       | 2.0            |  |
| 1995                                   | Joan Lerma      | 804.463      | 33,98 |                |  |
| Elecciones a las Cortes Valencianas de |                 |              |       | 2.0            |  |
| 1999                                   | Antoni Asunción | 768.548      | 33,91 |                |  |
| Elecciones a las Cortes Valencianas de |                 |              |       | 2.0            |  |
| 2003                                   | Joan Ignasi Pla | 874.288      | 35,95 |                |  |
| Elecciones a las Cortes Valencianas de |                 |              |       | 2.0            |  |
| 2007                                   | Joan Ignasi Pla | 838.987      | 34,49 |                |  |
| Elecciones a las Cortes Valencianas de |                 |              |       | 2.0            |  |
| 2011                                   | Jorge Alarte    | 684.893      | 27,5  |                |  |
| Elecciones a las Cortes Valencianas de |                 |              |       | 2.0            |  |
| 2015                                   | Ximo Puig       | 505.186      | 20,3  |                |  |

*Tabla 2 Trayectoria del PSOE en las legislaturas de la Generalitat Valenciana*

Fuente: Elaboración propia

| Tubia is Bronación aci número ac escunos en las cortes y alementarios aci i boll |      |      |      |                  |                 |      |                 |      |      |
|----------------------------------------------------------------------------------|------|------|------|------------------|-----------------|------|-----------------|------|------|
| Evolución del número de escaños en las Cortes Valencianas del PSOE               |      |      |      |                  |                 |      |                 |      |      |
| Provincia / Año                                                                  | 1983 | 1987 | 1991 | 1995             | 1999            | 2003 | 2007            | 2011 | 2015 |
| <b>Alicante</b>                                                                  | 17   | 14   | 16   | 12 <sup>12</sup> | 12 <sup>°</sup> | 12   | 14              | 12   | 9    |
| Castellón                                                                        | 14   | 11   | 11   | 8                | 9               | 9    | 10 <sup>2</sup> | 9    | 6    |
| <b>Valencia</b>                                                                  | 20   | 17   | 18   | 12 <sup>°</sup>  | 14              | 14   | 14              | 12   | 8    |
| <b>Total</b>                                                                     | 51   | 42   | 45   | 32               | 35              | 35   | 38              | 33   | 23   |

*Tabla 3 Evolución del número de escaños en las Cortes Valencianas del PSOE*

Fuente: Les Corts Valencianes

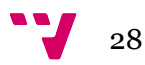

### *AP o PPCV (Alianza Popular o Partido Popular de la Comunidad Valenciana)*

Es un partido político conservador español situado en la centroderecha o la derecha política. Fue fundado en 1989, cuando adoptó su denominación actual, que sustituyó a la de Alianza Popular. El inicio del partido popular vino desde la transición española en su mayoría por ex jergas franquistas teniendo el nombre de Alianza popular. Es un partido político conservador situado. Actualmente el partido popular tiene la dirección de dos diputaciones provinciales de la comunidad Valenciana, la diputación de la provincia de Alicante junto con el partido ciudadanos, y la diputación de la provincia de Castellón; El partido popular en las elecciones del año 2015 fue el partido en obtener el mayor número de votos, pero no con mayoría absoluta, perdiendo así la gran mayoría de alcaldías en la comunidad Valencia debido al acuerdo postelectoral entre los partidos de Compromís, PSPV y Podemos.

En las tablas 3 y 4 se representan los datos de los votos obtenidos por el PPCV, con especificación del candidato primero y la posición resultante, y el número de escaños por provincias, respectivamente, ambas para las elecciones desde 1983 hasta 2015.

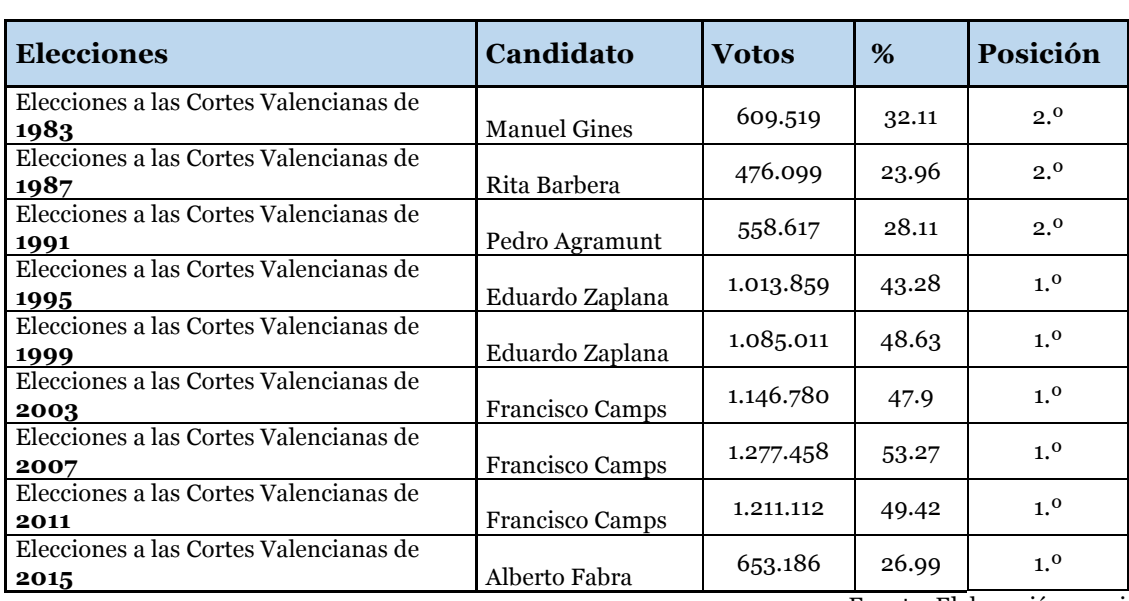

*Tabla 4 Trayectoria del PP en las legislaturas de la Generalitat Valenciana*

Fuente: Elaboración propia

*Tabla 5 Evolución del número de escaños en las Cortes Valencianas del PP*

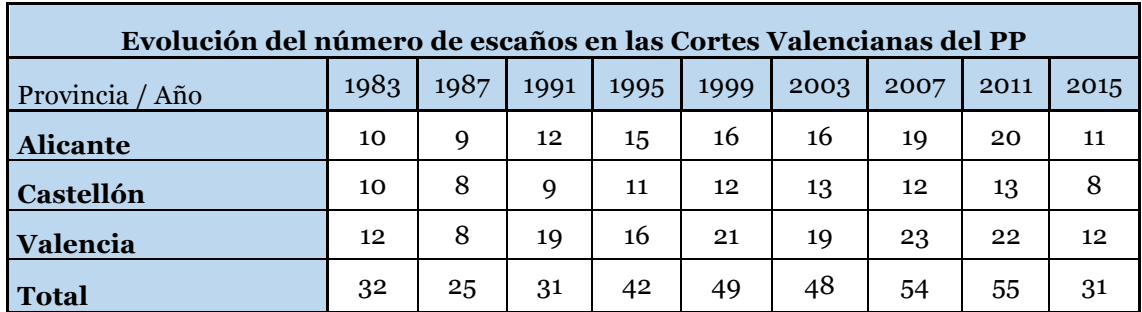

Fuente: Les Corts Valencianes

29

## **2.2.2. Gobiernos de la Generalitat Valenciana**

En este epígrafe analizaremos la evolución de los gobiernos de la Generalitat Valenciana desde el primer gobierno preautonómico en el año 1978 hasta la actual IX legislatura.

#### **2.2.2.1. Gobierno preautonómico**

En el año 1978 se da inicio a la primera legislatura de la era actual, con Josep Lluís Albiñana Olmos, del 10/04/1978 al 17/12/1979 como presidente de la Generalitat Valenciana representando al Partido Socialista Obrero Español, sección valenciana (en adelante PSPV-PSOE) en el gobierno preautonómico con la responsabilidad de 14 consellerías.

| Primer gobierno Preautonómico (PSOE+UCD+AP+PSP+USPV+PCPV-PCE) de 10/04/1978 a<br>01/11/1978 |                                                           |  |  |  |
|---------------------------------------------------------------------------------------------|-----------------------------------------------------------|--|--|--|
| Josep Lluís Albiñana Olmos<br>Presidente                                                    |                                                           |  |  |  |
| Conselleria de Economía y Hacienda                                                          | Conselleria de Turismo                                    |  |  |  |
| Conselleria de Interior                                                                     | Conselleria de Sanidad y Seguridad Social                 |  |  |  |
| Conselleria de Educación y Ciencia                                                          | Conselleria de Cultura                                    |  |  |  |
| Conselleria de Obras Públicas y Urbanismo                                                   | Conselleria de Transportes y Bienestar Social             |  |  |  |
| Conselleria de Trabajo                                                                      | Conselleria sin cartera Alicante                          |  |  |  |
| Conselleria de Industria y Comercio                                                         | Conselleria sin cartera Castellón                         |  |  |  |
| Conselleria de Agricultura                                                                  | Conselleria sin cartera Valencia<br>$\cdots$<br>$\cdot$ . |  |  |  |

*Tabla 6 Primer gobierno Preautonómico*

Fuente: Portal de información Argos

El programa de actuación político de Josep Lluís Albiñana Olmos se forjó en base a los acuerdos entre la Junta Democràtica del País Valenciano y el Consell Democràtic del País Valenciano de junio de 1976, para constituir la Mesa de Fuerzas Políticas y Sindicales del País Valenciano. La apuesta principal era establecer un proceso propio constituyente, por ello fue creada inmediatamente la Generalitat.

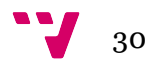

#### **2.2.2.2. Gobierno de transición**

En el año 1979 se da inicio al quinto gobierno en la legislatura de la era actual, con Enrique Monsonís Domingo, del 10/04/1978 al 17/12/1979 como presidente de la Generalitat Valenciana representando al partido UCD durante un periodo de 2 años, para luego comenzar el gobierno de transición el 11/08/1982 hasta el 01/12/1982.

Con el gobierno de transición, período en el que el país dejo atrás el régimen dictatorial para regirse por una constitución democrática, las provincias de Valencia, Castellón y Alicante se orientaron en masa hacia el voto socialista hasta los años 90. Tras la aprobación del Estatuto de autonomía para la comunidad Valenciana, la Generalitat aseguraba una administración propia en aspectos como la educación y la sanidad, competencias que se transfirieron en estos tempranos momentos.

En el segundo gobierno de transición se nombra de presidente de la Generalitat Valenciana a Joan Lerma i Blasco representando al partido PSPV-PSOE y ejerciendo su cargo el 01/12/1982 hasta el 28/06/1983, en cuya fecha culminaría el Gobierno Transicional.

El consell de la Generalitat Valenciana regula por medio del decreto (3 de diciembre de 1982, por el que se aprueba el Reglamento de Régimen Interior del Consell de la Generalidad Valenciana) la organización, funcionamiento y régimen jurídico dentro de los órganos de gobierno y administración. Mencionando en su sección primera cita a los artículos:

• Artículo 7, punto 18: Establecer el régimen de recompensas propias del Ente Autonómico y distinciones que correspondan a altos cargos, funcionarios públicos y demás personal que presten servicios en la Generalidad Valenciana.

• Artículo 18 punto 15: Aprobar los nombramientos de Altos Cargos de las distintas Consellerías a que se refiere el artículo 32 de este Reglamento y el Reglamento de Régimen Interno de cada una de ellas.

• Artículo 20 punto 4: Proponer al Pleno del Consell el nombramiento y cese de altos cargos de su departamento.

• Artículo 20 punto 6: Nombrar mediante Orden de su departamento a los Altos Cargos de la Administración de la Consellería, con categoría igual o inferior a la de Subdirectores Generales, de acuerdo con la estructura orgánica de cada Conselleria y con lo establecido en el artículo treinta y tres del presente Reglamento.

• Articulo 32: Los Altos Cargos de la Administración del Consell serán nombrados por Decreto del Pleno, entendiéndose como tales los Subsecretarios, Directores Generales Técnicos y restantes Cargos.

 $31$ 

#### **2.2.2.3. Legislatura I**

Una vez, el estatuto de autonomía estuviese aprobado en el año 1982, se daba inicio a las primeras elecciones autonómicas el 8 de mayo de 1983, luego de que el partido Unión de Centro Democrático se desconformara por sus candidatos, estos mismos optaron por trasladarse a partidos centro derecha como Alianza Popular.

En estas elecciones que daban inicio a la I legislatura de la Generalitat Valenciana, El PSPV-PSOE triunfo con su candidato Joan Lerma i Blasco como electo a la presidencia, encabezando con mayoría absoluta un total de 982.567 votos y 51 escaños. Seguido de Joan Lerma se ubicaba en segundo lugar, representando como candidato del partido Alianza Popular a Manuel Giner con un total de 609.519 votos y 32 escaños.

Cabe resaltar que en la I legislatura se aprobaron ciertas leyes. La ley de Uso y Enseñanza del Valenciano (Ley 4/1983, de 23 de noviembre) en donde se formula el derecho de los valencianos a emplear su lenguaje, y la ley de creación de la entidad pública RTVV y regulación de los servicios de Radiodifusión y Televisión de la Generalitat Valenciana (Ley 7/1984, de 4 de julio). Estas leyes fueron dictadas durante el gobierno PSPV.

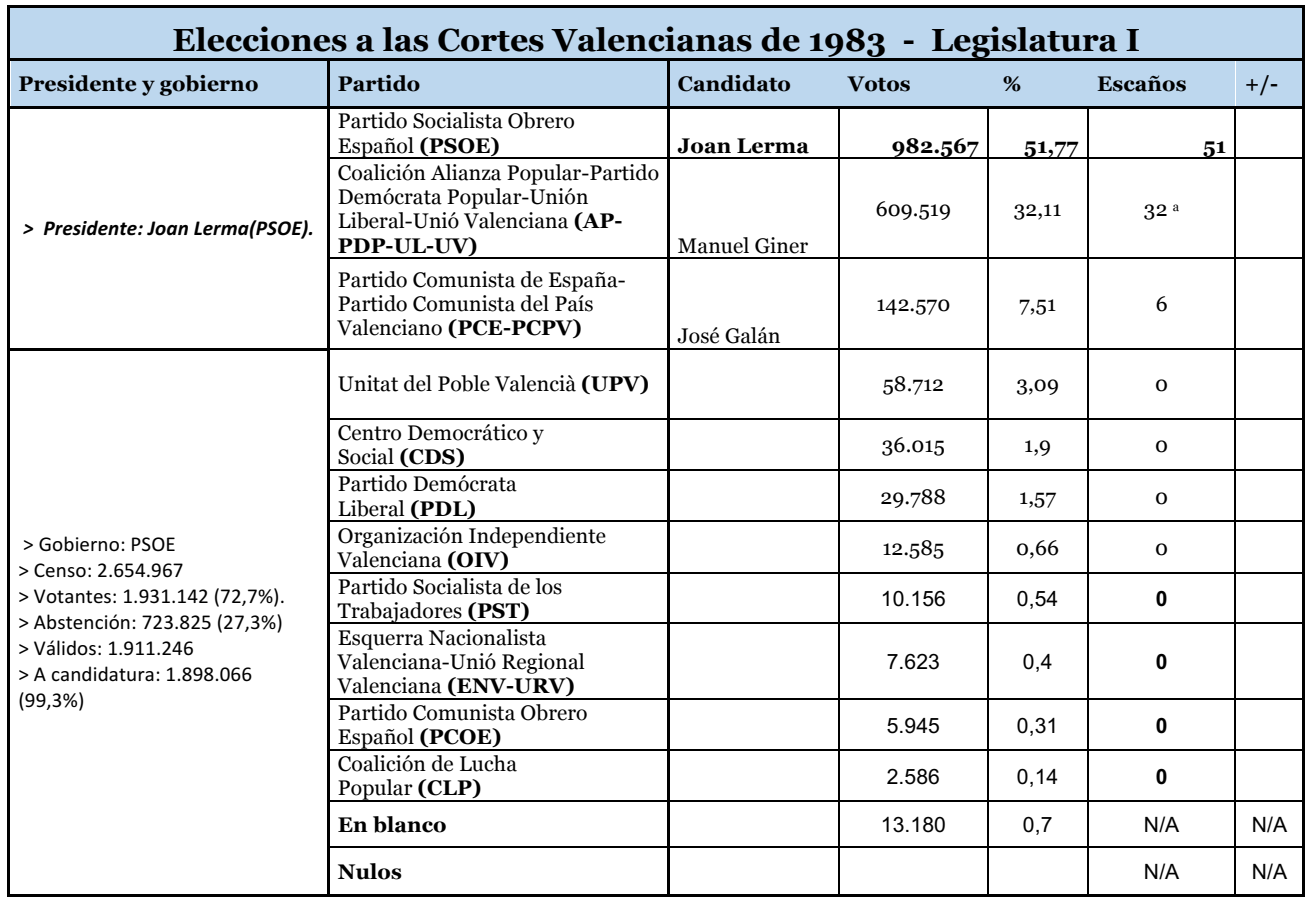

*Tabla 7 Votos obtenidos en las elecciones generales del 8 de Mayo de 1983*

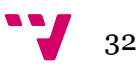

#### **2.2.2.4. Legislatura II**

Para la legislatura II las elecciones del 10 de mayo de 1987, se posicionaban de nuevo con el partido PSPV-PSOE, en donde el candidato de éste partido, Joan Lerma i Blasco obtuvo 828.961 votos, 42 escaños, 9 menos con respecto a la legislatura I, y con un porcentaje del 41.2% entre los demás partidos electos, dándole de nuevo el cargo como presidente de la Generalitat de la comunidad Valenciana. El partido Alianza popular volvía a quedar en segunda posición con su candidato al frente, Rita Barbera obteniendo un total de 476.099 votos, 25 escaños y representado con un 23,96% las elecciones presentes. En estas elecciones el partido Alianza Popular se presentó como una fundación de partidos, luego de que este no obtuviera resultado positivo en las elecciones ceso y se refundo como nuevo partido, llamándose Partido Popular, siendo un partido unificado. los datos referidos a la votación se reúnen en la tabla 7.

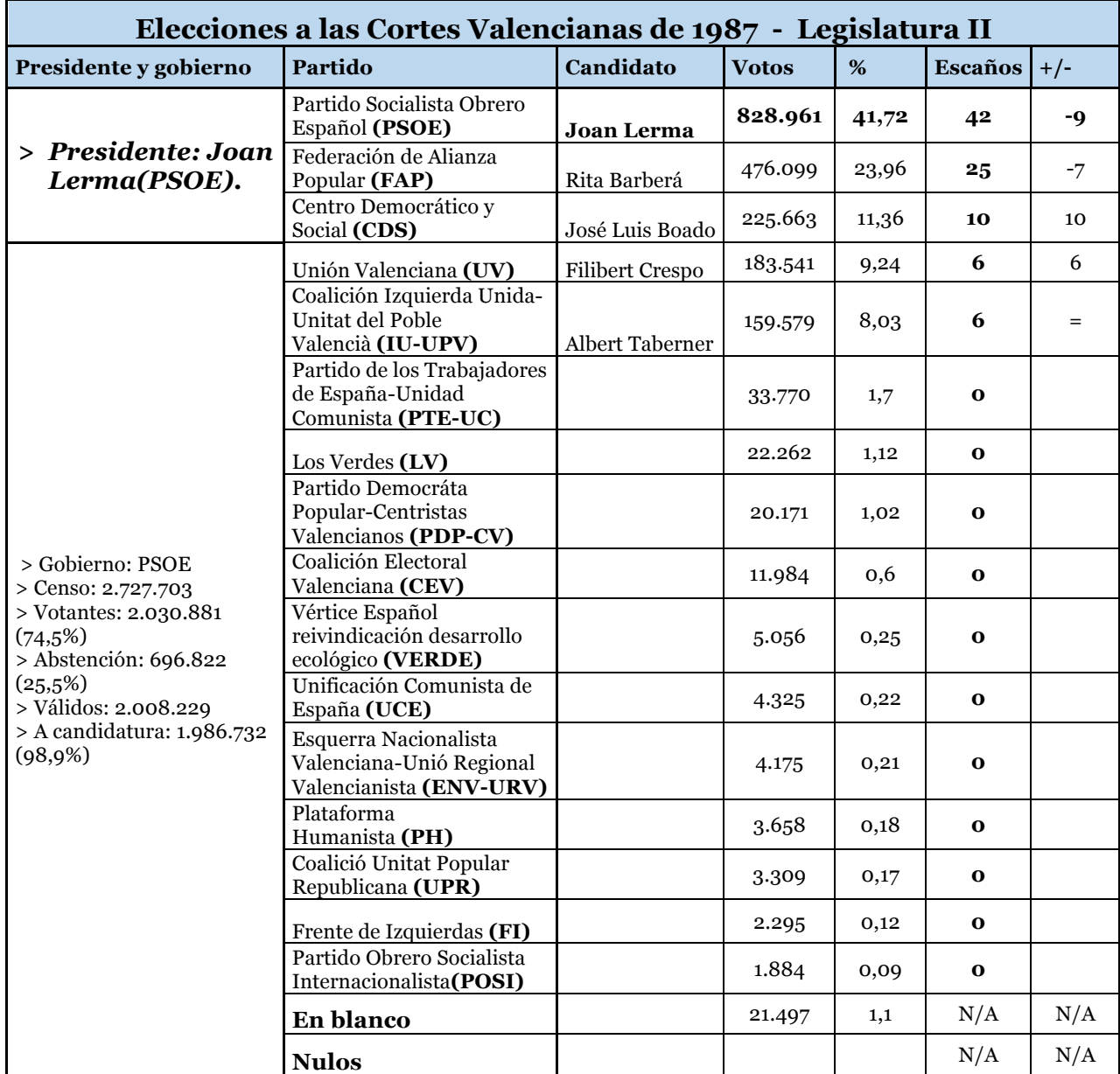

*Tabla 8 Votos obtenidos en las elecciones generales del 10 de Mayo de 1987*

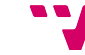

### **2.2.2.5. Legislatura III**

De nuevo en las elecciones del día 26 de mayo del 1991 se proclamó presidente de la Generalitat a Joan Lerma i Blasco con un 43.29% de los votos, dando inicio a la tercera legislatura, los datos referidos a la votación se reúnen en la tabla 8.

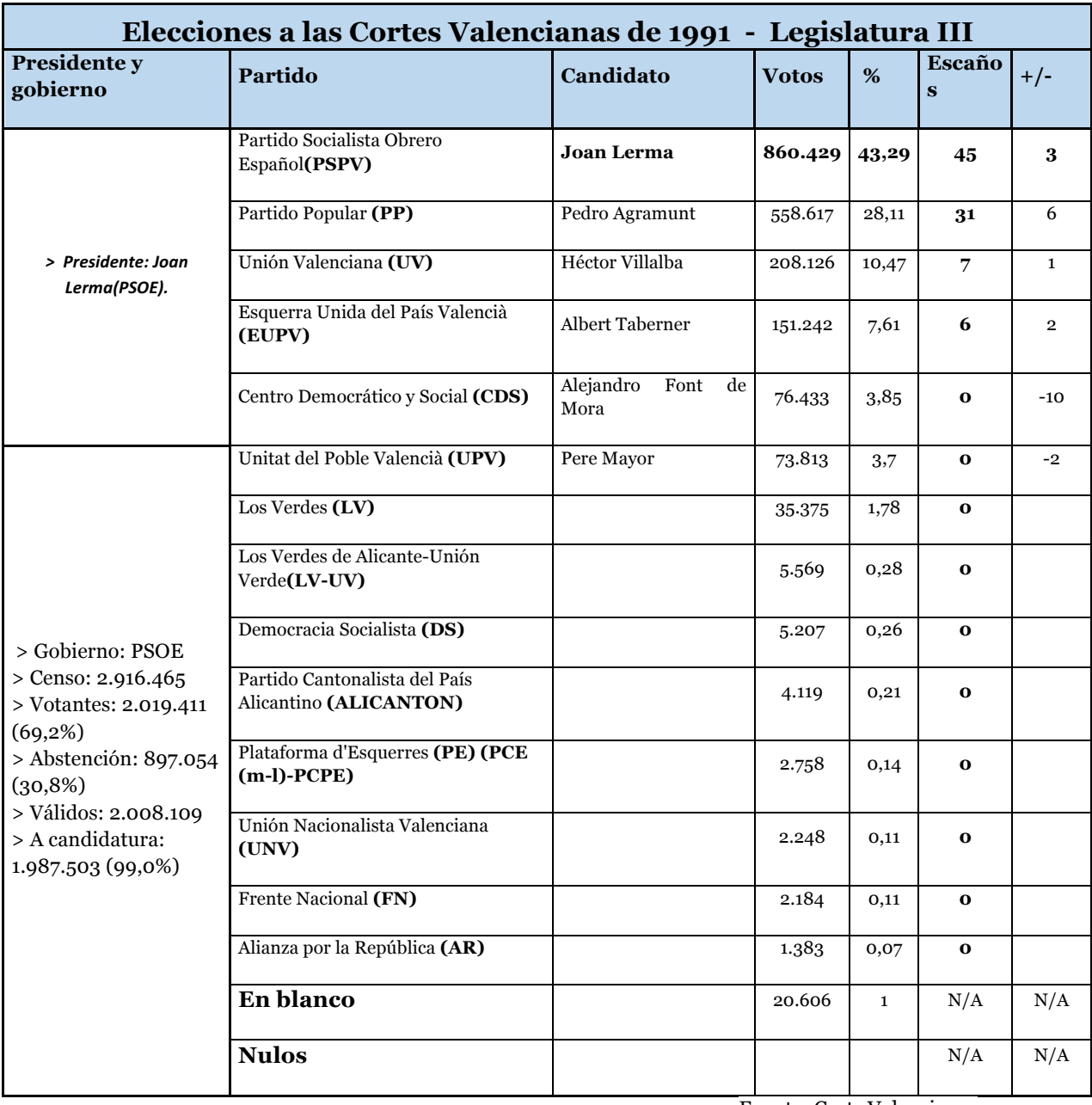

*Tabla 9 Votos obtenidos en las elecciones generales del 26 de Mayo de 1991*

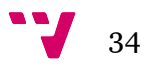

#### **2.2.2.6. Legislatura IV**

En las elecciones de la IV Legislatura de la Generalitat Valenciana del año 1995 que se celebraron el 28 de mayo el Partido Popular consiguió la mayoría de votos con un 43.28%, haciendo electo a la presidencia a su candidato y representante Eduardo Zaplana.

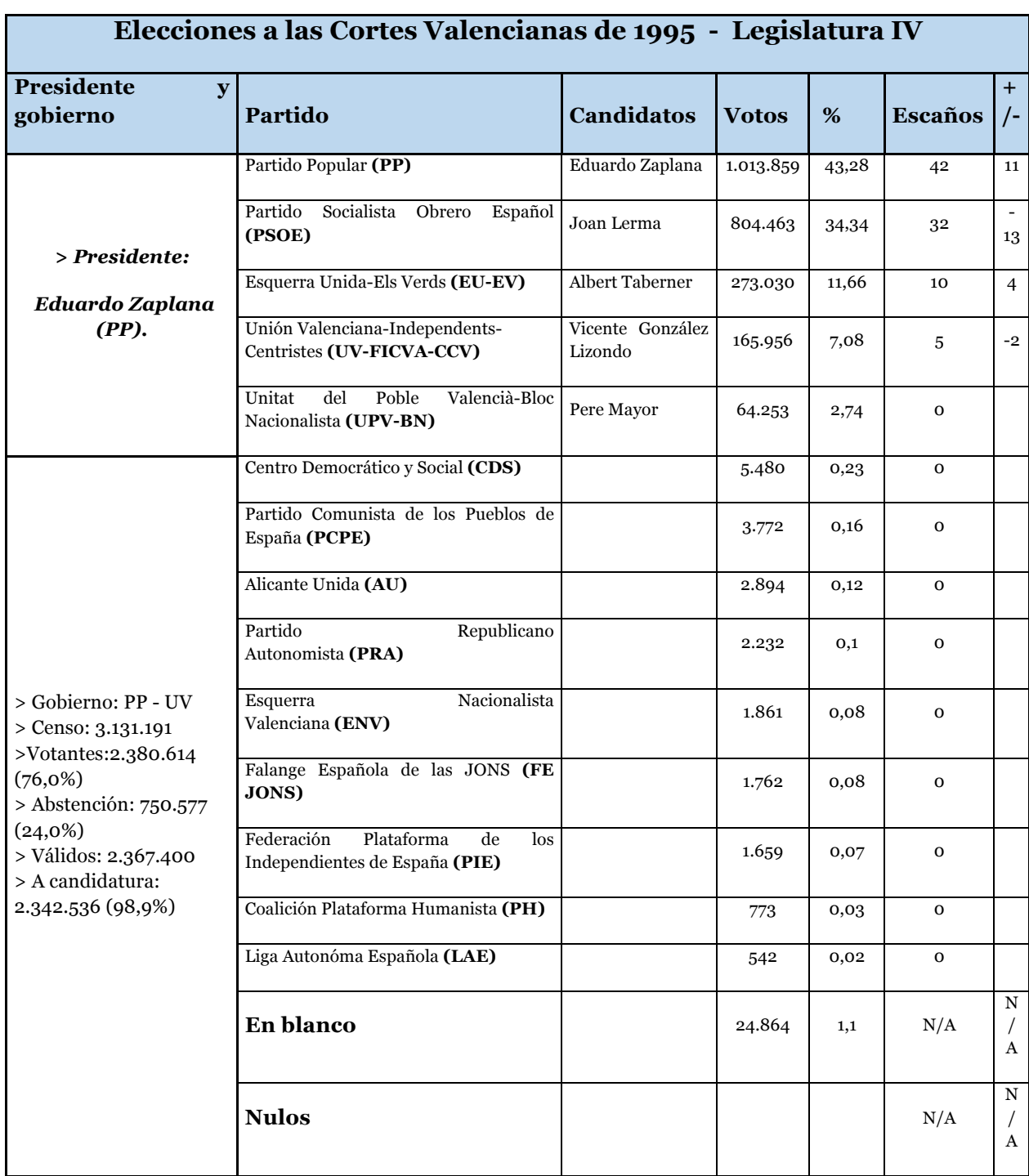

*Tabla 10 Votos obtenidos en las elecciones generales del 28 de Mayo de 1995*

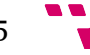

#### **2.2.2.7. Legislatura V**

En las elecciones de la V legislatura de la Generalitat Valenciana (tabla 10) del 13 de junio de 1999, nuevamente, el representante del Partido Popular, Eduardo Zaplana, encabeza las urnas con un 48,63%. Será de nuevo presidente de la Generalitat, hasta 2002 en que dimitiría de su cargo para ejercer de Ministro de trabajo del gobierno de José María Aznar, ocupando su cargo José Luis Olivas.

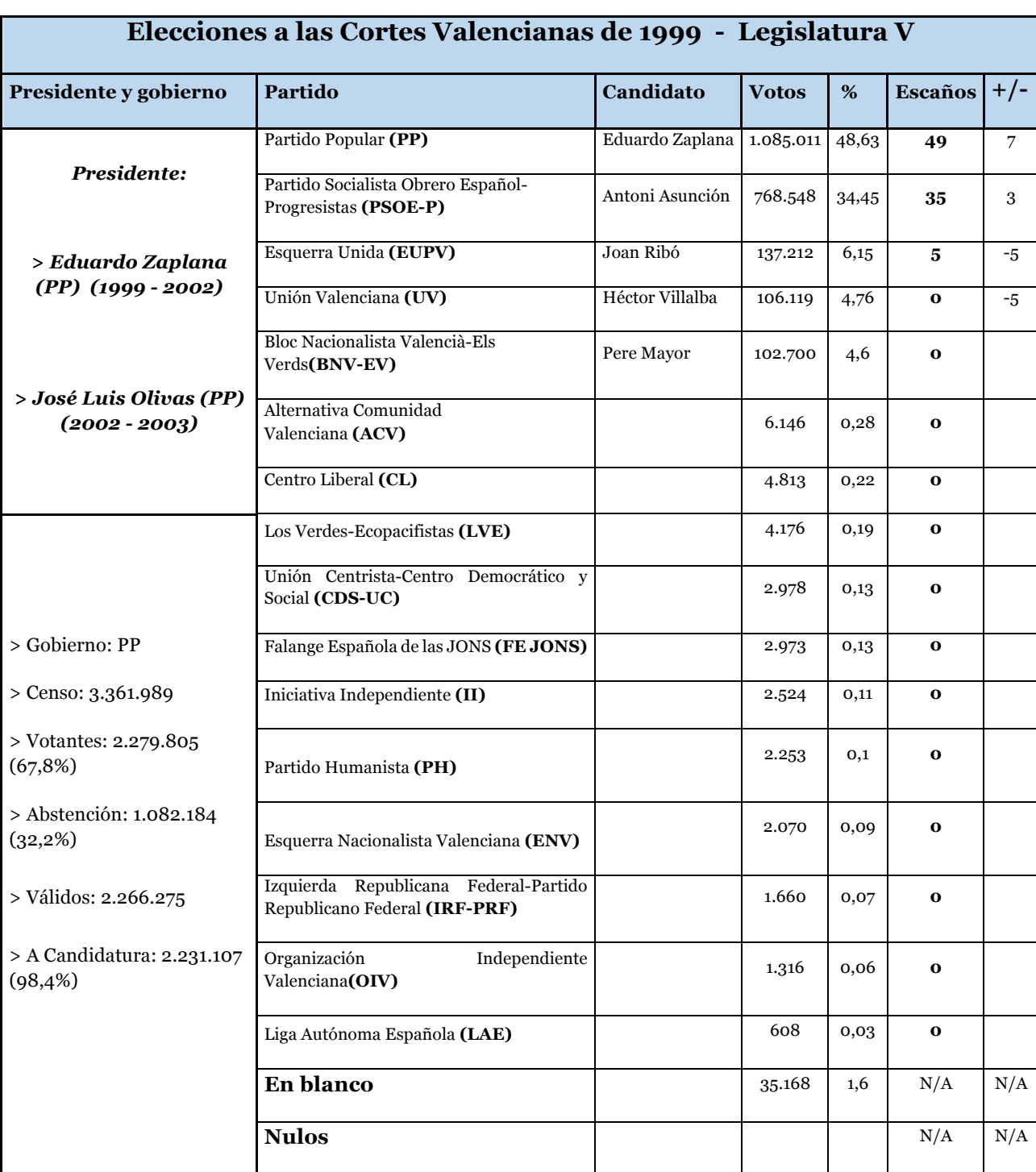

*Tabla 11 Votos obtenidos en las elecciones generales del 13 de Junio de 1999*

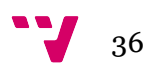
#### **2.2.2.8. Legislatura VI**

En las elecciones de la VI legislatura de la Generalitat Valenciana del 25 de mayo de 2003 se nombra como presidente de la Generalitat y como representante del Partido Popular a Francisco Camps con un 47.9% de los votos. La tabla 11 ilustra el escrutinio de las votaciones.

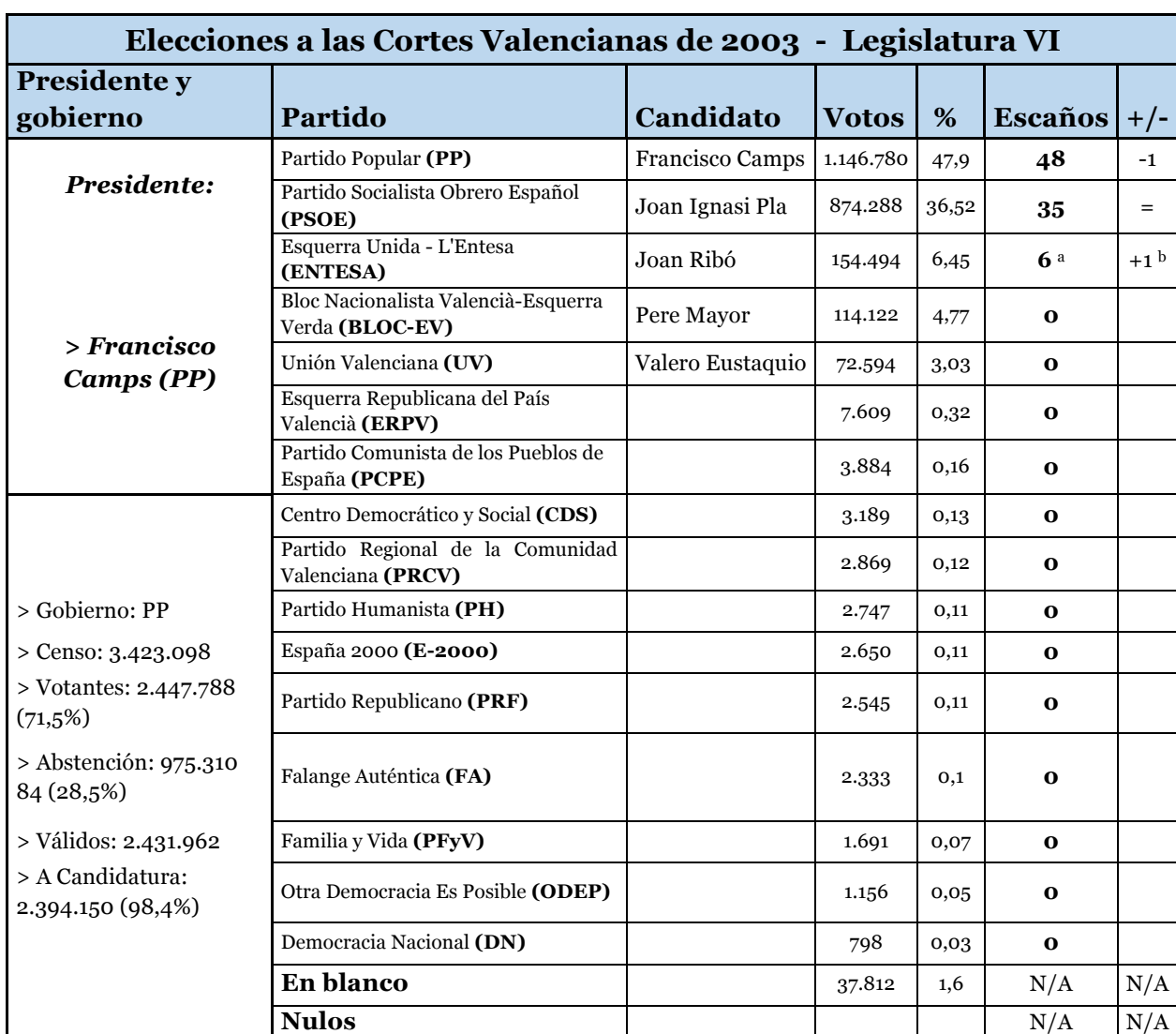

*Tabla 12 Votos obtenidos en las elecciones generales del 25 de Mayo de 2003*

#### **2.2.2.9. Legislatura VII**

En las elecciones de la VII legislatura de la Generalitat Valenciana del 27 de mayo de 2007 se nombra como presidente de la Generalitat y como representante del Partido Popular nuevamente a Francisco Camps encabezando las urnas con un 53,27%. Los datos referidos a la votación se reúnen en la tabla 12.

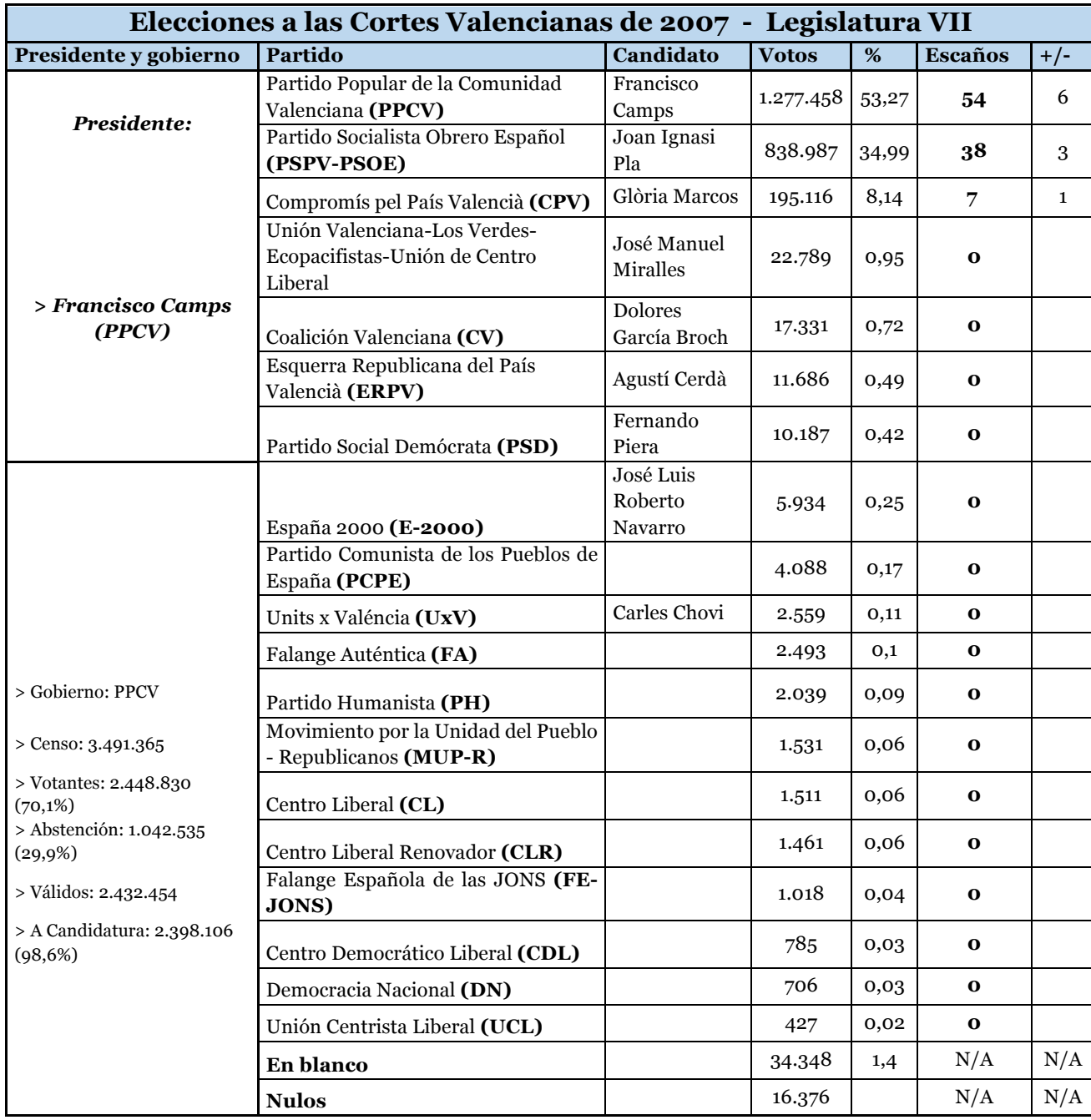

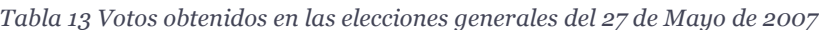

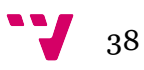

#### **2.2.2.10. Legislatura VIII**

En las elecciones de la VIII legislatura de la Generalitat Valenciana del 22 de mayo de 2011 se nombra como presidente de la Generalitat y como representante del Partido Popular nuevamente a Francisco Camps encabezando las urnas con un 49,42%. Luego de que éste dimitiera de su cargo, pasaría a ejercer su cargo como presidente Alberto Fabra.

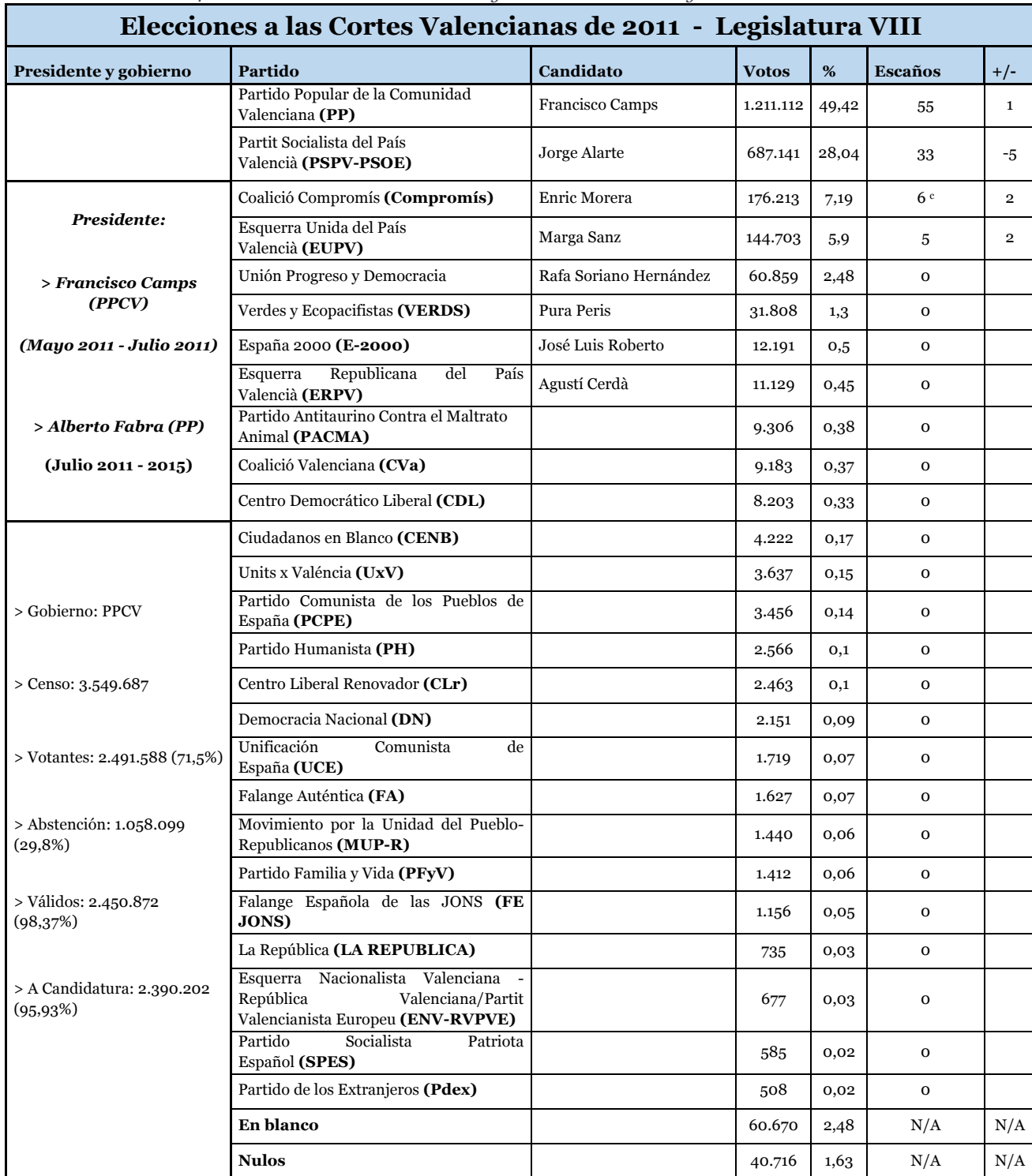

*Tabla 14 Votos obtenidos en las elecciones generales del 22 de Mayo de 2011*

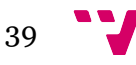

#### **2.2.2.11. Legislatura IX**

La IX y última legislatura del gobierno actual de la Generalitat Valenciana es de especial relevancia, puesto que el actual presidente de la Generalitat, Ximo Puig, no fue candidato electo ganador de las elecciones del 24 de mayo de 2015, sino que se establece un pacto político entre varias fuerzas representadas en cortes. En las siguientes tablas, 14, 15, 16, 17 y 18, se hace el conteo de votos por comunidad y provincias.

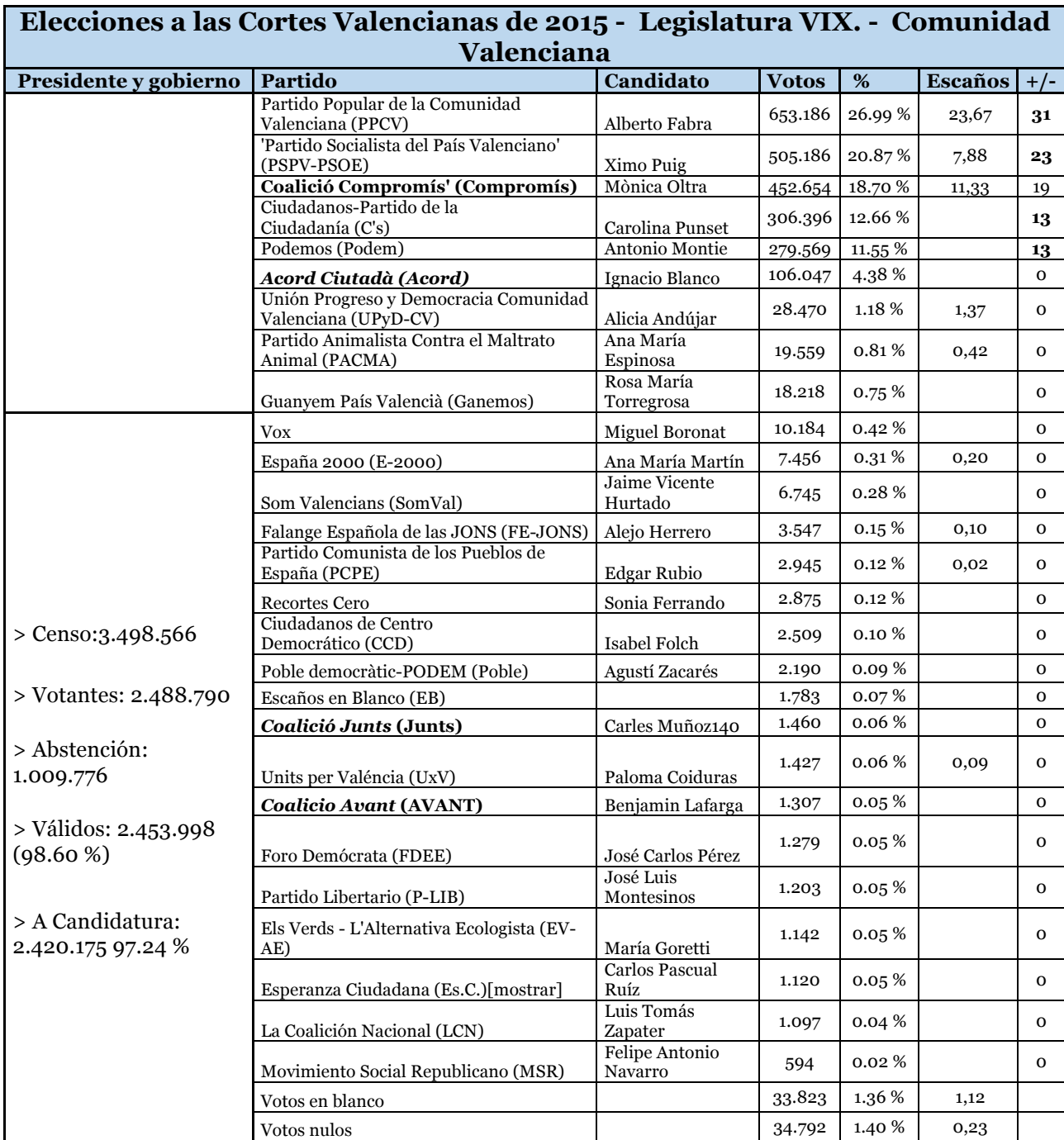

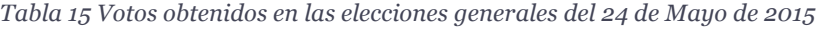

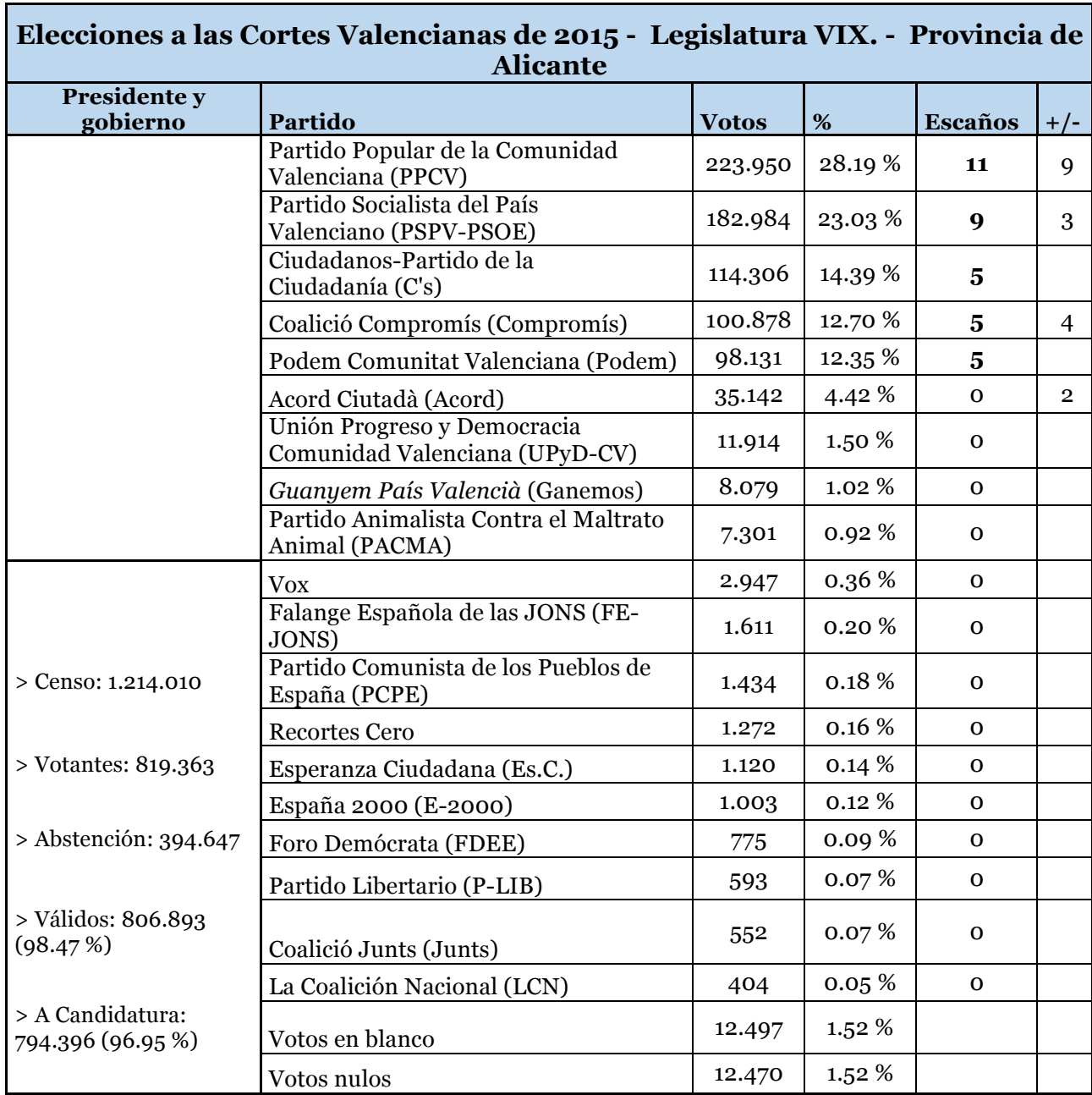

*Tabla 16 Votos obtenidos en las elecciones generales del 24 de Mayo de 2015 en Alicante*

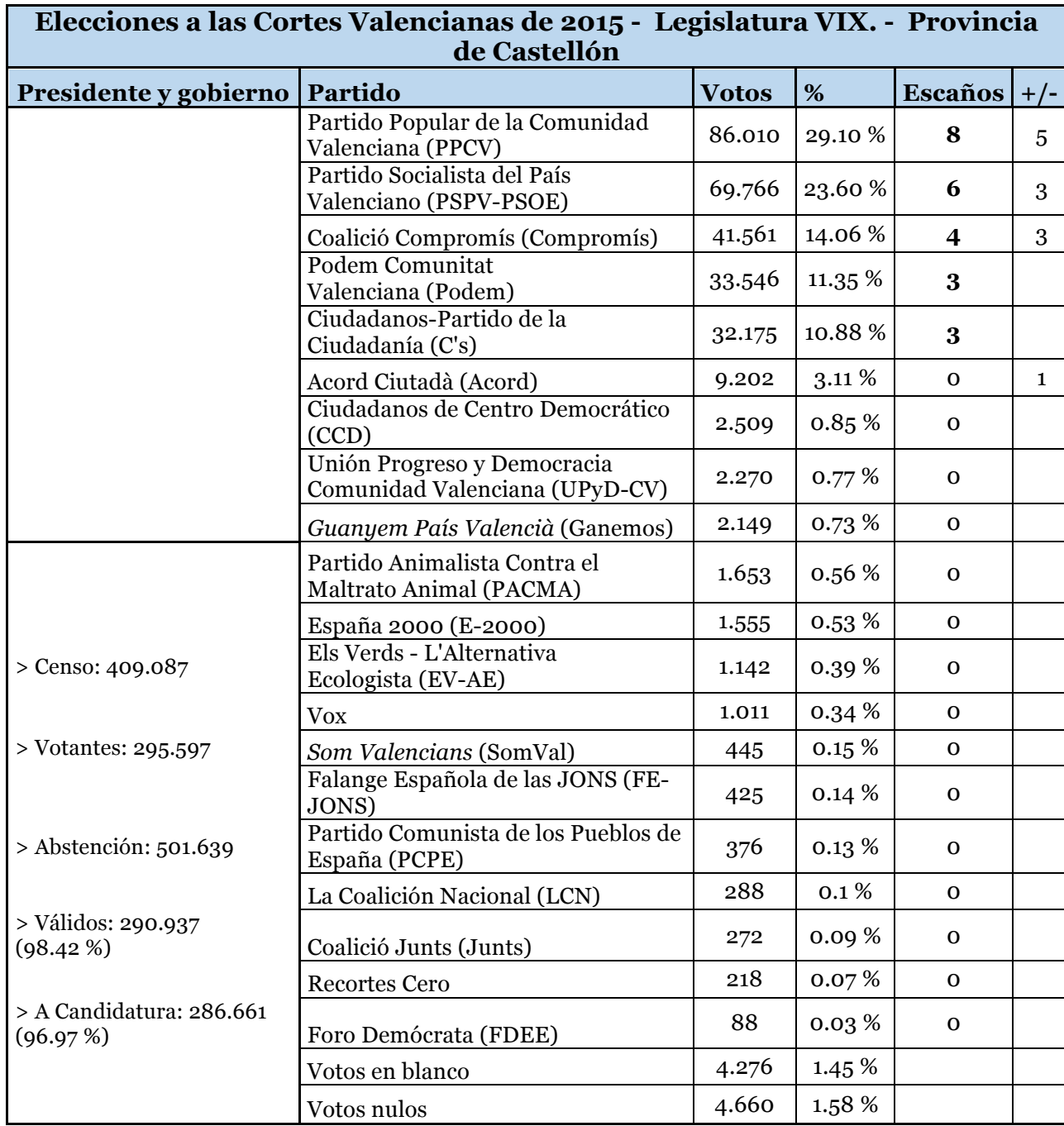

*Tabla 17 Votos obtenidos en las elecciones generales del 24 de Mayo de 2015 en Castellón*

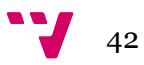

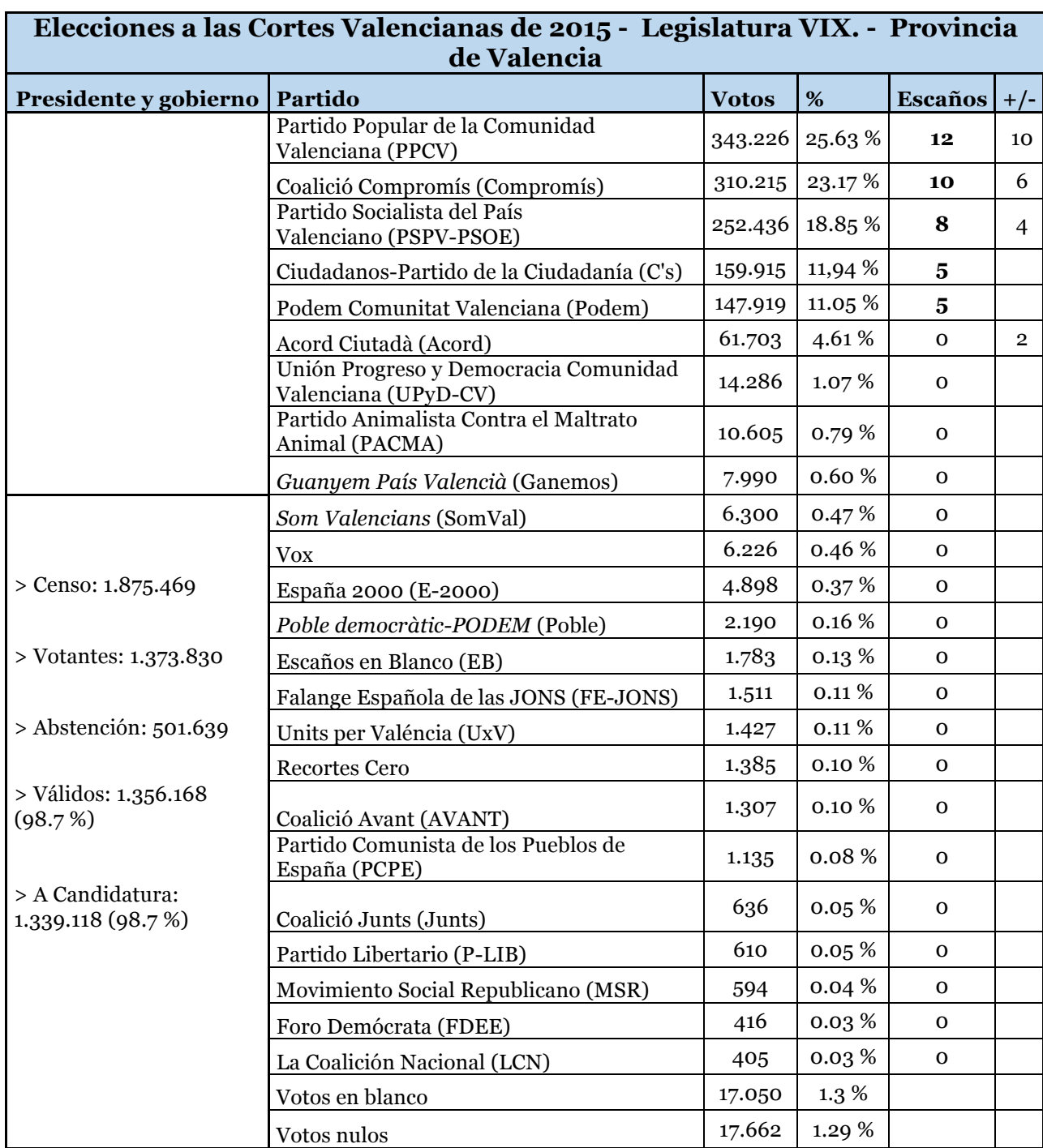

*Tabla 18 Votos obtenidos en las elecciones generales del 24 de Mayo de 2015 en Valencia*

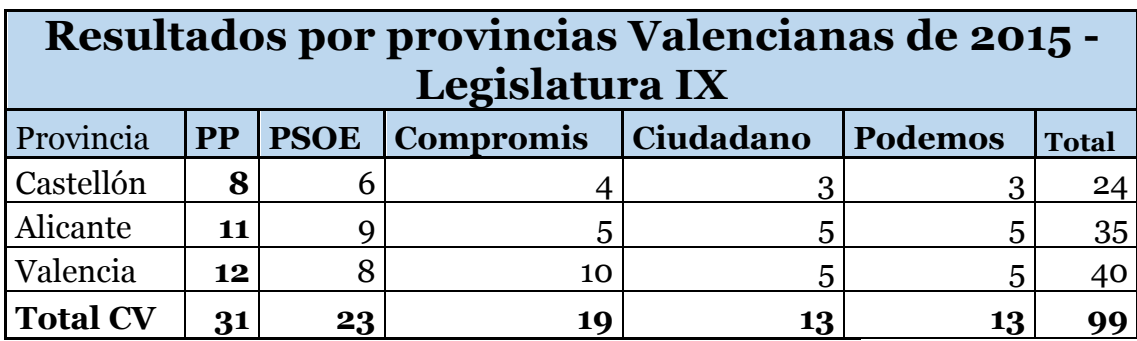

*Tabla 19 Votos obtenidos en las elecciones generales del 24 de Mayo de 2015 por provincias*

Fuente: Corts Valencianas

El partido más votado fue el PP con un total de 653.186 votos, pero finalmente, formaron gobierno la coalición de PSPV-PSOE y Compromís, que obtuvieron, entre ambos, un total de 957.840 votos. En la siguiente tabla se explica la unificación de votos por parte de los cuatro partidos (PP, PSOE, Ciudadanos y Compromis)

*Tabla 20 Suma de votos obtenidos por partidos en las elecciones generales del 24 de Mayo de 2015*

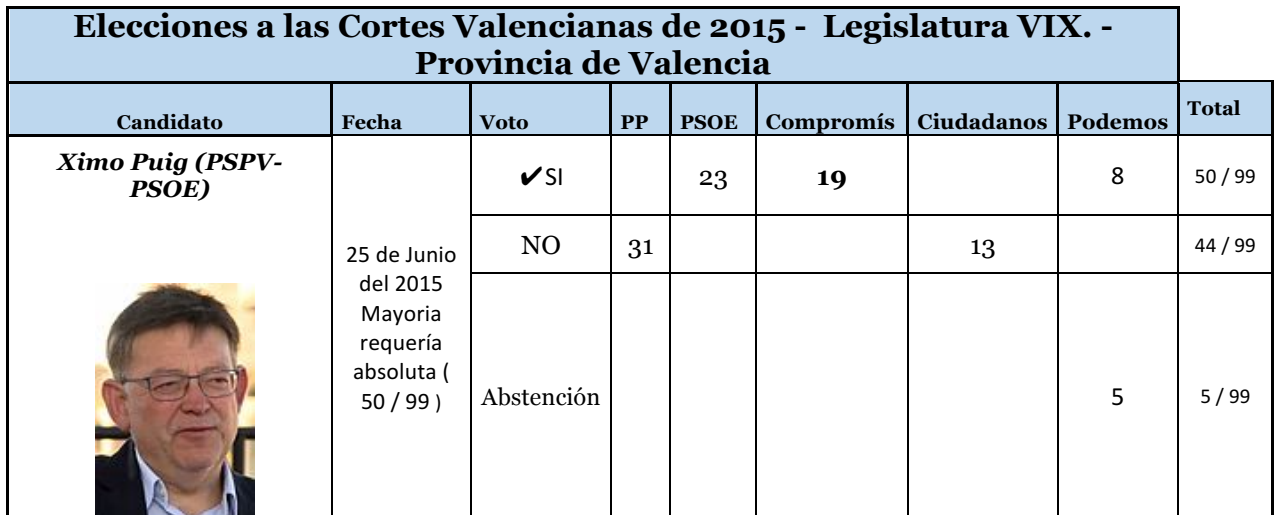

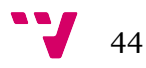

## CAPÍTULO 3 - DATOS ABIERTOS Y TRANSPARENCIA

El acceso a la información, los datos y la transparencia se han convertido en mecanismos sustantivos para construir las condiciones de una adecuada rendición de cuentas propias de las sociedades democráticas (Schedler, 2004).

Hace más de ocho años que el Gobierno de España tomó la decisión de trabajar en pro de la reutilización de la información del sector público y de apoyar la apertura de datos de las administraciones. Uno de los acuerdos fue la creación de grupos de trabajo que tuviesen como objetivo analizar cuestiones clave en materia de transparencia y participación ciudadana y facilitar a las entidades su conocimiento e implantación. Así pues, los retos del acceso a la información del sector público y su reutilización en los últimos años son, por una parte, los «datos abiertos» (Ferrer-Sapena, <sup>2</sup> 2011) y por otra las cuestiones de transparencia. Los Open Data de la administración son entendidos como aquellos que elaboran las administraciones públicas, en un principio para su propio funcionamiento y consumo. No obstante, esa primera función, se ponen también a disposición de la ciudadanía, en general, y del sector infomediario, en particular, en un formato abierto y por lo tanto reutilizable. [1] El último informe de «Reutilización de Datos Abiertos» del Portal Europeo de Datos muestra que el Gobierno de España lidera el ranking de madurez e iniciativas en este campo. Por «el número de fuentes públicas abiertas y la regulación local en transparencia» asegura que España es el país más preparado para implementar Open Data con un 92,2% de capacidad. (FEMP, 2017)

En segundo lugar, el reto de la transparencia, es el otro pilar que sostiene el concepto de gobierno abierto. En los últimos años se ha hecho mucho hincapié en materia de Transparencia y el Buen Gobierno para acercar el conocimiento y la legislación a las Administraciones Públicas (AAPP) con el fin de rendir cuentas y mejorar las relaciones entre la ciudadanía y la administración.

Este es el ecosistema en el que nuestro trabajo se inserta, un momento de cambios en la gobernanza y en el suministro de información por parte de la administración pública que a su vez involucra a los reutilizadores de la información, en muchas ocasiones procedentes del sector privado. Este apartado del trabajo pretende aportar una revisión fundamentalmente basada en las regulaciones y estándares para abordar algunos de los desafíos a los que se ven enfrentadas las comunidades autónomas para hacer reutilizable y transparente la información que publican para que sea consultada por sus conciudadanos.

 $\ddot{ }$ 

<sup>3</sup> **"Re-using Open Data" - https://www.europeandataportal.eu/sites/default/files/re-using\_open\_data.pdf**

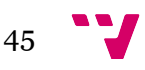

<sup>2</sup> Ferrer-Sapena, Antonia; Peset, Fernanda; Aleixandre-Benavent, Rafael. Acceso a los datos públicos y su reutilización: open data y open government. El profesional de la información [en línea]. Mayo-junio 2011, vol. 20, nº 3, pp. 260-269. Disponible en:http://www.elprofesionaldelainformacion.com/contenidos/2011/mayo/03.html

## **3.1. Datos abiertos**

Las administraciones públicas se han enfocado en los últimos años en trabajar la apertura y reutilización de los datos teniendo como valor agregado la capacidad de generar valor para ciudadanos y empresas que consultan información a través de las plataformas de las administraciones públicas.

Según los decretos del Gobierno de España, los datos abiertos deben cumplir el nuevo modelo de Gobierno Abierto, que busca transformar las relaciones entre los políticos y la ciudadanía, para así fortalecer la democracia. Entre los valores que se destacan se encuentra: cultura, colaboración, rendición de cuentas, los cuales son ejes fundamentales para el despliegue de una estrategia de datos abiertos. El acceso a la información abierta obliga a los gobiernos a cambiar la gestión pública y crear oportunidades de crecimiento económico, inclusión social y mejoras en servicios públicos.4

Al orientarse a la consecución de estos objetivos simultáneamente consiguen definir un proyecto personalizado de distintos procesos de gestión de la administración. Así pues, aparece: la definición de un plan estratégico, de un plan tecnológico, de los modelos de datos, de los indicadores para medir la reutilización, así como un plan de formación y una propuesta de cómo llevar a cabo la divulgación tanto en el ámbito interno de la institución como hacia el exterior, acorde siempre a la nueva normativa existente para las administraciones.

Para estimular la creación de valor de los datos es clave definir en la guía estratégica para su puesta en marcha conjuntos mínimos a publicar cómo deben posicionarse y asumir los siguientes roles en las AAPP (FEMP, 2017):

- Generador de los datos. Si queremos facilitar de alguna forma el cambio cultural, este rol es necesario e imprescindible. Los trabajadores públicos deben ser los primeros imbuidos en la certeza de que, además de prestar servicios a la ciudadanía (y generar expedientes) generan datos susceptibles de uso, de forma interna y externa. Datos que constituyen un nuevo y potencial servicio más para la ciudadanía.
- Publicador de los datos. Las AAPP disponen de millones de datos que pueden ponerse a disposición de la sociedad para su reutilización. Se potencia la transparencia y se impulsa la innovación.
- Motor y catalizador de los datos. Las AAPP deben crear un sistema alrededor del dato que integre a desarrolladores, programadores, periodistas, empresas del sector infomediario y sociedad en general. Fomento de la cultura y educación del dato.
- Usuario de los datos. Las propias AAPP pueden y deben analizar los datos para mejorar las políticas públicas tomando decisiones sustentadas por el análisis de la información generada por los datos abiertos. El objetivo es que exista un dato único y que el intercambio de información sirva para mejorar los procesos internos y públicos de las organizaciones.

<sup>4</sup> http://femp.femp.es/files/3580-1617-fichero/Gu%C3%ADa%20Datos%20Abiertos.pdf - Guía de datos abiertos – FEMP, 2017.

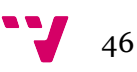

• Responsable único de la política de datos abiertos. Las AAPP deben dirigir sus políticas públicas, ofrecer seguridad jurídica a los reutilizadores y garantizar la protección de datos de las personas.

Puesto que para la elaboración del presente proyecto se utilizarán datos abiertos es necesario tener conocimiento acerca de las características asociadas a éstos. Por tanto, en los siguientes apartados estudiaremos los rasgos, contenidos y procedimientos relacionados con el uso de datos abiertos

## **3.1.1. Formatos de datos abiertos**

La cualidad de abierto reside en primer lugar en los formatos de los datos de los portales de datos abiertos, que deben ser estándar para que puedan ser utilizados y legible por aplicaciones. Existen una gran cantidad de formatos de ficheros de tipo abiertos y reutilizables.

A continuación, se detallan los formatos de ficheros más utilizados en Datos Abiertos.

| FORMATOS REUTILIZABLES | ABIERTOS    | <b>CSV</b>                                                                                        | Texto separado por comas, que lo hace legible para humanos. Muy<br>usado, ya que es muy fácil poder abrirlo directamente en una hoja de<br>cálculo tipo Excel para su reutilización. <sup>5</sup>                                         |  |  |  |
|------------------------|-------------|---------------------------------------------------------------------------------------------------|----------------------------------------------------------------------------------------------------|--|--|--|
|                        |             | <b>XML</b>                                                                                        | Desarrollado por W3C, emplea etiquetas para estructurar la<br>información. <sup>6</sup>                                                                                                    |  |  |  |
|                        |             | <b>JSON</b>                                                                                       | Es prácticamente el formato elegido por los re-utilizadores, ya que es<br>muy simple, con una sintaxis básica y similar a JavaScript, y es muy<br>ligero, lo que permite que el tamaño de los datos a enviar por la red<br>sea reducido.7 |  |  |  |
|                        |             | JSON-LD-<br><b>RDF</b>                                                                            | Además de los datos en sí, estos formatos incluyen información<br>semántica, lo cual permite interpretar su significado. <sup>8</sup>                                                                                                    |  |  |  |
|                        |             | <b>RSS</b>                                                                                        | Probablemente, sea de los primeros formatos abiertos en definirse. Su<br>objetivo era sindicar contenidos de una forma muy simple. Emplea<br>XML para definir su estructura.9                                                             |  |  |  |
|                        | PROPIETARIO | $XLS$ -<br>Formatos propietarios de la hoja de cálculo de Microsoft. <sup>10</sup><br><b>XLSX</b> |                                                                                                    |  |  |  |

*Tabla 21 Formatos de los datos de los portales de la AAPP*

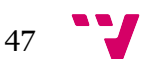

 <sup>5</sup> https://es.wikipedia.org/wiki/Valores\_separados\_por\_comas

<sup>6</sup> https://www.w3.org/XML/

<sup>7</sup> http://json.org/

<sup>8</sup> http://json-ld.org/ - https://www.w3.org/RDF/

<sup>9</sup> https://es.wikipedia.org/wiki/RSS

<sup>10</sup> https://products.office.com/ES/excel

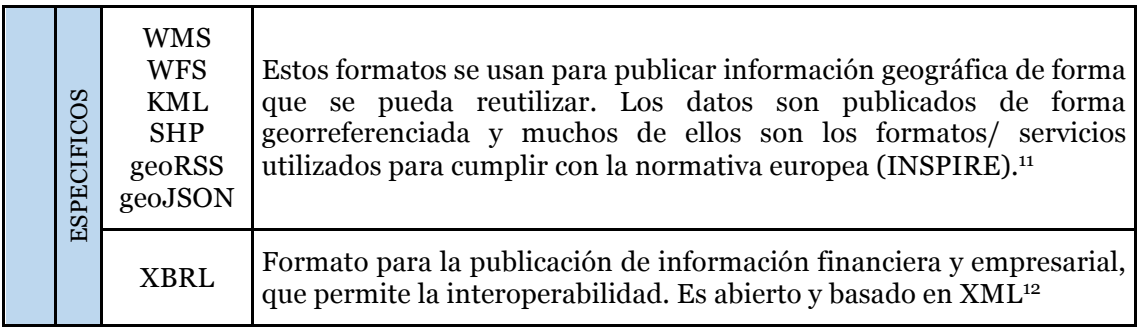

Elaboración: Modificada

## **3.1.2. Componentes mínimos de un portal de datos abiertos**

En su mayoría, los portales de datos abiertos cuentan con una estructura muy similar. A continuación, se detallan una serie de componentes básicos que debe cumplir un portal, así como una serie de componentes recomendables (*Red de Entidades Locales por la Transparencia y Participación Ciudadana, 2017)*

- Catálogo: incluyendo todos los elementos que indica la normativa, así como la federación del mismo en Datos.gob.es, y la opción de exportación, por lo menos a DCAT v CSV<sup>13</sup>.
- Buscador simple: basado en palabras clave.
- Filtrado: por sectores de la Notas Técnicas de Interoperabilidad (NTI), por formatos, por frecuencia de actualización, etc.
- Condiciones de uso o términos de reutilización.
- Medio de contacto y/o ayuda técnica.
- Colaboración ciudadana: propuestas de nuevos conjuntos de datos para publicar.
- Colaboración ciudadana: conjuntos de datos generados por ciudadanos/as.
- Colaboración ciudadana: propuesta de aplicación realizada por reutilizadores/as.
- Colaboración ciudadana: aplicaciones realizadas que han sido enviadas por reutilizadores/as.
- Colaboración ciudadana: registro de reutilizadores (para poder recibir noticias y soporte).
- Ejemplos de uso.
- Servicios Interfaz de Programación de Aplicaciones (API).

Recomendables:

- Servicio SPARQL14 (lenguaje estándar de consultas para la web semántica).
- Herramientas de visualización.

<sup>14</sup> https://www.w3.org/TR/sparql11-overview/

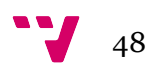

 <sup>11</sup> http://inspire.ec.europa.eu/

<sup>12</sup> http://www.xbrl.es/es/

<sup>13</sup> Comma Separated Values.

## **3.1.3. Procesos asociados a los datos abiertos**

Existen algunos tipos de herramientas que permiten hacer efectiva la apertura de los datos en cada uno de los portales de datos abiertos para la accesibilidad y reutilización de la información publicada. En concreto, debe evaluarse la utilización de herramientas para:

- **Limpieza de datos**. Detección de errores, mala estructuración de la información, espacios de más, etc.
- **Herramientas de extracción, transformación y carga**. Las herramientas de extracción permiten obtener un conjunto de datos públicos estructurados o desestructurados. Las herramientas de transformación pueden llegar a incluir un filtrado a determinados valores, y la carga hace posible el subir el fichero con la información desde la fuente original hasta el punto lógico en donde permita su reutilización.
- **Visualizadores.** Existen herramientas que permiten darle una perspectiva completamente diferente a los datos dado a la utilización de representaciones gráficas, permitiendo la facilidad de entender la información publicada. Este mecanismo es un valor agregado a la hora de realizar relaciones o comparaciones de datos dado que su dataset sea de gran volumen.
- **Anonimización de los datos**. Es necesario el minimizar los riesgos que representar la obtención de datos de carácter privado o personal a través de procesos que oculten información sensible contenida en los documentos.

## **3.1.4. Regulación de la reutilización de los datos abiertos**

#### **3.1.4.1. Directivas europeas**

#### *Directiva 2003/98/CE15*

La Directiva Europea 2003/98/CE del Parlamento Europeo y del Consejo, de 17 de noviembre de 2003, estableció un conjunto mínimo de normas para la reutilización basadas en los principios de la transparencia, en un acceso equitativo, proporcional y no discriminatorio, que buscaba armonizar mínimamente las diferentes condiciones que existían a nivel comunitario. La directiva no obligaba a los países a autorizar la reutilización, decisión que corresponde a las normativas sobre Datos abiertos de los distintos estados. Es de aplicación en los casos en que exista publicación de documentos para su reutilización. Establece las condiciones en cuestiones relacionadas con: el tratamiento de solicitudes, los formatos aplicables, la tarificación (aspecto que se permite, pero no se obliga con el fin de revertir el coste marginal de producción), las licencias o la prohibición de los acuerdos exclusivos. En esta directiva, ya en 1998

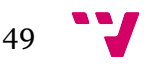

 <sup>15</sup> https://www.boe.es/doue/2003/345/L00090-00096.pdf

podemos ver una referencia a la necesidad de que existan catálogos de datos que permitan la búsqueda de la información.

#### **Directiva 2013/37/UE***<sup>16</sup>*

Diez años después de la publicación de la Directiva 2003/98/CE sobre reutilización, se publica la Directiva 2013/37/UE del Parlamento Europeo y del Consejo, de 26 de junio de 2013 con el objeto de modificar la primera, tomando como referencia una consulta pública realizada sobre el conjunto de actores que se ven involucrados en la reutilización de la información en Europa.

El documento contiene una serie de cambios con respecto a la versión anterior; entre otros: (Europea 2013)

- Se introduce la autorización generalizada de la reutilización.
- Se aclara el ámbito de aplicación y se amplía a bibliotecas, archivos y museos; y, por ejemplo, se clarifica el concepto de confidencialidad comercial, en el que incluyen los "secretos comerciales, profesionales o empresariales".
- Se establece la obligación de que los documentos reutilizables se publiquen en formatos interoperables "mediante formatos abiertos y legibles por máquina junto con sus metadatos, con los niveles más elevados de precisión y granularidad, en un formato que garantice su interoperabilidad".
- En cuanto a las tarifas, se sigue permitiendo su cobro, aunque se indica que deberán aplicarse "los costes marginales en que se incurra para su reproducción, puesta a disposición y difusión". Sobre lo comentado se proponen excepciones en museos, archivos y bibliotecas y en organismos dependientes de ingresos.
- También se redefinen los tiempos máximos durante los que se pueden otorgar derechos exclusivos relacionados con la digitalización de recursos culturales.

#### **3.1.4.2. Nacional**

En España, las leyes sobre reutilización comienzan con la Ley 37/2007, de 16 de noviembre, sobre reutilización de la información del sector público, como una transposición de la Directiva Europea 2003/98/CE.

La ley alcanza a todas las Administraciones y organismos del sector público y se aplica a la reutilización de los documentos elaborados o custodiados por ellas. Podemos destacar algunos aspectos:

- Se posibilita la reutilización de documentos puestos a disposición del público sin licencia o con sujeción a condiciones establecidas bajo licencias-tipo.
- En cuanto a los formatos, se hace hincapié en la publicación basada en medios electrónicos y accesibles para personas con discapacidad.

 <sup>16</sup> https://www.boe.es/diario\_boe/txt.php?id=DOUE-L-2013-81251

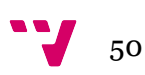

• Se establecen unas condiciones generales de reutilización que, entre otras cosas, prohíben la alteración del contenido o su desnaturalización y obligan a citar la fuente y a indicar la fecha de última actualización.

La norma incluye un régimen sancionador en el que se detalla un catálogo de multas.

#### **Ley 19/2013** *<sup>17</sup>* **de transparencia, acceso a la información pública y buen gobierno.**

En diciembre de 2013, se publica la Ley 19/2013 sobre transparencia, acceso a la información y buen gobierno y, en lo relativo a la reutilización, se detallan diferentes requisitos de publicación indicando, por ejemplo, que la información será distribuida "de una manera clara, estructurada y entendible para los interesados y, preferiblemente, en formatos reutilizables. Se establecerán los mecanismos adecuados para facilitar la accesibilidad, la interoperabilidad, la calidad y la reutilización de la información publicada, así como su identificación y localización".

#### **Ley 18/2015***<sup>18</sup>***, reutilización de la información del sector público**

La Ley 18/2015 incorpora al derecho español los cambios introducidos por la Directiva Europea 2013/37/EU del Parlamento Europeo sobre la reutilización de información del sector público. A lo largo de la norma, y tomando como referencia el articulado de la Ley 37/2007, se ajustan y amplían algunos apartados para adecuar las condiciones que se detallan en la directiva europea.

Se expresa la obligación declarada para todas las Administraciones Públicas de autorizar la publicación, salvo los casos de excepción recogidos en la directiva o derivados de nuestras leyes. Como ya se comentó en la directiva transpuesta, otros aspectos a tener en cuenta son la observancia de una publicación basada en formatos abiertos y legibles por máquina junto a los metadatos necesarios, el fomento de las licencias abiertas, y la posibilidad excepcional de ciertos acuerdos de exclusivos limitados a 10 años en el caso de procesos de publicación de recursos culturales procedentes de museos, archivos y bibliotecas.

#### **3.2. Transparencia**

En este apéndice se realizará la revisión de la trayectoria que ha tenido la transparencia de la información en la administración pública, especialmente el caso de la valenciana. Para ello, se realizará una revisión de la legislación en esta materia y de los contenidos mínimos de publicación. Además, se estudiarán los resultados del Índice de Transparencia de las Comunidades Autónomas (en adelante INCAU) elaborados por el organismo Transparencia Internacional para Valencia. En este caso, centraremos el concepto de transparencia relacionándolo con el tema carácter de estudio del presente proyecto, los altos cargos, por tanto, la búsqueda de legislación y demás información estará íntimamente ligada a este ámbito.

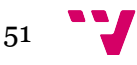

 <sup>17</sup> https://www.boe.es/buscar/doc.php?id=BOE-A-2013-12887

<sup>18</sup> https://www.boe.es/diario\_boe/txt.php?id=BOE-A-2015-7731

## **3.2.1. Legislación nacional y autonómica**

El concepto de transparencia aparece por primera vez en la legislación autonómica en el año 2008 con la ley 11/2008, de 3 de julio, de la Generalitat, de Participación Ciudadana de la Comunitat Valenciana. La finalidad de esta ley es "Garantizar a la ciudadanía la información de los procedimientos que promueva, desarrolle o tramite la Administración Autonómica Valenciana para conseguir la mayor transparencia en la gestión pública.", entre otros, por ello, el artículo 6 regula la transparencia informativa en los medios de información para la participación ciudadana.

La ley 2/2015, de 2 de abril, de la Generalitat, de Transparencia, Buen Gobierno y Participación Ciudadana de la Comunitat Valenciana, establece como principio de transparencia aquel que "garantiza una actividad pública fundada en la accesibilidad de la información y en la excepcionalidad de las restricciones que sólo podrán fundarse en la protección de otros derechos." En el Título I se regula la transparencia en la gestión de la actividad pública, por ello, se establecen los cinco principales bloques de difusión de la información: Información económica, presupuestaria y estadística; información de relevancia jurídica; información institucional, organizativa y de planificación; Información relativa a altos cargos y asimilados; e Información relativa a territorio, urbanismo y medio ambiente, siendo obligatorio publicar toda esta información en el portal de transparencia de la comunidad. Esta ley regula también la creación del Consejo de Transparencia, Acceso a la Información Pública y Buen Gobierno y el régimen sancionador en cada de incumplimiento.

En relación a la temática carácter de estudio del presente trabajo final de master cabe hacer especial mención al artículo 9.4. que regula la información que tiene que ser publicada relativa a los altos cargos y asimilados.

a) La información relativa a las funciones atribuidas por razón de su cargo o función, así como su trayectoria profesional, incluyendo la reproducción gráfica de los títulos académicos y acreditaciones de su currículo.

b) Un registro de los obsequios recibidos por razón del cargo, que detallará su descripción, la persona o entidad que los realizó, la fecha y el destino dado a los mismos.

La incorporación al patrimonio público de los obsequios de relevancia institucional o de un importante valor se desarrollará reglamentariamente.

c) La declaración de bienes, actividades y derechos patrimoniales que se actualizará con ocasión de producirse cualquier variación de la información inicial.

d) Los viajes y desplazamientos fuera de la Comunitat Valenciana realizados en el desempeño de su función, indicando el objeto, la fecha y su coste total, incluyendo dietas y otros gastos de representación.

e) Las resoluciones de autorización del ejercicio de actividad privada tras el cese de las personas comprendidas en el ámbito de aplicación de este apartado.

f) Las agendas institucionales de las personas integrantes del Consell y sus altos cargos."

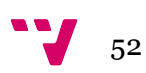

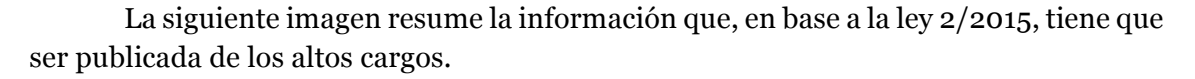

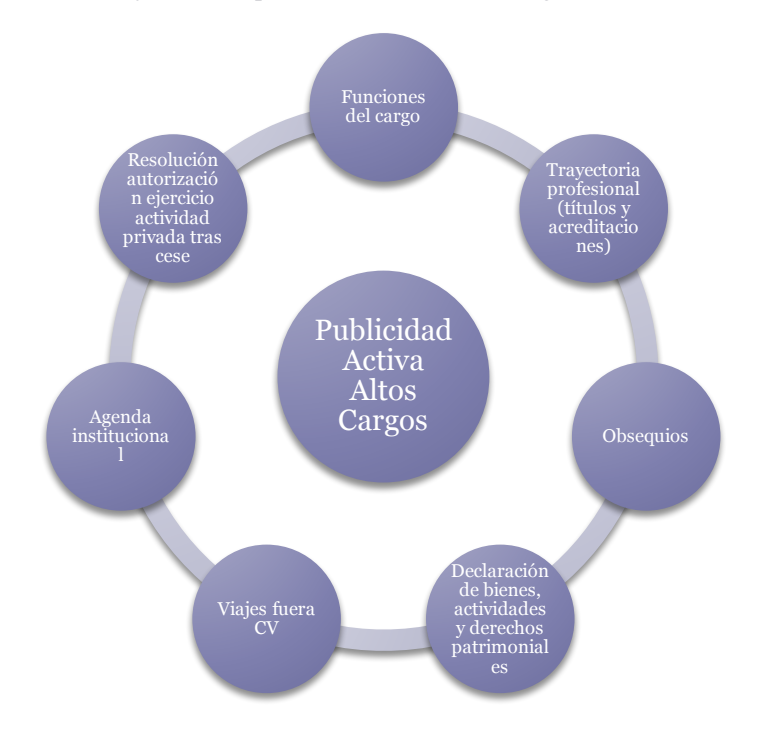

*Ilustración 2 Resumen información publicidad activa altos cargos de la Comunidad Valenciana*

La disposición adicional novena de la misma ley introduce modificaciones respecto a la organización administrativa de la Generalitat en materia de transparencia, siendo obligatorio, en el plazo de seis meses, desde la publicación en el DOGV, que los reglamentos orgánicos y funcionales sean atribuidos a una unidad específica las funciones de transparencia y acceso a la información pública, sin incremento del gasto y siendo esto atendido con los medios personales y materiales existentes.

Por último, la ley 2/2016, de 4 de marzo, de la Generalitat, de modificación de la Ley 2/2015, de 2 de abril, de Transparencia, Buen Gobierno y Participación Ciudadana de la Comunitat Valenciana únicamente incluye una disposición transitoria que afecta a la composición de la comisión ejecutiva, manteniendo el resto de articulado en vigor.

#### **3.2.2. Transparencia Internacional**

Pero como podemos suponer, el hecho de que esté regulado no significa que todas las administraciones y empresas que trabajan para la administración las cumplan fielmente. Por esta razón, se han establecido unos mecanismos ajenos a la administración que miden el nivel de cumplimiento en base a una serie de indicadores. Estos son los índices de transparencia que elabora Transparencia Internacional España (de aquí en adelante TI-España), organismo no gubernamental que evalúa la transparencia de las diferentes instituciones públicas según los datos expuestos en cada uno de los portales y de la información que hacen pública.

A continuación, mostramos la trayectoria por parte de la Comunidad Valenciana en relación con los 80 indicadores y áreas de transparencia evaluadas para cada uno de

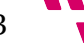

Fuente: elaboración propia

los años de elaboración del Índice de transparencia activa e información sobre la Comunidad Autónoma (en adelante INCAU), 2010, 2012, 2014 y 2016, con explicación detallada de su metodología.

En ningún caso los índices que proporciona TI-España tratan de medir el grado de corrupción o la conducta de funcionarios que pertenezcan a la administración pública. TI-España no tiene conocimiento ni relación alguna con las personas. La evaluación de los diferentes índices tiene un carácter institucional y la valoración informativa se realiza de cada una de ellas, las cuales para TI-España están lógicamente por encima de la persona que en cada momento tenga o hayan tenido vínculos de carácter político o administrativo con dichas instituciones.

#### **INCAU -2010**

En la evaluación de las áreas del INCAU 2010 se crea el primer índice, para la valoración parcial área de transparencia, en transparencia activa e información sobre la Comunidad Autonómica, con una serie de aspectos relacionados con el desarrollo del presente Trabajo Fin de Master. En este año se encuentran 23 indicadores afines con esta área, de los cuales 7 se relacionan con el desarrollo del proyecto, referentes a 2 bloques. Estos 7 indicadores dan información sobre los altos cargos y a la designación política de la comunidad autónoma. Información sobre los cargos electos y de designación política de la comunidad autónoma, y, 2) Información sobre la organización de la comunidad autónoma. Estos indicadores relacionados con la información básica sobre los cargos electos y la designación política de la comunidad autónoma de Valencia son los siguientes

Bloque 1. Información sobre los cargos electos y de designación política de la comunidad autónoma

- $\geq 1$ . Se difunde información sobre la composición política de los cargos electos de la comunidad Autónoma.
- Ø 2. Se especifican los datos biográficos y las direcciones electrónicas del Presidente/a y los Consejeros de la C.A.
- $\geq 4$ . Se publica el número, su evolución y la relación de cargos/puestos de confianza (asesores, etc.)

Bloque 2. Información sobre la organización de la comunidad autónoma:

- $\triangleright$  8. Se especifican los diferentes Órganos de Gobierno de la C.A., sus funciones y sus direcciones electrónicas
- Ø 15. Están aprobados y se publican el Plan o Planes Estratégicos de la C.A., así́ como indicadores o informes sobre su cumplimiento.
- $\triangleright$  16. Están aprobados y se publican el Plan de Gobierno y/o el Plan de Actuación de la C.A., como indicadores o informes sobre su cumplimiento.
- Ø 17. Se publica de forma completa la Relación de Puestos de Trabajo (RPT) o Plantillas de Personal de los citados organismos de la Administración institucional y Entes instrumentales.

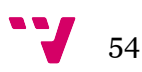

*Ilustración 3 Indicadores del INCAU 2010 sobre el área de transparencia activa e información sobre la Comunidad Autónoma.*

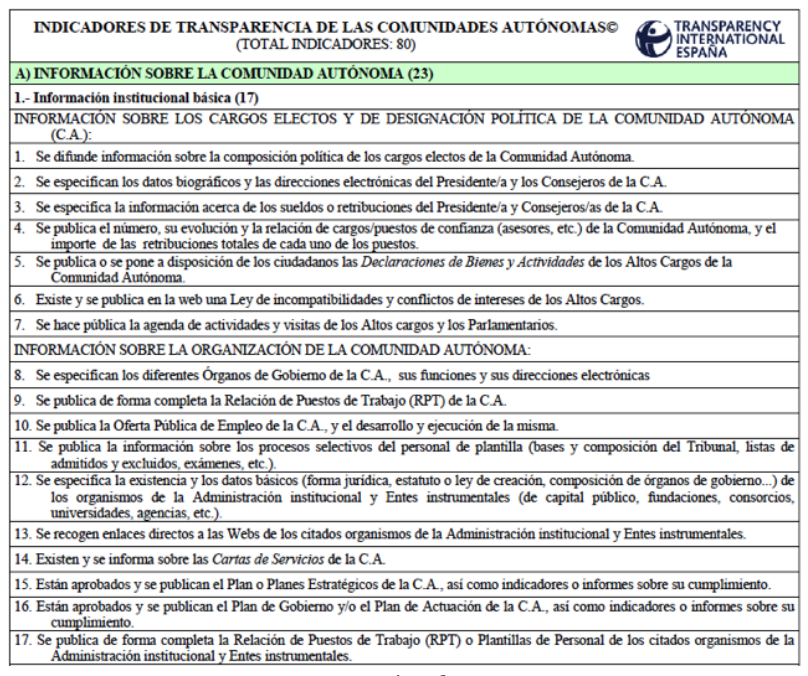

Fuente: Transparency International España – INCAU 2010

#### **INCAU – 2012**

A medida que se observa la evaluación del INCAU sobre la misma área en donde identifica información relacionada con la transparencia en instituciones públicas y con la organización de la comunidad autónoma se observa que los indicadores cambian y se reducen a 22 comparándolo a la evaluación del año anterior (2010). En la presente evaluación existen dos bloques que hacen referencia a:

Bloque 1. Información sobre los cargos electos y de designación política de la comunidad autónoma

- $\geq 1$ . Se publican en la Web el número y la composición de los Grupos parlamentarios y las cuantías de las asignaciones presupuestaria para su funcionamiento.
- $\geq$  2. Se especifican los datos biográficos y las direcciones electrónicas del Presidente/a y los Consejeros de la C.A.
- Ø 3. Se publica el número, su evolución y la relación de cargos/puestos de confianza (asesores, etc.)
- $\geq 4$ . Existe y se publica en la web una Ley de incompatibilidades y conflictos de intereses de los Altos Cargos (y el correspondiente órgano independiente para controlar su cumplimiento).

Bloque 2. Información sobre la organización de la comunidad autónoma:

- $\triangleright$  6. Se especifican los diferentes Órganos de Gobierno de la C.A., sus funciones y sus direcciones electrónicas
- Ø 7. Se publica de forma completa la Relación de Puestos de Trabajo (RPT) de la C.A.

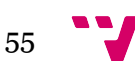

Ø 9. Se especifica la existencia y los datos básicos (forma jurídica, estatuto o ley de creación, composición de órganos de gobierno...) de los organismos de la Administración institucional y Entes instrumentales (de capital público, fundaciones, consorcios, universidades, agencias, etc.).

*Ilustración 4 Indicadores del INCAU 2012 sobre el área de transparencia activa e información sobre la Comunidad Autónoma.*

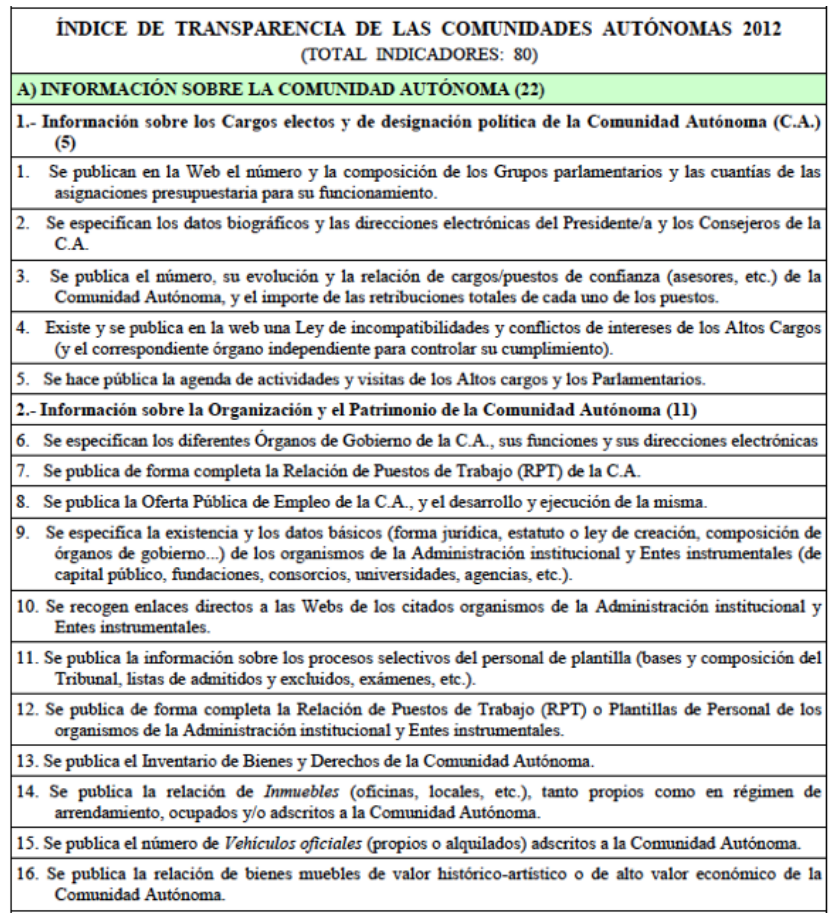

Fuente: Transparency International España – INCAU 2012

**INCAU – 2014**

Para la evaluación del INCAU en el año 2012 se realiza el mismo análisis encontrando indicadores que hacen relación con el desarrollo del proyecto son:

Bloque 1. Información sobre los cargos electos y de designación política de la comunidad autónoma

- Ø 1. Se publican en la Web el número y la composición de los Grupos parlamentarios y las cuantías de las asignaciones presupuestarias para su funcionamiento.
- Ø 2. Se especifican los datos curriculares y las direcciones electrónicas del Presidente/a y los Consejeros de la C.A.
- $\geq 3$ . Se publica el número, su evolución y la relación de altos cargos, eventuales y de libre designación de la Comunidad Autónoma, y el importe de las retribuciones totales de cada uno de los puestos.

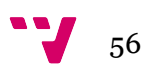

 $\triangleright$  4. Existe y se publica en la web una Ley de incompatibilidades y conflictos de intereses de los Altos Cargos (y el correspondiente órgano independiente para controlar su cumplimiento).

Bloque 2. Información sobre la organización de la comunidad autónoma:

- Ø 6. Se publica de forma completa la Relación de Puestos de Trabajo (RPT) de la C.A.
- $\geq 8$ . Se especifica la existencia y los datos básicos (forma jurídica, estatuto o ley de creación, composición de órganos de gobierno...) de los organismos de la Administración institucional y Entes instrumentales (de capital público, fundaciones, consorcios, universidades, agencias, etc.).
- Ø 11. Se publica de forma completa la Relación de Puestos de Trabajo (RPT) o Plantillas de Personal de los organismos de la Administración institucional y Entes instrumentales.

*Ilustración 5 Indicadores del INCAU 2014 sobre el área de transparencia activa e información sobre la Comunidad Autónoma.*

|                                                                                    | <b>INDICADORES EVALUADOS INCAU 2014</b>                                                                                                    | <b>Publica</b> el<br>indicador:<br><b>Sİ/NO</b> |
|------------------------------------------------------------------------------------|----------------------------------------------------------------------------------------------------|-------------------------------------------------|
|                                                                                    | A) INFORMACIÓN SOBRE LA COMUNIDAD AUTÓNOMA (21)                                                                                                    | 21                                              |
|                                                                                    | 1.- Información sobre los Cargos electos y de designación política de la Comunidad Autónoma (C.A.) (5)                                                                                                    | 5                                               |
|                                                                                    | Se publican en la Web el número y la composición de los Grupos parlamentarios y las cuantías de las asignaciones<br>presupuestarias para su funcionamiento.                                                                                                    | sf                                              |
| 2.                                                                                 | Se especifican los datos curriculares y las direcciones electrónicas del Presidente/a y los Consejeros de la C.A.                                                                                                    | sf                                              |
| 3.                                                                                 | Se publica el número, su evolución y la relación de altos cargos, eventuales y de libre designación de la Comunidad<br>Autónoma, y el importe de las retribuciones totales de cada uno de los puestos.                                                         | sí                                              |
|                                                                                    | 4. Existe y se publica en la web una Ley de inconnatibilidades y conflictos de intereses de los Altos Cargos (y el<br>correspondiente órgano independiente para controlar su cumplimiento).                                                                    | sf                                              |
|                                                                                    | 5. Se hace pública (y queda almacenada en la web) la agenda de actividades y visitas de los Altos cargos y los<br><b>Parlamentarios</b>                                                                                                    | sŕ                                              |
| 2.- Información sobre la Organización y el Patrimonio de la Comunidad Autónoma (9) |                                                                                                    |                                                 |
| 6.                                                                                 | Se publica de forma completa la Relación de Puestos de Trabajo (RPT) de la C.A.                                                                                                    | sf                                              |
| 7.                                                                                 | Se publica la Oferta Pública de Empleo de la C.A., y el desarrollo y ejecución de la misma.                                                                                                    | sf                                              |
| 8.                                                                                 | Se especifica la existencia y los datos básicos (forma jurídica, estatuto o ley de creación, composición de órganos de<br>gobierno) de los organismos de la Administración institucional y Entes instrumentales (de capital público,<br>fundaciones, consorcio | sf                                              |
| 9.                                                                                 | Se recogen enlaces directos a las Webs de los citados organismos de la Administración institucional y Entes<br>instrumentales.                                                                                                    | sŕ                                              |
|                                                                                    | 10. Se publica la información sobre los procesos selectivos del personal de plantilla (bases y composición del Tribunal,<br>listas de admitidos y excluidos, exámenes, etc.).                                                                                  | sf                                              |
|                                                                                    | 11. Se publica de forma completa la Relación de Puestos de Trabajo (RPT) o Plantillas de Personal de los organismos de<br>la Administración institucional y Entes instrumentales.                                                                              | sŕ                                              |
|                                                                                    | 12. Se publica el Inventario de Bienes y Derechos de la Comunidad Autónoma.                                                                                                    | sf                                              |
|                                                                                    | 13. Se publica el número de Vehículos oficiales (propios o alquilados) adscritos a la Comunidad Autónoma.                                                                                                    | sŕ                                              |
|                                                                                    | 14. Se publica la relación de bienes muebles de valor histórico-artístico o de alto valor económico de la Comunidad<br>Autónoma                                                                                                    | sf                                              |

Fuente: Transparency International España – INCAU 2014

#### **INCAU – 2016**

En este año se encuentran 19 indicadores relacionados con esta área, de los cuales son afines con el desarrollo del proyecto 5 pertenecientes al bloque 1) Información sobre Los cargos electos y de designación política de la comunidad autónoma. Estos indicadores relacionados con la información básica sobre los cargos electos y la designación política de la comunidad autónoma de Valencia.

Los indicadores que hacen relación con el proyecto son:

Bloque 1. Información sobre los cargos electos y de designación política de la comunidad autónoma

- Ø 1. Se publican en la Web el número y la composición de los Grupos parlamentarios y las cuantías de las asignaciones presupuestarias para su funcionamiento.
- $\geq$  3. Se publican de forma detallada e individualizada los gastos de viaje del Presidente/a y de los Consejeros de la Comunidad Autónoma, así́ como el destino u otros datos institucionales de los viajes.

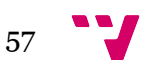

- Ø 4. La Relación de Puestos de Trabajo (RPT) de la Comunidad Autónoma, así́ como la relación individualizada de cargos (puestos) de confianza o Personal eventual, y el importe individual o colectivo de sus retribuciones.
- Ø 5. Los datos básicos de todos y cada uno de los organismos de la Administración institucional y Entes instrumentales (de capital público, fundaciones, consorcios, universidades, agencias, etc.), con indicación detallada de su objeto social, así́ SÍ como los enlaces a las webs de los mismos.
- Ø 6. Se publica de forma completa la Relación de Puestos de Trabajo (RPT) o Plantillas de Personal de los organismos de la Administración institucional y Entes instrumentales, indicándose la denominación de los puestos y las plazas de cada SÍ cargo de confianza en ellos existentes.

*Ilustración 6 Indicadores del INCAU 2016 sobre el área de transparencia activa e información sobre la Comunidad Autónoma.*

| <b>INDICADORES EVALUADOS INCAU 2016</b>                                                                                                    | <b>Publica</b> el<br>indicador:<br><b>SÍ/NO/P</b> |
|----------------------------------------------------------------------------------------------------|---------------------------------------------------|
| A) TRANSPARENCIA ACTIVA E INFORMACIÓN SOBRE LA COMUNIDAD AUTÓNOMA (19)                                                                                                    | 19,0                                              |
| 1) Información sobre cargos, personal y retribuciones de la Comunidad Autónoma (8)                                                                                          | 8.0                                               |
| 1. Se publican los datos biográficos del Presidente/a y los Consejeros de la Comunidad Autónoma, especificando como                                                         |                                                   |
| mínimo su(s) nombre(s) y apellidos, cargo, actual, foto, reseña biográfica -mínimo de cuatro líneas cada uno- o su CV,<br>así como sus direcciones electrónicas.            | SÍ                                                |
| 2. La agenda institucional del Presidente/a y los Consejeros de la Comunidad Autónoma, con indicación y el detalle de                                                       |                                                   |
| las actividades va celebradas tanto como aquellas programadas para su próxima realización (fecha, hora, lugar,<br>descripción de la actividad y principales participantes). | SÍ                                                |
| 3. Se publican de forma detallada e individualizada los gastos de viaje del Presidente/a y de los Consejeros de la                                                          | sÍ                                                |
| Comunidad Autónoma, así como el destino u otros datos institucionales de los viajes.                                                                                        |                                                   |
| 4. La Relación de Puestos de Trabajo (RPT) de la Comunidad Autónoma, así como la relación individualizada de cargos                                                         | sf                                                |
| (puestos) de confianza o Personal eventual, y el importe individual o colectivo de sus retribuciones.                                                                       |                                                   |
| 5. Los datos básicos de todos y cada uno de los organismos de la Administración institucional y Entes instrumentales (de                                                    |                                                   |
| capital público, fundaciones, consorcios, universidades, agencias, etc.), con indicación detallada de su objeto social, así                                                 | SÍ                                                |
| como los enlaces a las webs de los mismos.                                                                                                    |                                                   |
| 6. Se publica de forma completa la Relación de Puestos de Trabajo (RPT) o Plantillas de Personal de los organismos de la                                                    |                                                   |
| Administración institucional y Entes instrumentales, indicándose la denominación de los puestos y las plazas de cada                                                        | SÍ                                                |
| cargo de confianza en ellos existentes.                                                                                                    |                                                   |
| 7. Las retribuciones percibidas por los altos cargos de la Comunidad Autónoma y de los máximos responsables de las                                                          | SÍ                                                |
| Entidades públicas controladas por la misma. (L.T.)                                                                                                    |                                                   |
| 8. Se publican las Declaraciones anuales de Bienes y Actividades de los Altos cargos de la Comunidad Autónoma.                                                              | sf                                                |
| 2).- Información sobre la planificación, organización y patrimonio de la Comunidad Autónoma (7)                                                                             | 7.0                                               |
| 9. Los planes y programas anuales y plurianuales de la Comunidad Autónoma en los que se fijan objetivos concretos, con                                                      |                                                   |
| las actividades, medios y tiempo previsto para su consecución, así como los resultados o grado de ejecución de dichos                                                       | SÍ                                                |
| objetivos. (L.T.)                                                                                                    |                                                   |
| 10. Se publica un Plan Anual Normativo en el que se recogen todas las propuestas con rango de Ley o de Reglamento (en                                                       | sŕ                                                |
| base a lo establecido por la Ley 39/2015, del Procedimiento Administrativo Común de las Administraciones Públicas)                                                          |                                                   |
| 11. Un organigrama actualizado que permite comprender la estructura organizativa de la Comunidad Autónoma e                                                                 |                                                   |
| identificar a las personas responsables de los diferentes órganos de gobierno y sus respectivas funciones, así como                                                         | sf                                                |
| conocer sus relaciones de dependencia y su correo electrónico. (L.T.)                                                                                                    |                                                   |
| 12. Se publica la política o la forma de llevar a cabo la gestión, la conservación y la eliminación de los documentos y                                                     | sŕ                                                |
| archivos de la Comunidad Autónoma.                                                                                                    |                                                   |
| 13. Se publica la relación revisada y/o actualizada de Inmuebles (oficinas, locales, etc.), tanto propios como en régimen                                                   | sť                                                |
| de arrendamiento, ocupados y/o adscritos a la Comunidad Autónoma, indicando el correspondiente régimen en cada uno                                                          |                                                   |
| de ellos.                                                                                                    |                                                   |
| 14. La relación detallada de todos los vehículos oficiales (propios, alquilados, o cedidos) adscritos a la Comunidad                                                        | sŕ                                                |
| Autónoma (incluyendo en su caso los dedicados a servicios públicos)                                                                                                    |                                                   |
| 15. El inventario actualizado de bienes y derechos de la Comunidad Autónoma de cada uno de los tres últimos ejercicios                                                      | SÍ                                                |
| cerrados.                                                                                                    |                                                   |

Fuente: Transparency International España – INCAU 2016

En la siguiente tabla se muestra la trayectoria de la evaluación por parte del INCAU en el área de transparencia activa e información sobre la Comunidad Autonómica.

*Tabla 22 Trayectoria de la evaluación del INCAU en el área de Transparencia activa e Información sobre la Comunidad Autonómica*

|                                                                                                 | <b>2016</b> | 2014       | 2012 | 2010 |
|-------------------------------------------------------------------------------------------------|-------------|------------|------|------|
| Puntuación área temática transparencia<br>activa e información sobre la Comunidad<br>Autónoma   | 100         | <b>100</b> | 81.8 | 69,6 |
| Puntuación global INCAU                                                                         | 94,4        | 92,5       | 63.8 | 56,3 |
| Número de indicadores área<br>Transparencia activa e información sobre<br>la Comunidad Autónoma | 19          | 21         | 22   | 23   |

Fuente: Elaboración propia

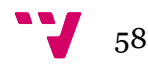

El portal de transparencia de la Generalitat Valenciana ha conseguido según la evaluación del INCAU para los años 2014 y 2016 la primera posición junto con los portales de transparencia de las comunidades de País Vasco y Cataluña en el área carácter de estudio.

| TRANSPARENCIA ACTIVA E INFORMACIÓN SOBRE LA COMUNIDAD AUTÓNOMA 2016 |                       |                            |  |  |  |  |
|---------------------------------------------------------------------|-----------------------|----------------------------|--|--|--|--|
| <b>PUESTO</b>                                                       | COMUNIDADES AUTÓNOMAS | PUNTUACIÓN (ENTRE 1 Y 100) |  |  |  |  |
|                                                                     | <b>Baleares</b>       | 100,0                      |  |  |  |  |
|                                                                     | Canarias              | 100,0                      |  |  |  |  |
|                                                                     | Cantabria             | 100,0                      |  |  |  |  |
|                                                                     | Cataluña              | 100,0                      |  |  |  |  |
|                                                                     | Murcia                | 100,0                      |  |  |  |  |
|                                                                     | País Vasco            | 100,0                      |  |  |  |  |
|                                                                     | Valencia              | 100,0                      |  |  |  |  |
|                                                                     | Andalucía             | 100,0                      |  |  |  |  |

*Tabla 23 Evaluación del INCAU para el área de Transparencia Activa e Información sobre la Comunidad Autónoma para el año 2016*

Fuente: http://transparencia.org.es/wp-content/uploads/2016/12/ranking\_seis\_areas\_incau-2016.pdf

*Tabla 24 Evaluación del INCAU para el área de Transparencia Activa e Información sobre la Comunidad Autónoma para el año 2014*

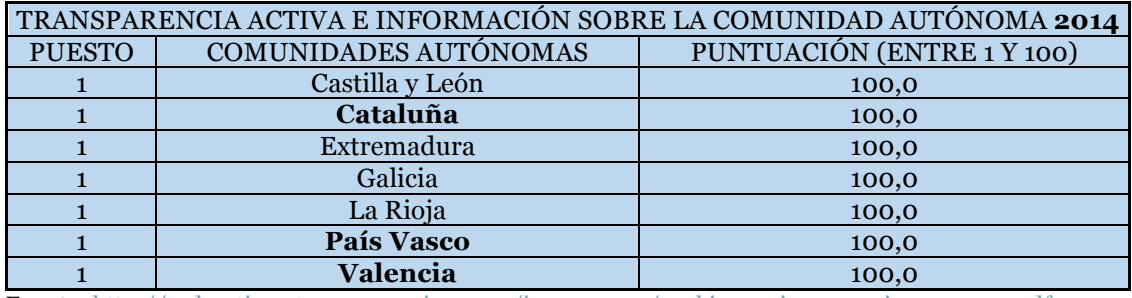

Fuente: http://webantigua.transparencia.org.es/incau\_2014/ranking\_seis\_areas\_incau\_2014.pdf

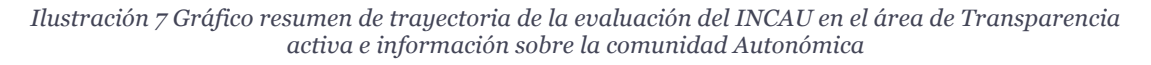

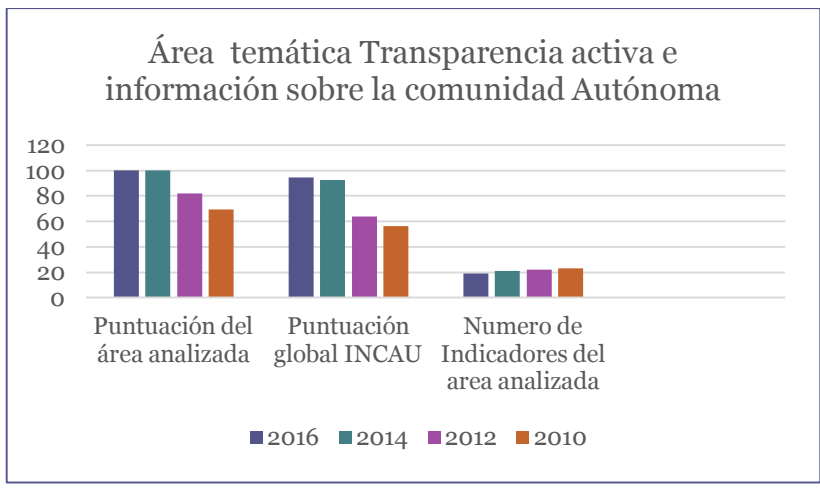

Fuente: Elaboración propia

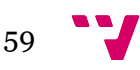

# CAPÍTULO 4 – ALTOS CARGOS

Este trabajo recupera la información institucional y de altos cargos para observar sus relaciones de forma automática. Por esta razón, la legislación que afecta trata tanto la de la estructura orgánica de las instituciones como de las personas. Este apartado ofrece la información necesaria para ello. Si bien existe legislación a escala estatal, como la Ley 30/1984, de 2 de agosto, de medidas para la reforma de la Función Pública o la Ley 39/2015, de 1 de octubre, del Procedimiento Administrativo Común de las Administraciones Públicas que pudiera estar relacionada, en este capítulo se describirá en detalle la que atañe a la administración valenciana. En primer lugar, incluimos la estructura, así como la normativa que atañe a las Consellerias y sus fuentes de información oficial. Como fuentes autorizadas para obtener la información contamos con los boletines oficiales, que se publican en pdf desde 1980. En ellos se da publicidad a los documentos llamados Reglamento Orgánico y Funcional (en adelante ROF), donde se recoge la información. En segundo lugar, expondremos la información sobre altos cargos y los portales donde puede encontrarse la información sobre personas, tanto de otras autonomías como especialmente la valenciana. Existe información estructurada contenida en las bases de datos de la administración, cuya consulta es pública desde 1983, pero la absolutamente fiable es la que aparece de forma no estructurada en los nombramientos de cargos que se publican es los boletines oficiales. En un nivel más bajo de fiabilidad o de su grado de ser completa tenemos las enciclopedias tradicionales, hoy casi sustituidas por el proyecto colaborativo y cuya calidad siempre puesta en entredicho, Wikipedia, además de portales no oficiales. Debemos tener en cuenta que establecer un mapa del poder político y sus atributos de una región determinada es relativamente fácil. Hacerlo de forma automatizada y sistemática con un carácter sincrónico no lo es tanto. Nuestro caso es incluso más ambicioso, como comentamos como objetivo general, tratamos de construir un prototipo con una metodología que admita en un futuro datos de otras regiones. Por estas razones, el análisis de las fuentes y la forma de utilizarlas y tratarlas es una de las aportaciones de este trabajo.

## **4.1 Las instituciones**

4.1.1. Estructura orgánica

Las Consellerias en la Generalitat Valenciana están organizadas en tres niveles:

- Órganos Superiores: Conselleres y secretarios autonómicos.
- Nivel Directivo: Se encuentra organizado por los Subsecretarios, directores generales, y otros altos cargos que manifiestan el rango de director general.
- Nivel Administrativo: Organizado por subdirecciones generales, servicios, secciones, unidades y negociados, pudiendo establecer otras unidades si se considera necesario, siendo la secretaría general administrativa el máximo nivel administrativo.

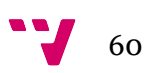

El número de Consellerias con sus respectivas competencias vienen reguladas en decretos del presidente de la Generalitat, en donde determina las Consellerias en que se organiza la administración de la Generalitat Valenciana.

Para dar una explicación de cómo está organizado el cuerpo de funcionarios de un gobierno en la Generalitat Valenciana se hizo un esquema de las Consellerias de las legislaturas actual, la IX, con 9 Consellerias, y la precedente, la VIII, con 13. De esta manera obtuvimos el mapa del poder y los fundamentos legales con los que se debe trabajar este tipo de información. Nuestro trabajo utiliza para conocer las Consellerias sus Reglamento Orgánico y Funcional (en adelante ROF). En la siguiente tabla se resumen citando los decretos en los cuales están las atribuciones de los cargos que conforman esa conselleria organizado desde el más actual ubicado como primer punto, hasta el más antiguo ubicado en la última parte.

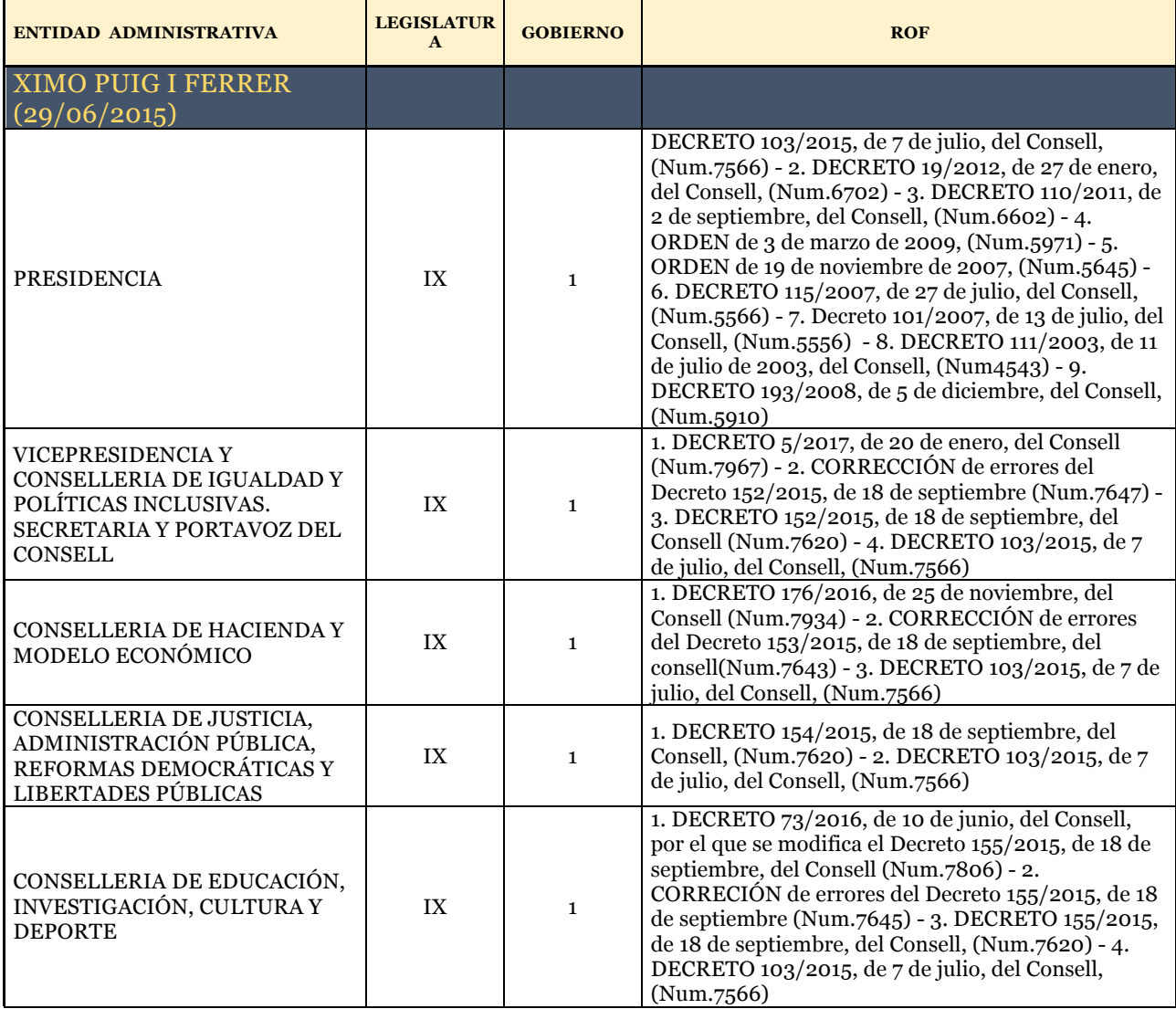

*Tabla 25 Estructura Orgánica de las legislaturas VIII y IX*

61 - 1

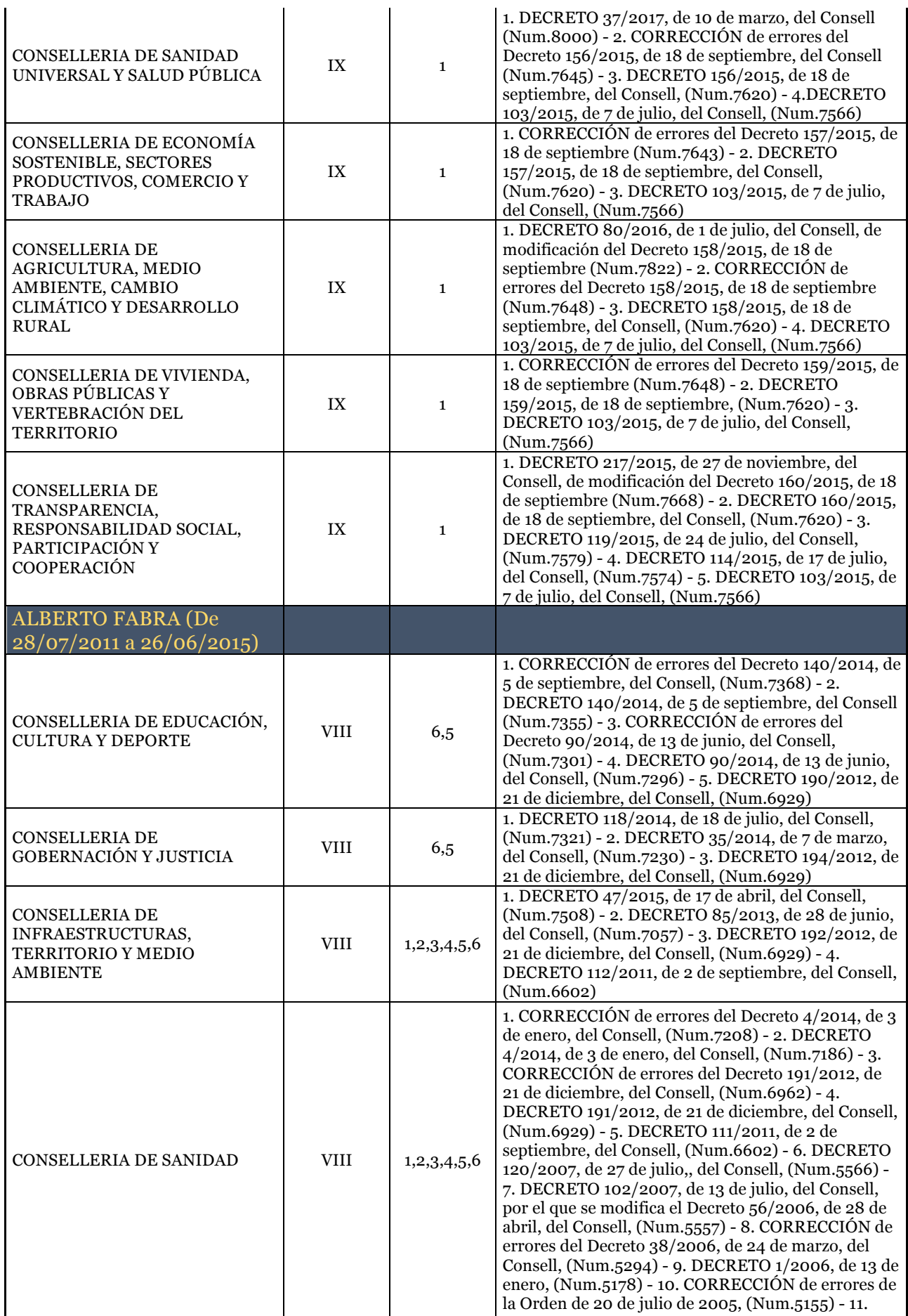

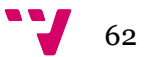

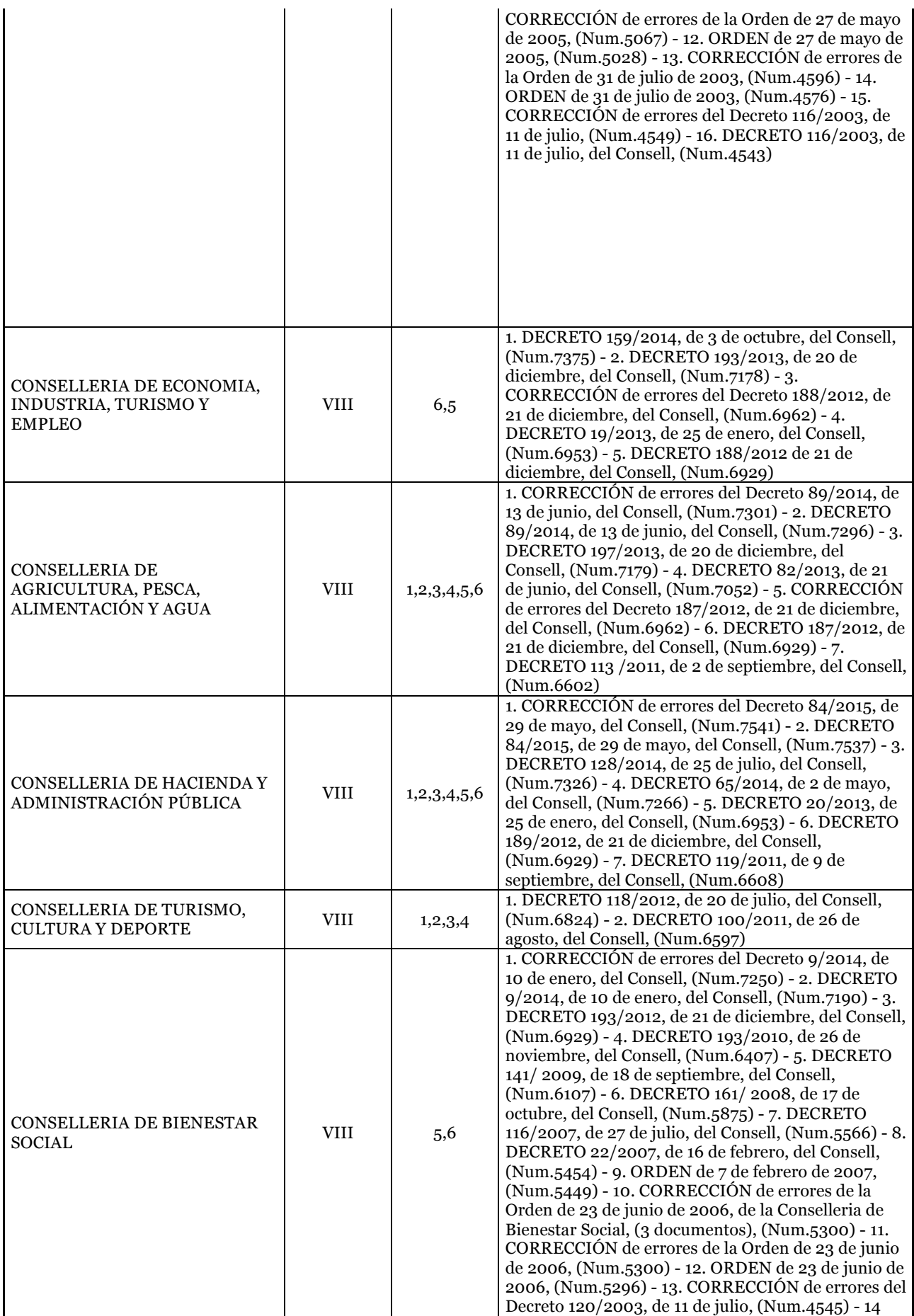

63 W

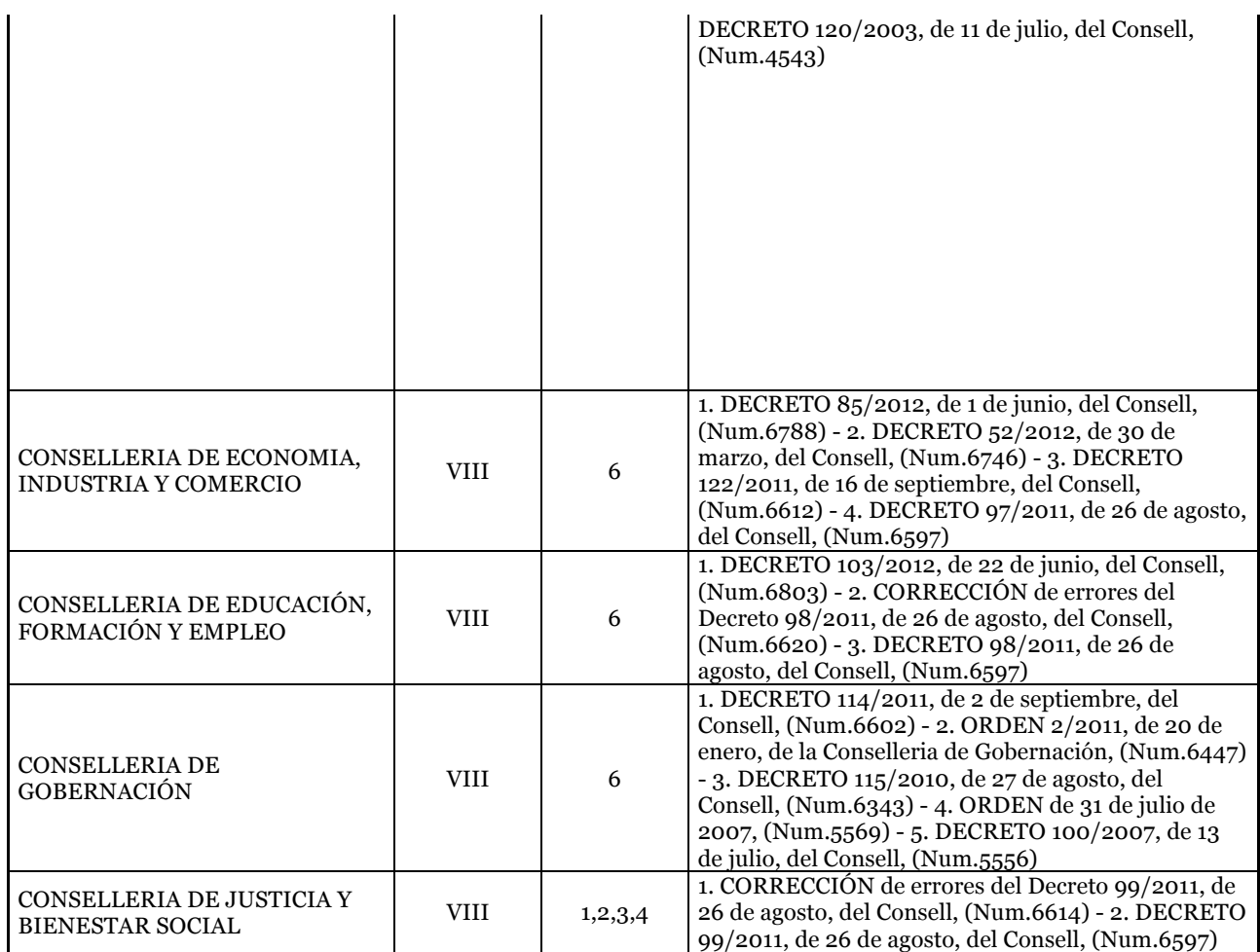

Fuente: Elaboración propia

En la actual legislatura de la Generalitat Valenciana con Ximo Puig i Ferrer como presidente se cuentan con 9 Consellerias debido a que solo ha habido un solo gobierno y no se ha dictado ningún decreto que notifique un cambio de nombre a una conselleria o una adición; como se presenta en la legislatura VIII con Alberto Fabra como presidente en sus 6 gobiernos.

## **4.1.2 Fuentes con información sobre las instituciones**

#### **4.1.2.1 Portal Generalitat Valenciana**

El portal de la Generalitat Valenciana es el portal principal de la administración pública, teniendo comunicación con las demás entidades gubernamentales y que conlleva a dar información de cada una de ellas. Desde aquí se puede llegar al portal de datos abiertos, Diari Oficial, Guía Port, al portal de presidencia.

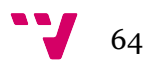

*Ilustración 8 Portal GVA*

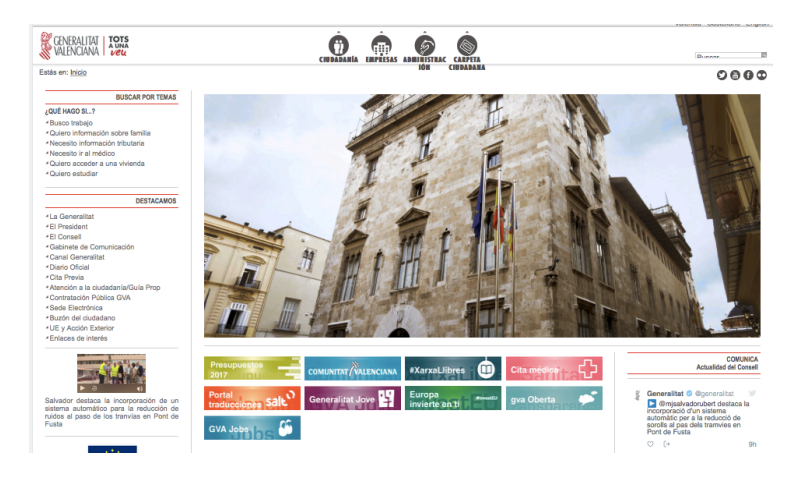

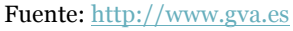

Desde este portal se podía acceder a la información del dataset en donde se encontraban alojados todos los reglamentos orgánicos y funcionales de las Consellerias como de los nombramientos electos de cada una de las administraciones públicas. En la actualidad esta información no se encuentra unificada y la anterior dirección de la cual se extrajo el ROF se encuentra rota. Es posible que el portal de la Generalitat se encuentre actualizando la información y tenga estos ficheros guardados en otro repositorio. En la siguiente ilustración se muestra el error de la página de la cual se hicieron la extracción de los Reglamentos Orgánicos y Funcionales.

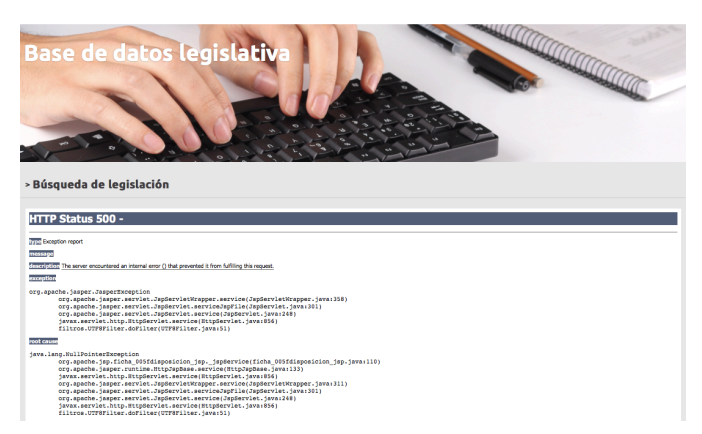

*Ilustración 9 Error de la página del ROF*

Fuente: http://intranet.pre.gva.es/bdlgvmnto/ws/bdlgv/jurista/legislacion/PrintResultSet

#### **4.1.2.2 Diari Oficial**

El Diari Oficial es el portal de publicación de la Generalitat y de la Comunidad Valenciana en donde se encuentran normas, resoluciones, actos y anuncios, de conformidad con los artículos 25.5 y 29.4 del estatuto de la Comunidad Valenciana y en aplicación del principio constitucional de garantía de publicidad. En el Diari Oficial se integran un conjunto de datos electrónicos, firmados, verificados y autenticados individualmente, de acuerdo con las normas de la Autoridad de Certificación de la Comunidad Valenciana (ACCV).

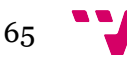

*Ilustración 10 Portal Diari Oficial*

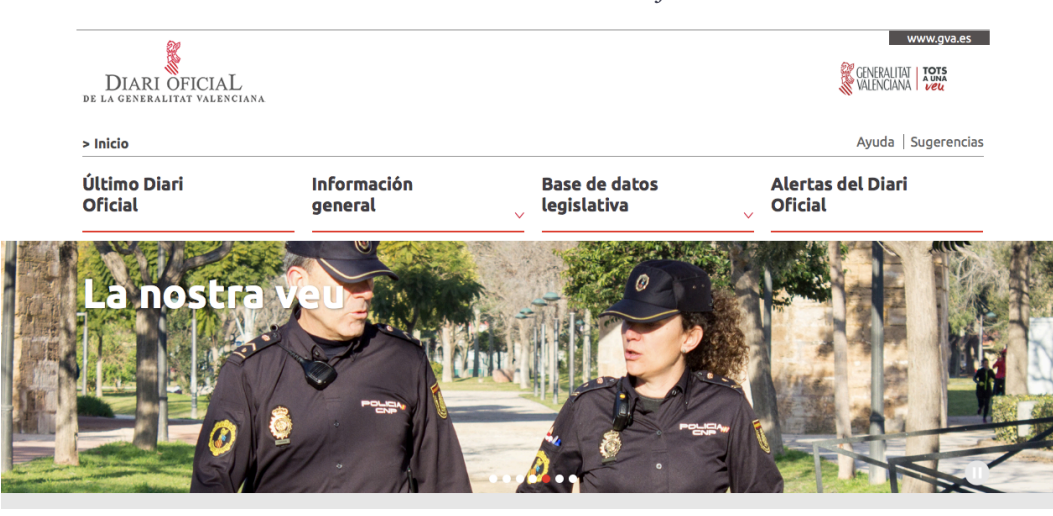

Fuente: http://www.dogv.gva.es/va/inici

En el portal se pueden realizar consultas de la totalidad de disposiciones publicadas mediante su apartado de búsqueda, el cual permitió realizar la búsqueda de todas las disposiciones a sobre las instituciones y los nombramientos de los cargos de la Generalitat Valenciana desde el inicio de sus tiempos. Filtrando la información en el campo título y texto como "reglamento orgánico y funcional/nombramientos" y en el campo, tipo de disposición "Decreto".

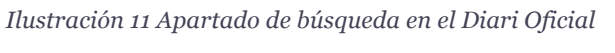

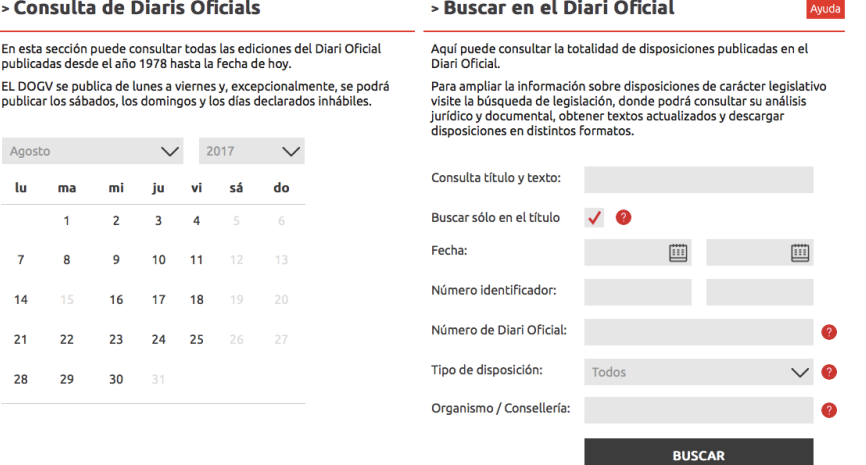

Fuente: http://www.dogv.gva.es/va/inici

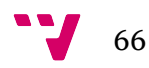

## **4.1.3 Reglamento Orgánico y Funcional**

El Reglamento Orgánico y Funcional es un documento normativo que contiene atribuciones administrativas que concluyen, reglamentan y establecen la estructura de la entidad. Detalla el dominio de conocimiento en su entorno, fines y funciones establecidos para cada uno de los diferentes cargos y consellerias, debiendo a su vez, tener una vigencia que permita consolidar la estructura organizacional y fortalecer las capacidades institucionales.

El documento ROF es una guía que regula el funcionamiento de los diferentes órganos de la administración pública, para el mejor cumplimiento de cada una de sus funciones y el resultante logro de las metas y objetivos propuestos.

Para establecer un análisis automático de un documento que encontramos redactado en lenguaje natural debemos profundizar en sus características, que mostramos en este trabajo en forma de figura:

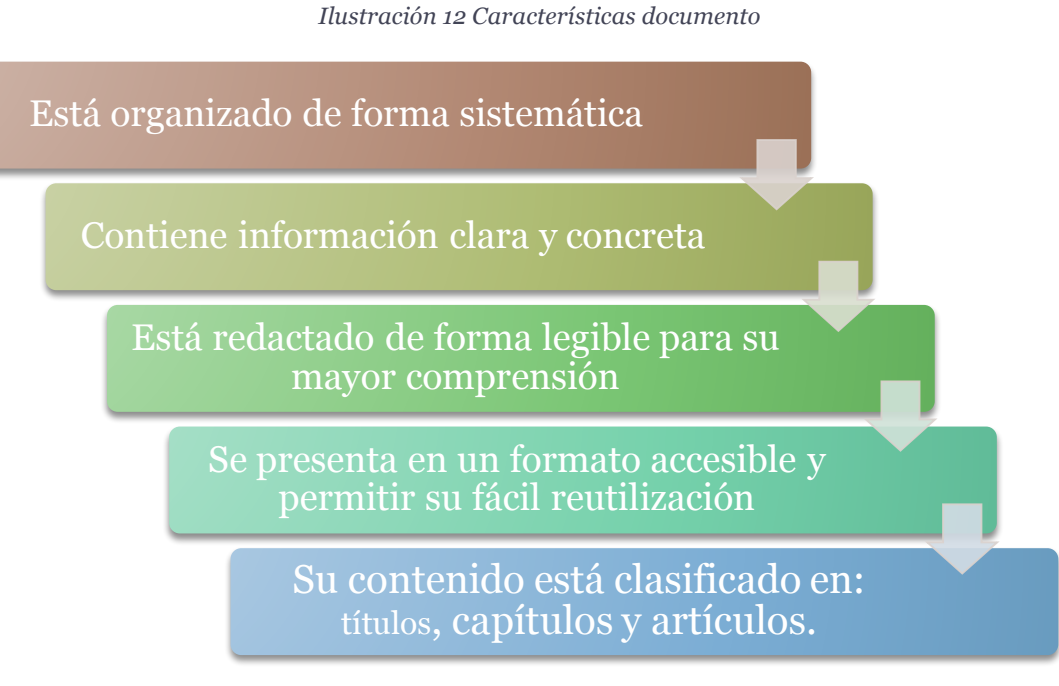

Fuente: Elaboración propia

#### **4.1.3.1 Estructura del Documento ROF**

La estructura de un documento del Registro Orgánico y Funcional está delimitada por una serie de parámetros, que describimos en detalle porque conforma la estructura del documento, como son:

1. **NÚMERO IDENTIFICADOR**: Es el identificador que garantiza que sea único entre todos los demás documentos existentes.

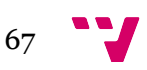

- 2. **DECRETO**: Es la resolución o decisión de acto administrativo tomada por el organismo que contiene un contenido normativo reglamentario.
- **3. INDICE:** Es la relación clasificada de Títulos, Capítulos y Anexos que contiene el ROF
- **4. PREAMBULO / INTRODUCCIÓN:** Es una breve introducción del contenido del ROF dando un resumen detallado del tema abordar. En esta sección se relacionará la ley que ejerce los derechos a modificaciones con la necesidad operativa en el cuerpo orgánico de la GVA para que se cumpla.
- **5. GENERALIDADES:** Se consignará el contenido y ámbito de aplicaciones del Reglamento, domicilio de la Entidad y tiempo de funcionamiento.
- 6. **TÍTULO PRIMERO (DISPOSICIONES GENERALES / ADICIONAL):** Esta deifinida en su mayoria por articulos en donde tiene como finalidad la misión que tiene el ente responsable en llevar a cabo el cumplimiento de los objetivos planteados. Habitualmente se define en función de que servicios genera y se considera así mismo las funciones generales al conjunto de acciones o actividades que debe realizar una entidad para logar la finalidad de sus objetivos establecidos.
- **7. TÍTULO SEGUNDO:** En esta parte se establecerá la estructura y describirá las funciones de los órganos superiores de la Entidad. Se podrá agrupar los órganos afines en capítulos. Se plantearan las funciones de cada Director o Superior de la entidad en el ejercicio del cargo, las facultades y atribuciones de los actos administrativos de su competencia. Todos estos aspectos se podrán desarrollar en Capítulos. Las funciones deben precisar:
	- a) La atribución, nivel de intervención
	- b) Campo sobre el cual se ejerce la atribución.
	- c) El ámbito institucional o territorial sobre el cual se actúa.
	- d) La formulación de las funciones deben delimitar los campos de acción de las diferentes áreas funcionales, sin interferir.
	- e) La descripción debe guiar en permitir que los órganos cumplan con los objetivos de organización, coordinación, ejecución y control de sus actividades.
	- f) Su redacción considera el verbo infinitivo.
- 8. **TITULO TERCERO: DE LA ORGANIZACIÓN TERRITORIAL.** Se especifíca la facultad que tiene la entidad de mantener relaciones con personas naturales o jurídicas, cuyos objetivos sean concurrentes o complementarias a los fines que persigue.

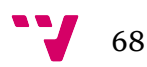

#### **9. TÍTULO CUARTO: DISPOSICIONES COMPLEMENTARIOS, TRANSITORIAS Y FINALES**

Contiene información acerca de:

- Se consignará con precisión él o los regímenes laborales en los cuales se encuentran comprendidos los funcionarios y servidores.
- Consignar los recursos con que contará el organismo, con precisión de sus pautas, así como el origen de su patrimonio.
- Considerar todas aquellas disposiciones que coadyuven a lo mejor aplicación de las normas establecidas en los rubros anteriores.
- Consignar todas aquellas disposiciones que deben aplicarse en forma temporal para la adecuada implementación de la Entidad. Indicar las disposiciones legales que se dirijan, modifican o se dejan en suspenso con las normas previstas.

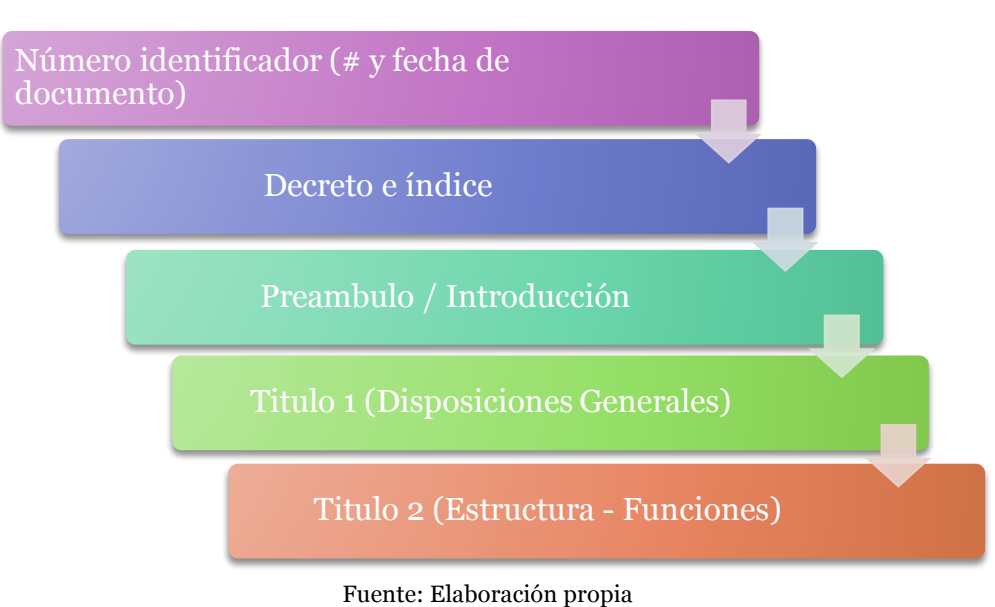

*Ilustración 13 Capítulos del ROF*

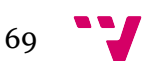

## **4.2. Los altos cargos**

#### **4.2.1. Estructura organizacional**

La ley 2/2015, de 2 de abril de Transparencia, Buen Gobierno y Participación Ciudadana de la Comunidad Valenciana define en el artículo 25 la composición de los altos cargos en:

- Personas integrantes del Consell.
- Personas titulares de las secretarias autonómicas, subsecretarias, direcciones generales y órganos o centros directivos cuyo nombramiento competa al Consell.
- Personas que desempeñen cargos directivos como presidentes, directores generales, directores gerentes, consejeros delegados, y funciones ejecutivas de las organizaciones del sector público instrumental de la Generalitat.
- Personas con un contrato laboral especial de alta dirección.

La estructura organizacional se presenta en unidades de arriba abajo, a partir del presidente de la GVA, en la parte superior y se dividen en los diferentes niveles jerárquicos de forma distribuida.

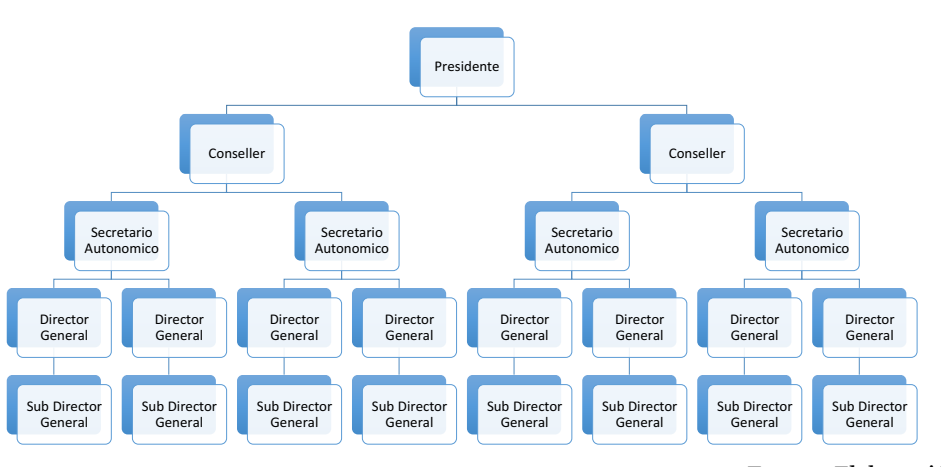

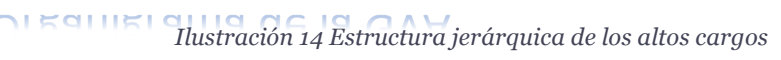

Fuente: Elaboración Propia.

## **4.2.2 Documentos con información sobre las personas: los nombramientos**

Según la ley 3/2015, de 30 de marzo, reguladora del ejercicio del alto cargo de la Administración General del Estado, "Un alto cargo, por la responsabilidad que conlleva y la relevancia de las funciones que desempeña, sólo puede ser ejercido por personas que, constatada su competencia personal y profesional, respeten el marco jurídico que regule el desarrollo de su actividad. En este sentido, esta ley aclara, refuerza y amplía dicho marco jurídico con vistas a garantizar que el ejercicio del cargo se realice con las máximas condiciones de transparencia, legalidad y ausencia de conflictos entre sus intereses

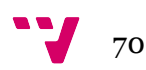

privados y los inherentes a sus funciones públicas. Se supera, asimismo, la ausencia de un único instrumento donde se regulen las normas aplicables al ejercicio de un alto cargo, que minaba el derecho de los ciudadanos a una información transparente, clara y comprensible de las condiciones aplicables al mismo".

## *Características*

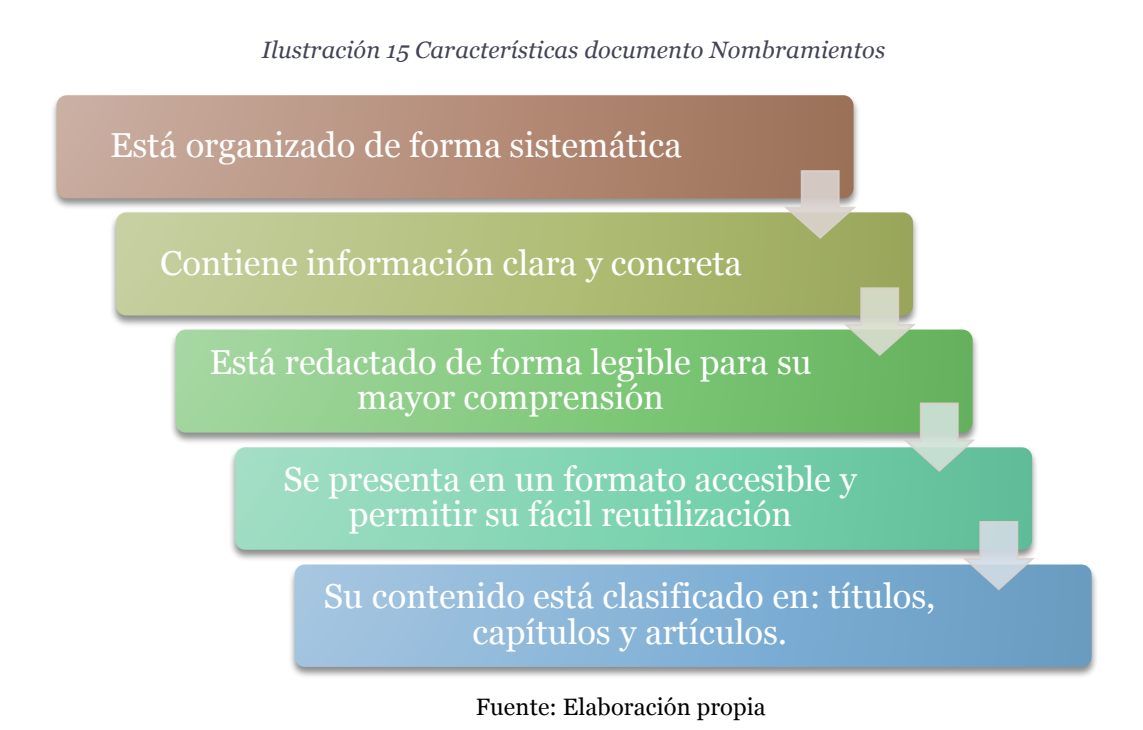

## **4.2.2.1 Tipo de Estructura**

Los documentos en donde se atribuye el nombramiento a un nuevo cargo dentro de la Generalitat Valenciana está compuesta por una serie de secciones el cual permiten el desglosamiento reglamentario para que dicho documento tenga validez. Las secciones de los documentos están representadas por:

- 1) **NÚMERO IDENTIFICADOR**: Es el identificador que garantiza que sea único entre todos los demás documentos existentes.
- **2) ENTIDAD RESPONSABLE:** Es el órgano principal en donde se ejerce el derecho de validez del documento y es el ente responsable de las atribuciones que se le dan al cargo.
- 3) **DECRETO**: Es la resolución o decisión de acto administrativo tomada por el organismo que contiene un contenido normativo reglamentario.

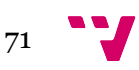

- **4) PREAMBULO / INTRODUCCIÓN:** Es una breve introducción del contenido del documento de nombramiento dando un resumen detallado del tema abordar. En esta sección se relacionará la ley que ejerce los derechos a modificaciones con la necesidad operativa en el cuerpo orgánico de la GVA para que se cumpla.
- **5) 2º DECRETO:** resoluciones establecida por una serie de pasos que deben regirse para el procedimiento de la postulación del nuevo personal a ocupar el cargo.
- **6) FECHA:** Fecha en la que se redacta el decreto en donde se da autorización de ocupación del cargo a la persona nombrada.
- **7) FIRMA DE LA AUTORIDAD:** El documento debe de ir firmado por el responsable que se encuentra por encima del cargo que va a ocupar la persona a la cual está siendo nombrada en el documento, para ejercer el nuevo cargo.

#### **• LAS FUNCIONES DEBEN PRECISAR:**

- f) La atribución, nivel de intervención
- g) Campo sobre el cual se ejerce la atribución.
- h) El ámbito institucional o territorial sobre el cual se actúa.
- i) La formulación de las funciones deben delimitar los campos de acción de las diferentes áreas funcionales, sin interferir.
- j) La descripción debe guiar en permitir que los órganos cumplan con los objetivos de organización, coordinación, ejecución y control de sus actividades.
- f) Su redacción considera el verbo infinitivo.

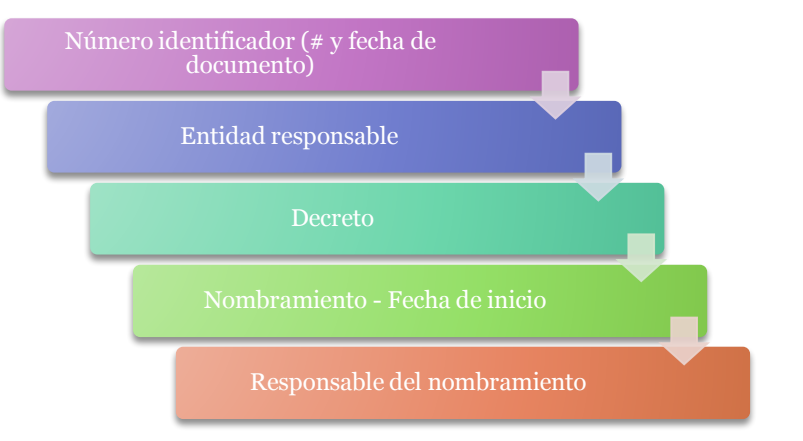

*Ilustración 16 Capítulos del ROF*

Fuente: Elaboración propia

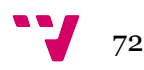
### **4.3. Información estructurada sobre altos cargos. Los portales**

### **4.3.1 Comunidades mejor situadas en INCAU**

En este epígrafe se analizarán los tres portales de las Comunidades Autónomas con mayor puntuación en el INCAU 2016, en el área de transparencia activa e información sobre la comunidad autónoma. El análisis se orienta específicamente a los mecanismos actuales de búsqueda de información sobre altos cargos, de manera que puedan identificarse y compararse como fuentes de información susceptibles de utilizar para el prototipo y explicar las incidencias y barreras que un usuario de este tipo de información puede sufrir durante su indagación. Esto nos permitirá de forma innovadora durante este trabajo aportar las mejoras necesarias para reunir la información sobre los altos cargos, con sus atributos y competencias.

#### **4.3.1.1 Cantabria**

El portal de transparencia del gobierno de Cantabria, ilustración 14, tiene en la portada un enlace directo y específico a la información institucional de la comunidad autónoma. La información de esta sección se encuentra dividida por bloques, ilustración 2, que estructuran de una forma precisa el contenido publicado.

**Ref Ref** Escuchar cantabria.es

*Ilustración 17 Portal de transparencia de Cantabria*

Fuente: https://transparencia.cantabria.es/

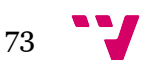

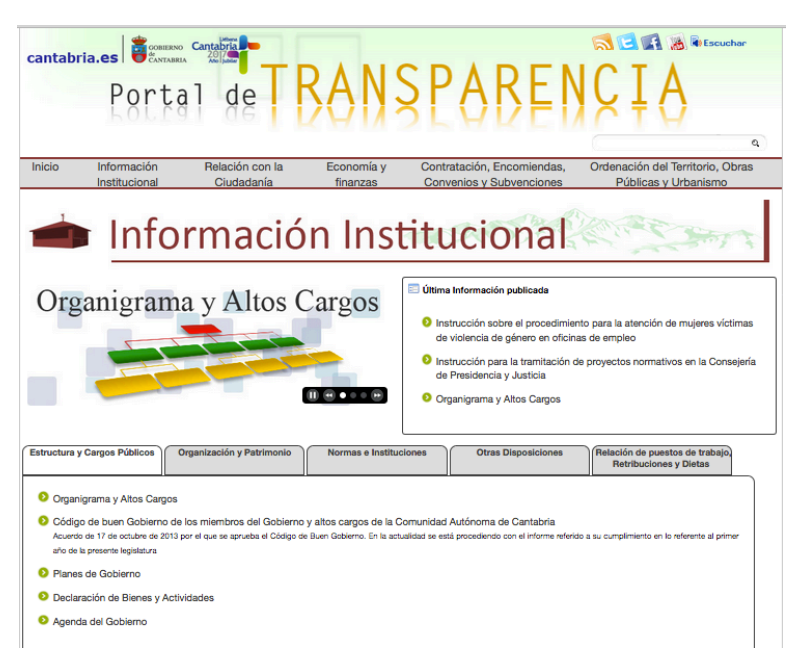

*Ilustración 18 Portal de transparencia de Cantabria*

Fuente: https://transparencia.cantabria.es/

Respecto a los altos cargos, en el primer bloque podemos acceder al organigrama actualizado, a fecha 31 de octubre de 2016, de las todas las consejerías. Esta información se muestra de dos formas, por un lado, descargando, en formato reutilizable, el organigrama asociado, en este caso, se descarga en formato DOC y contiene los datos personales de los miembros de cada departamento, la foto, el cargo y la fecha de actualización del documento. En otro archivo descargable, también formato DOC se obtienen los currículums de cada uno de los miembros del gobierno y las funciones que tienen atribuidas a su cargo. Por otra parte, esta información también puede ser visualizada y descargada por consejería y miembro.

La información de la relación de puestos de trabajo, retribuciones y dietas se presenta estructurada por años y permite la descarga de un archivo XLS en el que se encuentra el cuadro comparativo de los altos cargos para las dos últimas legislaturas, 2015-2016 y 2011-2015. Este cuadro, se describe, para cada una de las consejerías el personal adscrito a cada uno de los departamentos y los cambios que se han producido, ilustración 4.

En la sección de Organización y Patrimonio podemos destacar que el portal contiene toda la información relacionada con las compatibilidades de los empleados públicos, pudiendo descargar las resoluciones de Autorización de Reconocimiento, las normativas y toda la información relacionada en este aspecto.

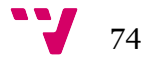

*Ilustración 19 Composición de la presidencia de Cantabria*

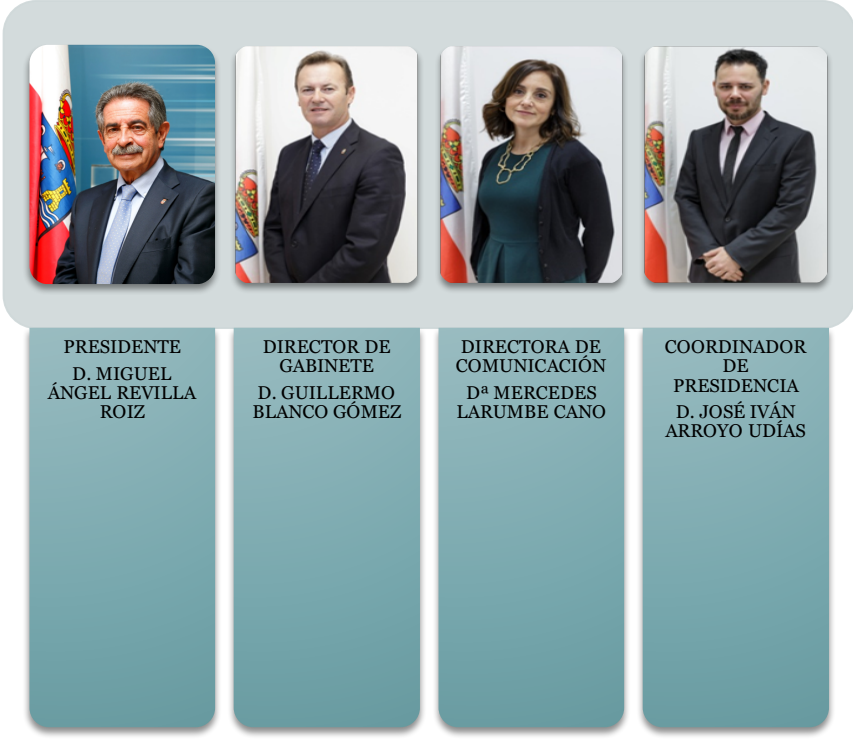

Fuente: https://transparencia.cantabria.es/

*Ilustración 20 Cuadro comparativo de altos cargos de Cantabria*

CUADRO COMPARATIVO DE ALTOS CARGOS AÑOS 2015 Y 2016

LEGISLATURA 2015-2016

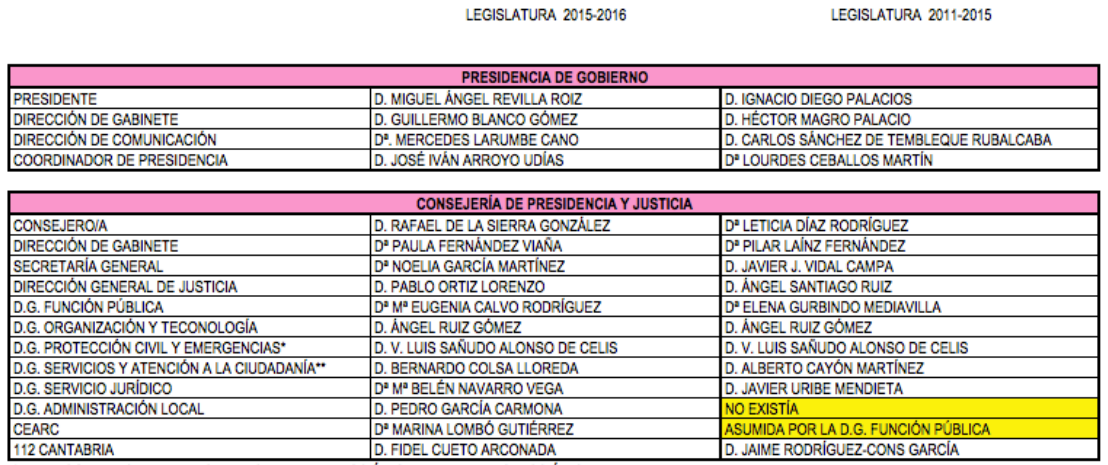

\* EN EL GOBIERNO 2011-2015 SE DENOMINABA DIRECCIÓN GENERAL DE PROTECCIÓN CIVIL \*\* EN EL GOBIERNO 2011-2015 SE DENOMINABA DIRECCIÓN GENERAL DE SERVICIOS GENERALES

Fuente: https://transparencia.cantabria.es/

El portal de transparencia de Cantabria, siguiendo con las recomendaciones de la W3C, en materia de accesibilidad, cuenta con un sistema para escuchar todos los contenidos de la página web a través de la utilidad Readspeaker; dispone de un cuadro de búsqueda semántica que agiliza la localización exacta de la información dentro del portal; la página también dispone de un sitemap que permite al usuario acceder a los contenidos de forma fácil y rápida.

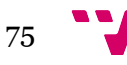

#### **4.3.1.2 Canarias**

Esta es la apariencia de la página de inicio del segundo portal a analizar:

(ad. | Mapa Web. | Contacto Gobierno<br>de Canarias texto de búsqueda **BUSCAR GOBIERNO** Transparencia **ABIERTO**  $\bullet$  $\overline{\mathbf{B}}$  Escuchar  $\overline{\mathbf{B}}$ El Gobierno de Canarias pone a disposició<br>ciudadanía tiene derecho a saber y a través  $\frac{2}{\epsilon}$ **Qoo**  $\mathcal{L}$ 血 666 iervicios<br>)Cedimien 323 Ø eË 屈 **PATRIMONIC** nativa  $P +$ FS. E <sup>1</sup> Ley Canaria de transparencia y de acceso a la ORDENACIÓ<br>DEL TERRITOI <sup>></sup> Ley Estatal de transparencia, acceso a la<br>información pública y buen gobierno Ley Canaria de Fomento a la Participa 圃 Otras Webs rela nadas Cuas Treus relacionadas<br><sup>9</sup> Comisionado de Transparencia y Acceso a la<br>Información Actualidad Transparencia Parlamento de Canarias 08-2017 ... 10:49 · transparencia Panamento de Cananas<br>· Consejo Económico y Social de Canarias<br>transparente **El Gobierno A** 21-07-2017 ... 10:17

*Ilustración 21 Portal - Gobierno abierto de Canarias*

Fuente: http://www.gobiernodecanarias.org/transparencia/

La información relativa a la organización de la comunidad se encuentra dividida por consejería desglosando, para cada una de ellas, las secciones de las que se compone. La ilustración 19 – Composición de la Presidencia de Gobierno de Canarias, muestra la estructura de la información para la presidencia del gobierno.

*Ilustración 22 Composición de la presidencia del gobierno de Canarias*

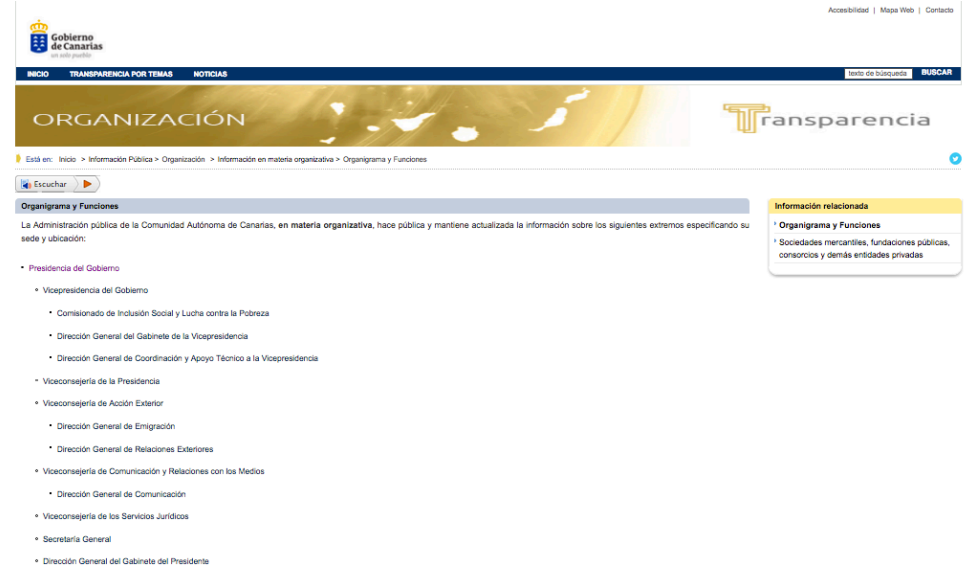

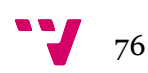

Fuente:

#### http://www.gobiernodecanarias.org/transparencia/temas/organizacion/informacion\_organizativa/depart amentos/organigrama/Ficha\_Unidad/?uo=7240

Cada una de las secciones que componen las consejerías cuenta con un enlace directo y específico que permite el acceso a los datos personales de la persona al frente del cargo, el documento normativo de su nombramiento, las competencias atribuidas a su cargo y el marco legal asociado. En la ilustración 20, la información correspondiente al presidente de gobierno de Canarias.

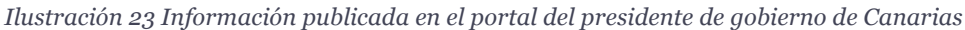

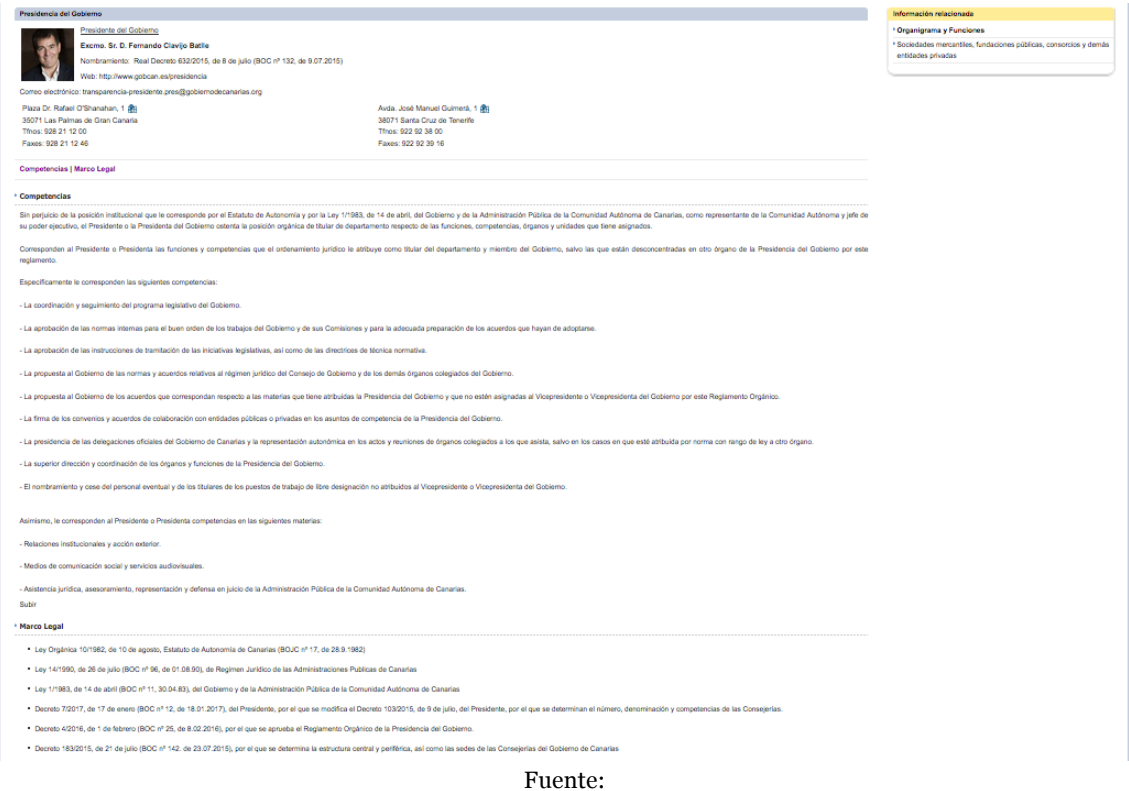

http://www.gobiernodecanarias.org/transparencia/temas/organizacion/informacion\_organizativa/depart amentos/organigrama/organigrama/Ficha\_Unidad/?uo=7240

Toda la información del portal es actualizada cada vez que produce una aprobación o modificación en los reglamentos orgánicos de los Departamentos, cambios en la estructura central y periférica del Gobierno de Canarias o nombramiento y cese de un alto cargo.

En la sección de Altos Cargos se publica la información relativa al personal de libre nombramiento, tales como personas que desempeñan altos cargos en los departamentos o consejerías, personal directivo de los organismos y entidades públicas, sociedades mercantiles, fundaciones públicas y consorcios, y personal eventual que ejerza funciones de carácter no permanente; además de la información de las declaraciones anuales de bienes y actividades de los miembros de Gobierno y demás altos cargos, ilustración 21.

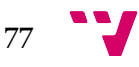

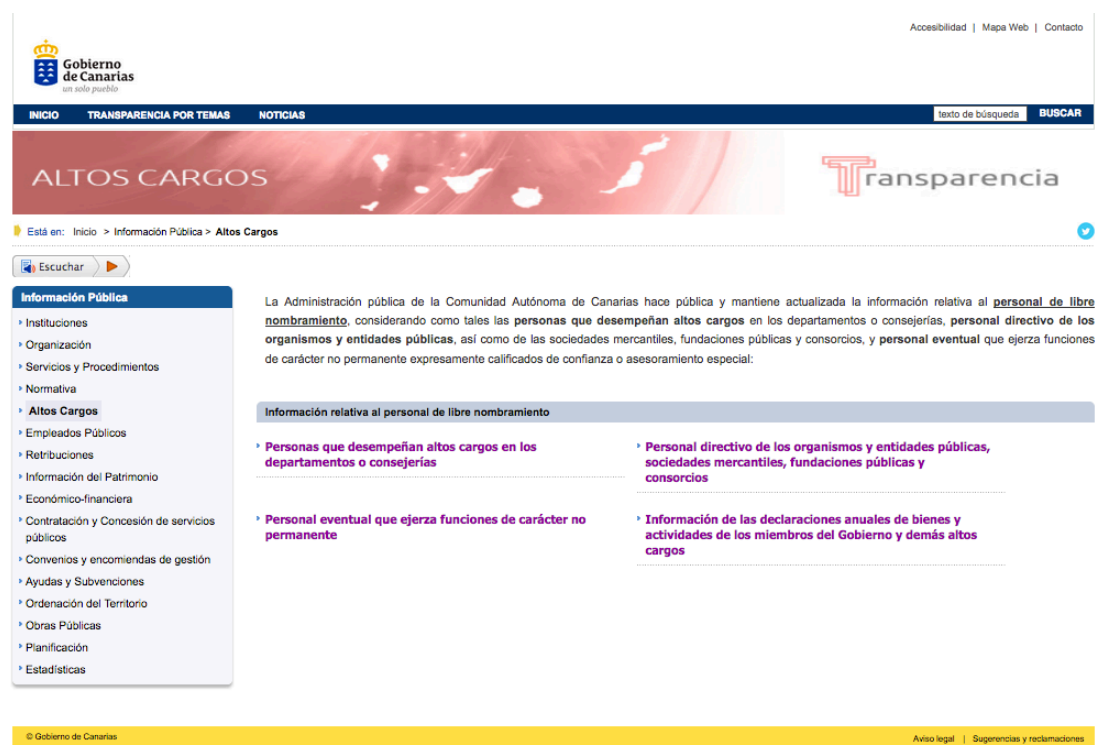

*Ilustración 24 Portal – Gobierno de Canarias - Altos Cargos*

Fuente: http://www.gobiernodecanarias.org/transparencia/temas/altoscargos/

La información de las personas que desempeña altos cargos en los departamentos o consejería y del personal directivo de los organismos y entidades públicas, sociedades mercantiles, fundaciones públicas y consorcios, y personal eventual que ejerza funciones de carácter no permanente se estructura en base a los siguientes campos y puede ser descargada en formato PDF.

- Identificación y nombramiento.
- Perfil, méritos académicos acreditados y trayectoria profesional.
- Funciones.
- Órganos colegiados administrativos o sociales de los que es miembro.
- Actividades públicas y privadas para las que se le ha concedido la compatibilidad.

La información del personal eventual que ejerza funciones de carácter no permanente contiene los siguientes campos:

- Perfil, méritos académicos y trayectoria profesional.
- Órganos colegiados administrativos o sociales de los que es miembro.
- Actividades públicas y privadas para las que se le ha concedido la compatibilidad.

Respecto de la accesibilidad del portal de transparencia del gobierno de Canarias, está basado en los estándares del W3C y cuenta con un cuadro de texto para realizar búsquedas semánticas que faciliten el hallazgo de información, mapa web de la página para encontrar información de forma rápida, y un sistema que permite escuchar los

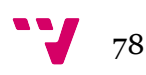

contenidos de la página, entre otros. Todas las funciones en cuanto a la accesibilidad están publicadas en una sección de la web para su consulta, ilustración 22.

*Ilustración 25 Medidas adoptadas en el portal de transparencia del Gobierno de Canarias en cuanto a accesibilidad.*

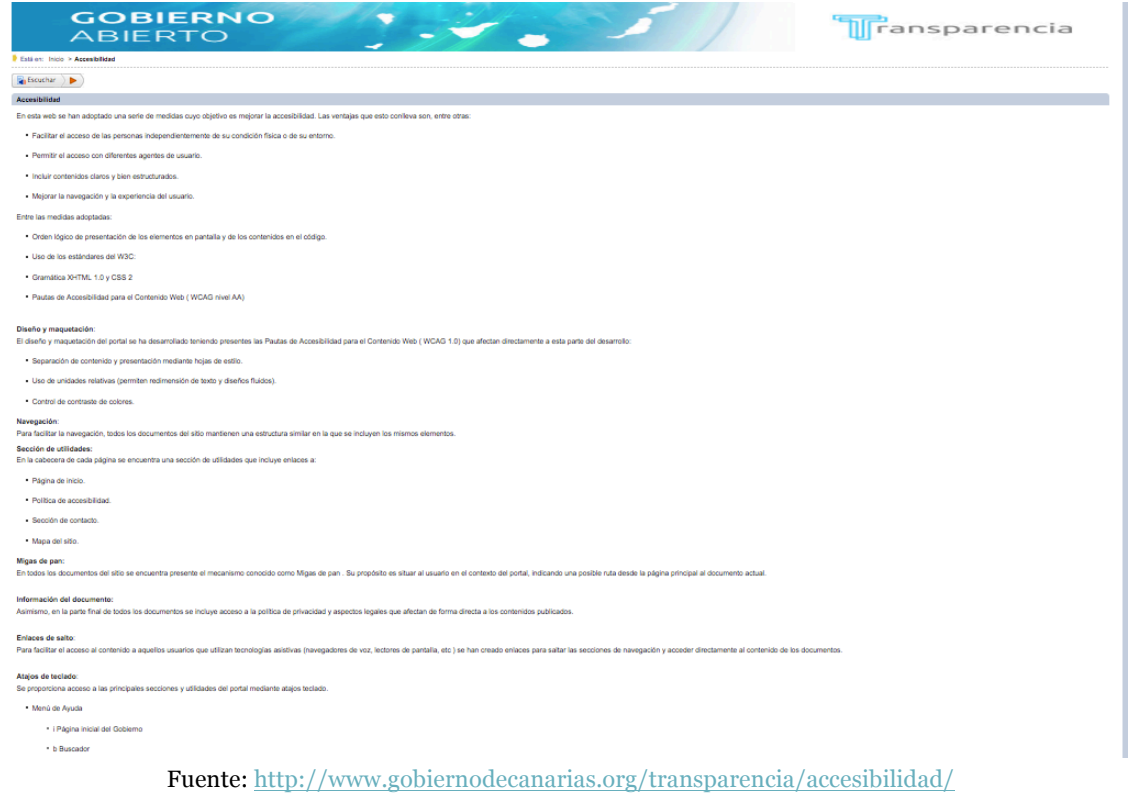

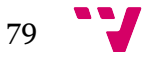

### **4.3.1.3 Cataluña**

Esta Comunidad es la tercera que en el ranking del INCAU. Su portal de gobierno abierto cuenta con esta apariencia:

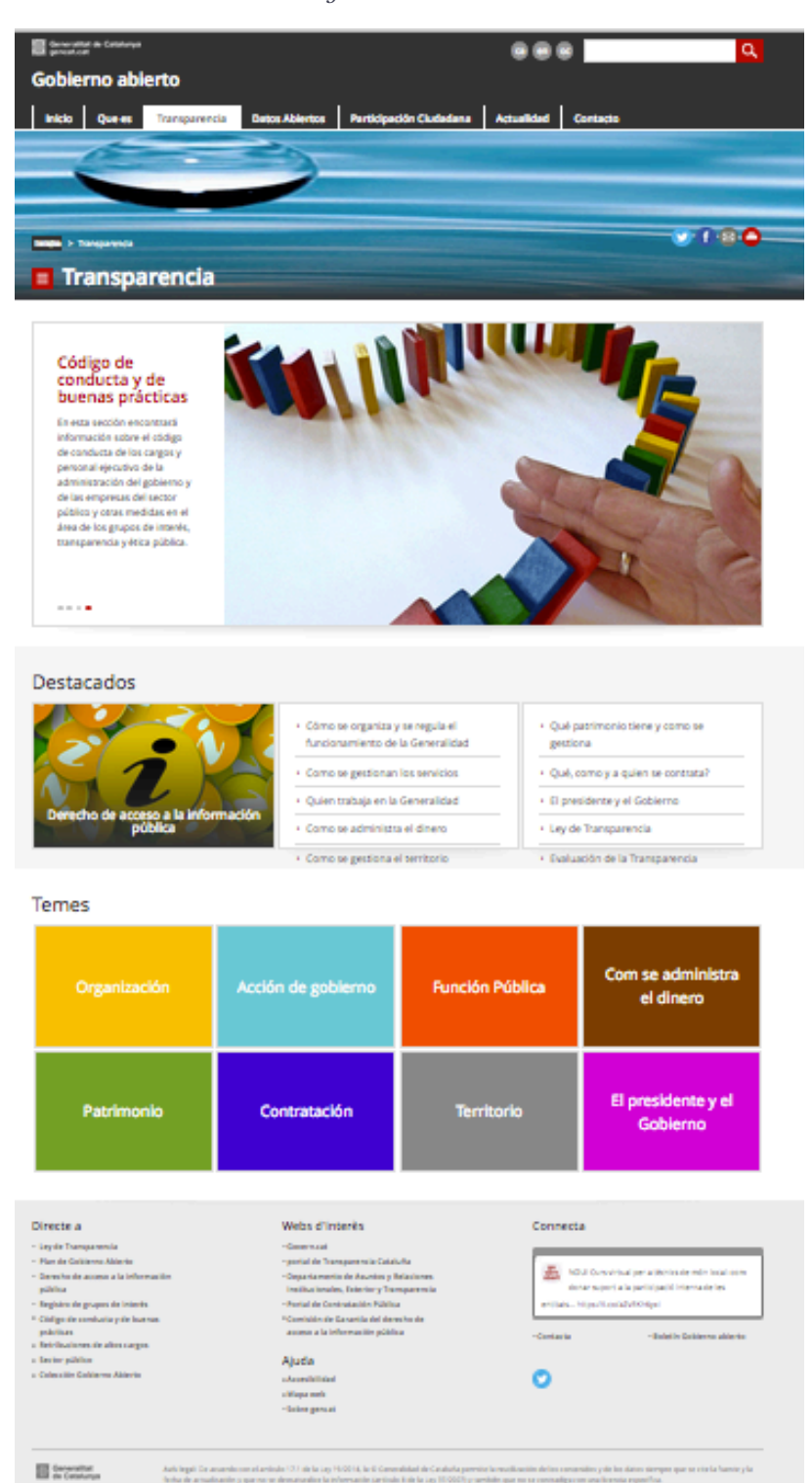

*Ilustración 26 Portal de gobierno abierto de Cataluña*

Fuente: http://governobert.gencat.cat/es/transparencia/

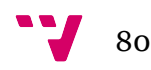

A través del enlace de Organización podemos acceder al organigrama de la Generalitat y de los departamentos en formato de datos abiertos XML. La actualización de esta información es continua.

El enlace directo al tema El presidente y el Gobierno contiene la información acerca de la composición del gobierno, planes de gobierno, acuerdos del gobierno, agenda institucional, viajes oficiales e información de los expresidentes de la Generalitat de Cataluña. Accediendo a la composición del gobierno nos lleva a una página diferente, ilustración 24, en la que podemos consultar, por una parte, la composición del gobierno, constituido por presidente y consellers, y las atribuciones administrativas que le son de competencia. Cabe destacar que esta web sólo está dispone en idioma catalán e inglés

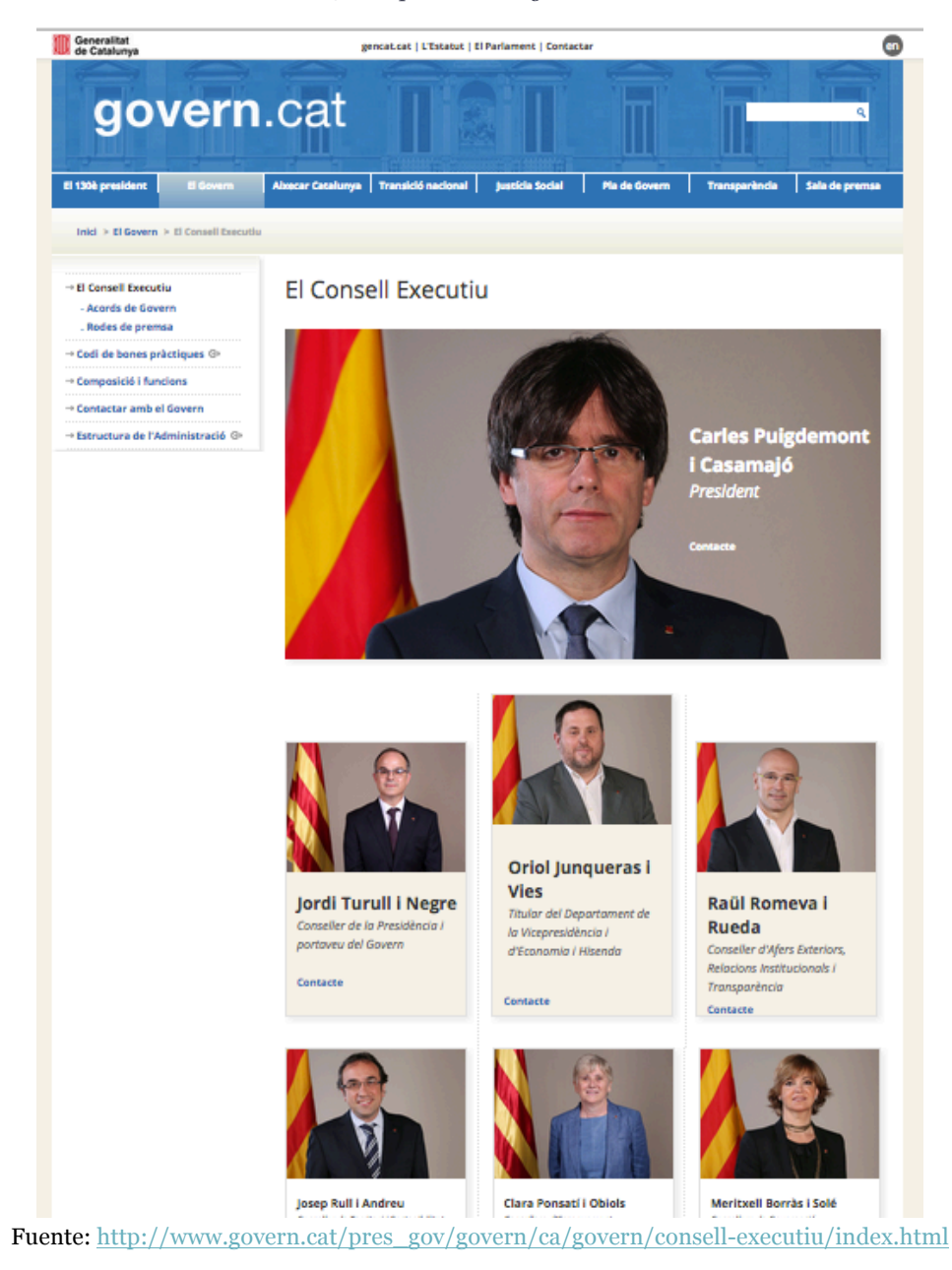

*Ilustración 27 Composición del gobierno de Cataluña*

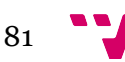

El apartado de estructura de la administración contiene, para cada una de los departamentos que componen el gobierno la información del responsable, la localización, las funciones, la normativa asociada al departamento y el currículum del responsable, ilustración 25.

*Ilustración 28 Información del departamento de asuntos y relaciones institucionales y exteriores y transparencia.*

|                                | Inici > Generalitat > Organismes > Organisme |                                                                            |                                                                                                    |          |
|--------------------------------|----------------------------------------------|----------------------------------------------------------------------------|----------------------------------------------------------------------------------------------------|----------|
|                                |                                              | Departament d'Afers i Relacions Institucionals i Exteriors i Transparència |                                                                                                    | Imprimir |
|                                |                                              |                                                                            | J. Organigrama J. Organs col·legiats J. Entitats instrumentals J. Organismes independents                                                                                                    |          |
| Responsable<br>Carrec          |                                              | Conseller                                                                  | Hble, Sr. Raúl Romeya i Rueda                                                                                                    |          |
|                                |                                              | d-Mapa                                                                     |                                                                                                    |          |
| Adreca                         |                                              |                                                                            | Carrer de la Pietat, 2 (Cases dels Canonges)                                                                                                    |          |
| Població<br><b>Telèfon</b>     |                                              |                                                                            | 08002 Barcelona<br>938 876 200 (centraleta)                                                                                                    |          |
| Contacte                       |                                              |                                                                            | conseller.exteriors@gencat.cat                                                                                                    |          |
| <b>Adreça web</b>              |                                              |                                                                            | http://exteriors.gencat.cat                                                                                                    |          |
|                                |                                              | de Mapa                                                                    |                                                                                                    |          |
| Adreca<br>Població             |                                              | Via Lakitana, 14<br>08003 Barcelona                                        |                                                                                                    |          |
| <b>Accessibilitat</b>          |                                              |                                                                            | <b>Edifici accessible ER</b>                                                                                                    |          |
| Horari de registre i d'atenció |                                              |                                                                            | Horari de registre                                                                                                    |          |
|                                |                                              |                                                                            | de dilluns a ditous, de 9 a 17 h; divendres, de 9 a 15 h.                                                                                                    |          |
|                                |                                              | <b>Horari d'estiu</b>                                                      |                                                                                                    |          |
|                                |                                              |                                                                            | de l'1 de tuny al 30 de setembre: de difluns a divendres, de 9 a 15 h.                                                                                                    |          |
|                                |                                              |                                                                            | Horari de matí (si aquests dies coincideixen en dissabte o festiu, el registre romandrà tancat)                                                                                                    |          |
|                                |                                              |                                                                            | 5 de gener: de 9 a 14 h.<br>23 Patrick de 9 a 14 K.                                                                                                    |          |
|                                |                                              |                                                                            | 24 de desembre: de 9 a 14 h.                                                                                                    |          |
|                                |                                              |                                                                            | 31 de desembre: de 9 a 14 h.                                                                                                    |          |
| Funcions                       |                                              |                                                                            | - La coordinació de l'acció exterior.<br>- Les relacions exteriors i actuació de la Generalitat davant les institucions de la Unió Europea.                                                                                                    |          |
|                                |                                              |                                                                            | - La cooperació al desenvolupament.                                                                                                    |          |
|                                |                                              |                                                                            | - Les relacions institucionals i amb el Parlament.                                                                                                    |          |
|                                |                                              |                                                                            | - Les politiques de transparència i govern obert.<br>- L'establiment de criteris, direcció i control de la contractació pública.                                                                                                    |          |
|                                |                                              |                                                                            | - La membria democràtica.                                                                                                    |          |
|                                |                                              |                                                                            | Sense periudici dels òrgans i organismes que es puguin adscriure o relacionar mitiancant la norma corresponent, resta adscrit al Departament d'Afers Exteriors, Relacions Institucionals i Transparència el Centre d'Història                                                                                                    |          |
| Normativa                      |                                              |                                                                            | o DECRET 45/2016, de 19 de gener, d'estructuració del Departament d'Afers Exteriors, Relacions Institucionals i Transparència. (DOGC núm. 7041)                                                                                                    |          |
|                                |                                              |                                                                            | o ACORD GOV/26/2016, de 15 de marc, pel qual es designa la presidència de la representació de la Generalitat de Catalunya a la Comissió Bilateral Generalitat-Estat, a la Comissió Mixta de Transferències Estat-Generalitat,<br>Comissió Nixta d'Afers Econòmics i Fiscals Estat-Generalitat i a la Comissió Bilateral d'Infraestructures, (DOGC rúm. 7081) |          |
|                                |                                              |                                                                            | O DECRET 212/2016, d'1 de març, pel qual s'afegeix una disposició transitòria al Decret 2/2016, de 13 de gener, de creació, denominació de l'ambit de competència dels departaments de l'Administració de la Generalitat<br>de Catalunya. (DOGC núm. 7073)                                                                                                   |          |
|                                |                                              |                                                                            | O DECRET 3/2016, de 13 de gener, pel qual es nomenen el vicepresident del Govern, els consellers i consellers dels departaments de la Generalitat de Catalunya i el secretari del Govern, (DOGC núm. 7037)                                                                                                    |          |
|                                |                                              |                                                                            | O DECRET 2/2016, de 13 de gener, de creació, denominació i determinació de l'ambit de competència dels departaments de l'Administració de la Generalitat de Catalunya, (DDGC núm. 7037)                                                                                                    |          |
|                                |                                              |                                                                            | o RESOLUCIÓ PRE/14/2016, de 13 de gener, per la qual s'estableix la nova codificació dels departaments en què s'estructura la Generalitat de Catalunya. (DOGC rúm. 7037)                                                                                                    |          |
|                                |                                              |                                                                            |                                                                                                    |          |

Fuente: http://sac.gencat.cat/sacgencat/AppJava/organisme\_fitxa.jsp?codi=19769

La información de los altos cargos se encuentra en el portal de transparencia, en la sección de Función Pública, ilustración 26, desde la que se accede a la relación de altos cargos, personal directivo, personal eventual y sus retribuciones

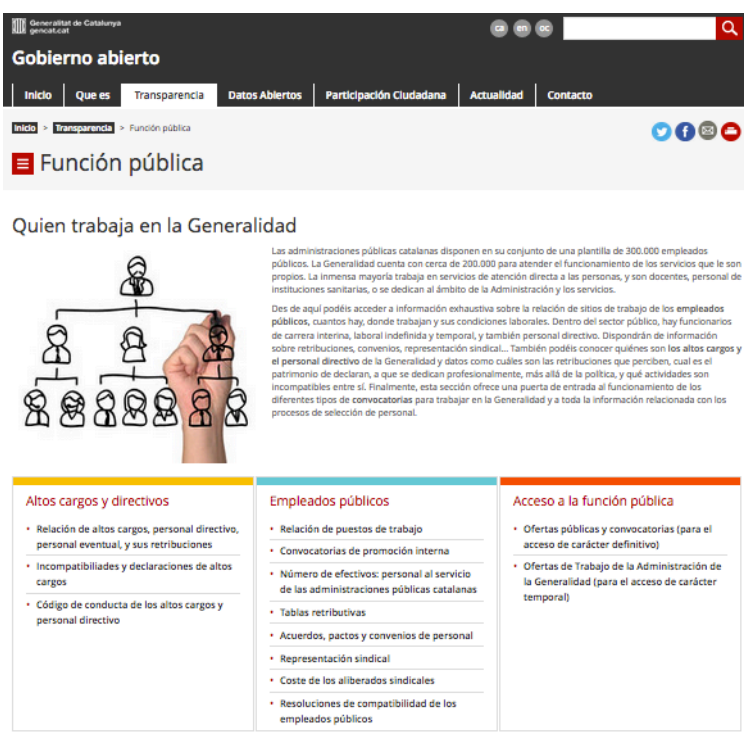

*Ilustración 29 Portal Gobierno Abierto de Cataluña - Función Pública*

Fuente: http://governobert.gencat.cat/es/transparencia/Funcio-publica/

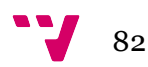

La relación de los altos y demás personal se puede descargar, para el año actual y con actualización mensual, en formato PDF y XLS, destacando que para éste último se encuentra únicamente en catalán, ilustración 27. Además, en la página se especifica la definición de alto cargo, personal eventual y directivos.

| Generalitat<br>de Catalunya                                  |              |                                 |              |                                                                                    |               |                                |
|--------------------------------------------------------------|--------------|---------------------------------|--------------|------------------------------------------------------------------------------------|---------------|--------------------------------|
| Transparència gencat                                         |              |                                 |              |                                                                                    |               |                                |
|                                                              |              |                                 |              |                                                                                    |               |                                |
| Data d'actualització: 1 de juliol de 2017                    |              |                                 |              |                                                                                    |               |                                |
| <b>Departament</b>                                           | Vinculació   | Cognoms i nom                   | Sexe         | Denominació del lloc                                                               | Inici període | Retribució<br>anual $\epsilon$ |
| AFERS I RELACIONS INSTITUCIONALS I EXTERIORS I TRANSPARÈNCIA | Alts càrrecs | <b>ROMEVA RUEDA RAÜL</b>        | н            | CONSELLER/A AFERS EXTERIORS. RELACIONS INSTITUCIONALS I TRANSPARÈNCIA              | 14/1/16       | 109.663.00                     |
| AFERS I RELACIONS INSTITUCIONALS I EXTERIORS I TRANSPARÈNCIA | Alts càrrecs | <b>VILLATORO OLIVER.ALEIX</b>   | н            | SECRETARI/ÀRIA GENERAL AFERS EXTERIORS. RELAC.INSTIT. I TRANSPARÈNCIA              | 15/1/16       | 84.919,56                      |
| AFERS I RELACIONS INSTITUCIONALS I EXTERIORS I TRANSPARÈNCIA | Alts càrrecs | <b>FOZ DALMAU JORDI</b>         | н            | SECRETARI/ÀRIA DE TRANSPARÈNCIA I GOVERN OBERT                                     | 20/1/16       | 84.919.56                      |
| AFERS I RELACIONS INSTITUCIONALS I EXTERIORS I TRANSPARÈNCIA | Alts carrecs | <b>BADIA CUTCHET.MARIA</b>      | $\mathbf{D}$ | SECRETARI/ÀRIA D'AFERS EXTERIORS I DE LA UNIÓ EUROPEA                              | 2/1/17        | 84.919.56                      |
| AFERS I RELACIONS INSTITUCIONALS I EXTERIORS I TRANSPARÈNCIA | Alts càrrecs | <b>ESPUNY SALVADO, NÚRIA</b>    | D            | DIRECTOR/A GRAL DE TRANSPARÈNCIA, DADES OBERTES I QUALITAT DEMOCRÀTICA             | 15/3/16       | 81.395.72                      |
| AFERS I RELACIONS INSTITUCIONALS I EXTERIORS I TRANSPARÈNCIA | Alts carrecs | <b>BORRELL FALCO, MARINA</b>    | Ð            | DIRECTOR/A GENERAL DE RELACIONS EXTERIORS                                          | 9/2/17        | 81.395.72                      |
| AFERS I RELACIONS INSTITUCIONALS I EXTERIORS I TRANSPARÈNCIA | Alts càrrecs | MIR BAGOJOSEP                   | н            | MEMBRE COMISSIÓ DE GARANTIA DEL DRET D'ACCÉS A LA INFORMACIÓ PÚBLICA               | 15/6/15       | 81.395.72                      |
| AFERS I RELACIONS INSTITUCIONALS I EXTERIORS I TRANSPARÈNCIA | Alts carrecs | <b>SAMARRA GALLEGO.ELISABET</b> | $\mathbf{D}$ | MEMBRE COMISSIÓ DE GARANTIA DEL DRET D'ACCÉS A LA INFORMACIÓ PÚBLICA               | 15/6/15       | 81.395.72                      |
| AFERS I RELACIONS INSTITUCIONALS I EXTERIORS I TRANSPARÈNCIA | Alts càrrecs | <b>IBARZ CASADEVALL, MANUEL</b> | н            | MEMBRE COMISSIÓ DE GARANTIA DEL DRET D'ACCÉS A LA INFORMACIÓ PÚBLICA               | 15/6/15       | 81.395.72                      |
| AFERS I RELACIONS INSTITUCIONALS I EXTERIORS I TRANSPARÈNCIA | Alts càrrecs | <b>GONZALEZ BONDIA ALFONSO</b>  | н            | OFICINA DE SEGUIMENT I SUPORT A LES COMISSIONS PARITÀRIES ESTAT-GTAT               | 12/5/16       | 81.395.72                      |
| AFERS I RELACIONS INSTITUCIONALS I EXTERIORS I TRANSPARÈNCIA | Alts càrrecs | <b>CORRETJA TORRENS, MERCE</b>  | D            | DIRECTOR/A GENERAL DE CONTRACTACIÓ PÚBLICA                                         | 4/2/16        | 81.395,72                      |
| AFFRS LRELACIONS INSTITUCIONALS LEXTERIORS LTRANSPARÈNCIA    | Alts càrrecs | <b>MIR PUIGPELAT.ORIOL</b>      | н            | MEMBRE COMISSIÓ DE GARANTIA DEL DRET D'ACCÉS A LA INFORMACIÓ PÚBLICA               | 15/6/15       | 81.395.72                      |
| AFERS I RELACIONS INSTITUCIONALS I EXTERIORS I TRANSPARÈNCIA | Alts càrrecs | <b>QUERALT BASSA_ARNAU</b>      | н            | DIRECTOR/A DEL CONSELL ASSESSOR DESENVOLUPAMENT SOSTENIBLE                         | 21/10/11      | 81.395,72                      |
| AFERS I RELACIONS INSTITUCIONALS I EXTERIORS I TRANSPARÈNCIA | Alts càrrecs | <b>SALA QUERALT ISIDRE</b>      | H            | DIRECTOR/A GENERAL D'AFERS MULTILATERALS I EUROPEUS                                | 6/4/17        | 81.395.72                      |
| AFERS I RELACIONS INSTITUCIONALS I EXTERIORS I TRANSPARÈNCIA | Alts carrecs | <b>GARSABALL PUJOL, MARTA</b>   | D            | <b>DIRECTOR/A DE SERVEIS</b>                                                       | 20/1/16       | 81.395,72                      |
|                                                              |              |                                 |              | DIRECTOR/A GENERAL DE COOPERACIÓ AL DESENVOLUPAMENT (Càrrec acumulat de Director/a | 20/1/16       | 81.395.72                      |
| AFERS I RELACIONS INSTITUCIONALS I EXTERIORS I TRANSPARÈNCIA | Alts càrrecs | VILA MOTLLO, MANUEL JOSEP       |              | de l'Agència Catalana de Cooperació al Desenvolupament)                            |               |                                |
| AFERS I RELACIONS INSTITUCIONALS I EXTERIORS I TRANSPARÈNCIA | Alts càrrecs | PERELLO DOMINGO.TERESA          | $\mathbf{D}$ | MEMBRE COMISSIÓ DE GARANTIA DEL DRET D'ACCÉS A LA INFORMACIÓ PÚBLICA               | 15/6/15       | 81.395.72                      |
| AFERS I RELACIONS INSTITUCIONALS I EXTERIORS I TRANSPARÈNCIA | Alts càrrecs | ALTAFAJ TARDIO, AMADEU          | н            | REPRESENTANT PERMANENT DAVANT LA UNIÓ EUROPEA                                      | 16/1/15       | 81.395,72                      |
| AFERS I RELACIONS INSTITUCIONALS I EXTERIORS I TRANSPARÈNCIA | Alts càrrecs | <b>GARCIA SUAREZ.CARMEN</b>     | $\mathbf{D}$ | DIRECTOR/A GENERAL DE RELACIONS INSTITUCIONALS I AMB EL PARLAMENT                  | 20/1/16       | 81.395.72                      |
| AFERS I RELACIONS INSTITUCIONALS I EXTERIORS I TRANSPARÈNCIA | Eventuals    | <b>MOLAS SUBIRATS ANNA</b>      | $\mathbf{D}$ | OFICINA DE COMUNICACIÓ                                                             | 26/2/16       | 65.130.14                      |
| AFERS I RELACIONS INSTITUCIONALS I EXTERIORS I TRANSPARÈNCIA | Eventuals    | <b>MIRALLES SOLE.DEBORA</b>     | Ð            | OFICINA DE RELACIONS INSTITUCIONALS                                                | 1/3/17        | 61.538.72                      |
| AFERS I RELACIONS INSTITUCIONALS I EXTERIORS I TRANSPARÈNCIA | Eventuals    | <b>BUCH ROS ROGER</b>           | н            | RESPONSABLE DEL PROGRAMA D'INNOVACIÓ I QUALITAT DEMOCRÀTICA                        | 28/6/17       | 70.200,66                      |
| AFERS LRELACIONS INSTITUCIONALS LEXTERIORS LTRANSPARÈNCIA    | Eventuals    | <b>VIVES FERNANDEZ.GERARD</b>   | н            | ASSESSOR/A D'ANÀLISI ESTRATÈGICA I PROSPECTIVA                                     | 16/3/15       | 53,484.10                      |
| AFERS I RELACIONS INSTITUCIONALS I EXTERIORS I TRANSPARÈNCIA | Eventuals    | <b>MARTINEZ AMMETLLER.PERE</b>  | н            | ASSESSOR/A DEL GRUP PARLAMENTARI DE JUNTS PEL SÍ                                   | 1/12/15       | 64.791.20                      |
| AFERS I RELACIONS INSTITUCIONALS I EXTERIORS I TRANSPARÈNCIA | Eventuals    | <b>ALTISENT FORNONS, IVAN</b>   | н            | <b>GABINET DEL CONSELLER/A</b>                                                     | 1/4/16        | 74.379.38                      |
| AFERS I RELACIONS INSTITUCIONALS I EXTERIORS I TRANSPARÈNCIA | Eventuals    | <b>TORRA PLAJOAQUIM</b>         | н            | DIRECTOR/A DEL CENTRE D'ESTUDIS DE TEMES CONTEMPORANIS                             | 7/3/16        | 66.674.20                      |
| AFERS I RELACIONS INSTITUCIONALS I EXTERIORS I TRANSPARÈNCIA | Eventuals    | LALLANA BENDICHO, ANDREU        | н            | OFICINA DE PROTOCOL                                                                | 26/2/16       | 61.538.72                      |
| AFERS I RELACIONS INSTITUCIONALS I EXTERIORS I TRANSPARÈNCIA | Eventuals    | <b>RUTIA FAURA.CARLES</b>       | н            | ASSESSOR/A EN PROJECTES DE COMUNICACIÓ                                             | 4/5/16        | 43.730.30                      |
| AFERS I RELACIONS INSTITUCIONALS I EXTERIORS I TRANSPARÈNCIA | Eventuals    | PEREZ LLAVERO, NURIA            | Ð            | ASSESSOR/A DEL GRUP PARLAMENTARI SOCIALISTA                                        | 3/2/14        | 64.791.20                      |
| AFERS I RELACIONS INSTITUCIONALS I EXTERIORS I TRANSPARÈNCIA | Eventuals    | <b>OCHOA OLIVA.JORDI</b>        | н            | ASSESSOR/A DEL GRUP PARLAMENTARI DEL PARTIT POPULAR DE CATALUNYA                   | 17/3/14       | 64.791.20                      |

*Ilustración 30 Información altos cargos descargada del portal de transparencia de Cataluña*

Respecto a la accesibilidad y en relación a las recomendaciones del W3C, el portal cuenta con un cuatro de texto para la realización de búsquedas semánticas que permitan al usuario ahorrar tiempo en la localización de la información, dispone de un mapa web y además, el usuario puede conocer en todo momento cuales son los pasos recorridos hasta llegar a la información precisa a través del menú superior que indica la situación dentro de la web.

#### 4.3.2 Los portales de la Comunidad Valenciana

La Generalitat Valenciana como administración pública cuenta con portales que proporcionan información a los ciudadanos de los procesos que se dan a lo largo de cualquier acontecimiento que sea de validez e importancia para su búsqueda o análisis de cualquier ente.

Los portales cumplen con la norma UNE 139803:2012 y se ajustan a las pautas definidas por el grupo de trabajo permanente Web Accessibility Initiative (WAI) del Consorcio para la World Wide Web (W3C), siendo estas unas páginas con un nivel AA, el cual define que son accesibles para Cualquier ciudadano, a título individual o en representación de cualquier organización legalmente constituida que deseen interactuar en ella.

Fuente: http://governobert.gencat.cat/es/transparencia/Funcio-publica/

### **4.3.1.4 GVA Oberta**

Gva Oberta es el portal de transparencia de la Generalitat, mediante el cual se puede acceder a la información de publicidad activa prevista en la Ley 2/2015, de 2 de abril.

Este portal se crea con tres objetivos fundamentales:

- Garantizar la transparencia de la actividad pública de la Generalitat Valenciana mediante la publicación de la información prevista en el artículo 9 de la Ley  $2/2015$ .
- Acercar la administración a la ciudadanía potenciando el desarrollo de una sociedad más participativa y colaborativa.
- Facilitar la comunicación entre la administración valenciana y la ciudadanía, estableciendo canales que permitan una interacción fluida.

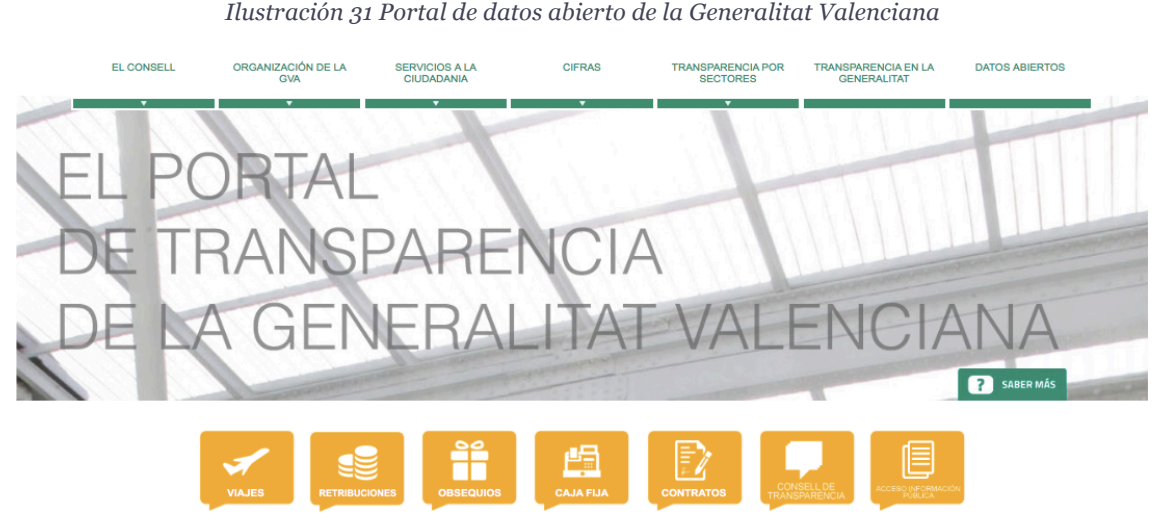

Fuente: http://www.gvaoberta.gva.es/ Dentro del portal de Datos abiertos en la sección "Organización de la GVA" se encuentra alojada la información y organización de la administración donde encontramos la estructura orgánica de la actual legislatura y la consulta a la guía personal.

• Estructura Orgánica: En esta sección encontramos la información del actual gobierno y su gabinete de trabajo empezando con la presidencia y siguiendo con las 9 Consellerias. En ellas se encuentra la estructura jerárquica de los nombramientos que conforman la administración como se muestra en la ilustración

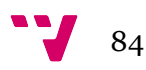

#### *Ilustración 32 Organización jerárquica de los cargos en la administración de presidencia de la legislatura IX*

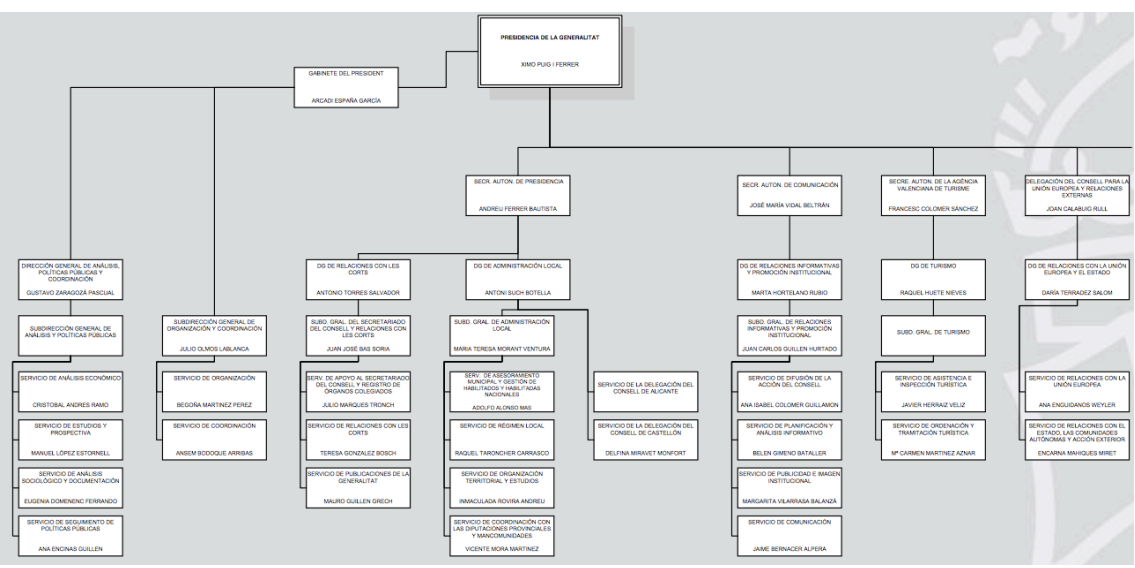

Fuente: http://www.gvaoberta.gva.es/

• Consulta Guía de Personal: Vinculo que redirige al buscador de la guía Prop para buscar la atribución del cargo de cualquier persona que pertenezca en la administración pública o de un departamento, teniendo en cuenta el nombre completo de la persona/departamento y incluyéndola de forma correcta en cada uno de los campos como se muestra en la ilustración

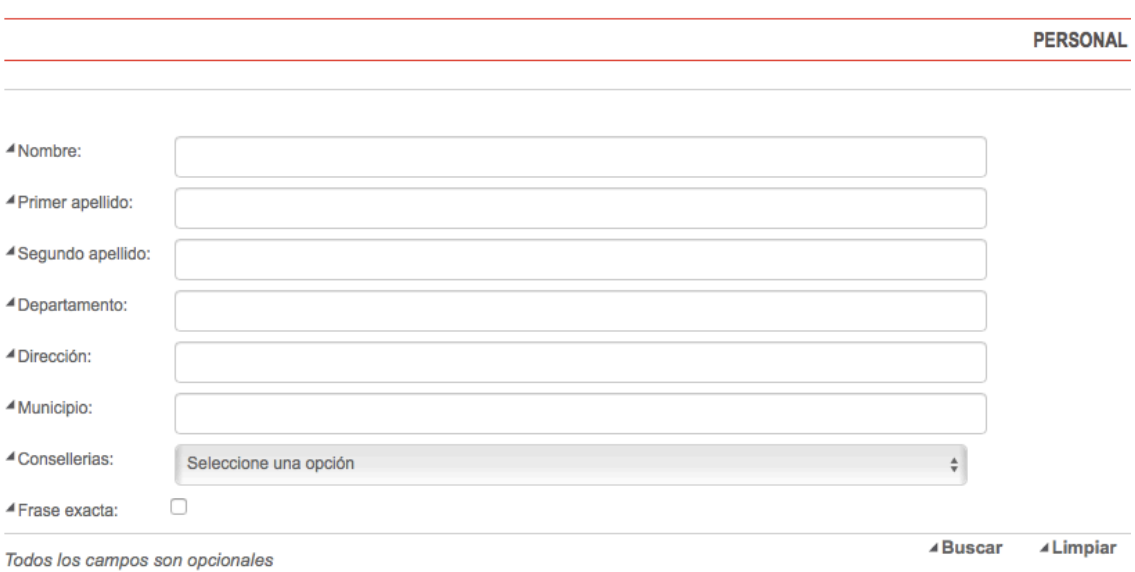

*Ilustración 33 Guía Prop - Buscador de atributos de un cargo en la administración pública*

Fuente: http://www.gvaoberta.gva.es/

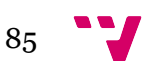

#### **4.3.1.5 Portal ARGOS**

El portal argos es un portal de información de la Generalitat de Valencia el cual informa a la ciudadanía temas de interés, relacionados con sectores institucionales, parlamentarios, electorales, municipales y un apartado de encuestas. En este portal se encuentra estructurado la información por legislaturas y gobiernos de la comunidad valenciana desde sus orígenes con el gobierno preautonómico hasta el actual con la legislatura IX. Este portal fue de gran ayuda para entender y conocer la información de cada una de las Consellerias y conselleres y presidentes que ha habido.

GENERALITAT VALENCIANA Aľ  $\square$  $\overline{a}$ Parlamentaria Electoral Municipal Inicio Institucional Encuestas Está en Institucional > Gobiernos de la Generalitat  $\vee$  $\overline{\phantom{a}}$ Gobiernos de la Generalitat Otra información de inte IX Legislatura **VIII Legislatura** El Consell en GVA **VII Legislatura** VI Legislatura V Legislatura **IV Legislatura** III Legislatura II Legislatura I Legislatura Gobierno de Transición Gobierno Preautonómico

*Ilustración 34 Portal de información ARGOS - Gobiernos*

Fuente: http://www.argos.gva.es/es/institucional/gobiernos/

#### Cada información se encuentra como se muestra como en la ilustración

*Ilustración 35 Portal de información ARGOS - Legislaturas*

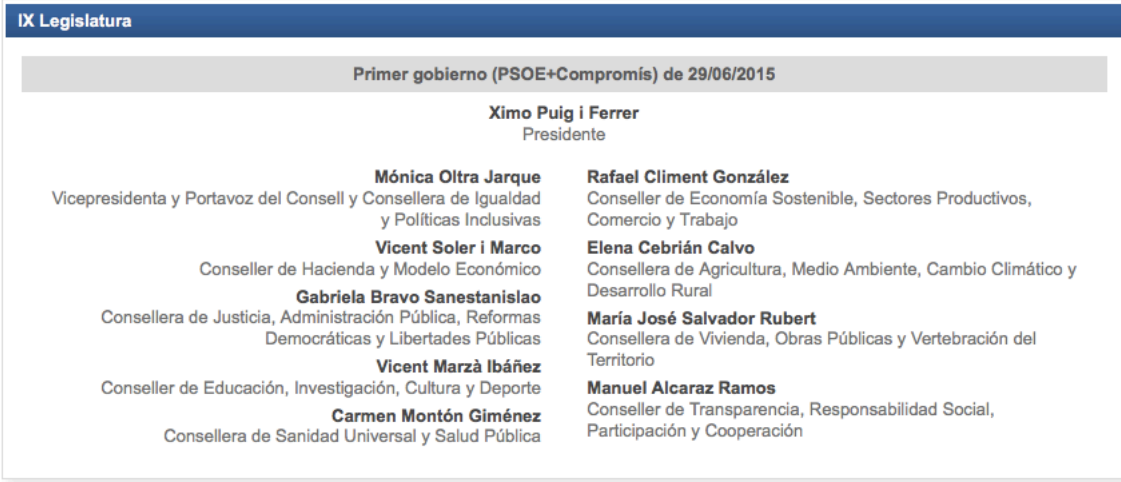

Fuente: http://www.argos.gva.es/es/institucional/gobiernos/

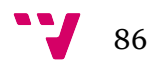

# CAPÍTULO 5 - ANÁLISIS Y PREPARACIÓN DE LOS DATOS

Para realizar un análisis de un volumen de datos es necesario contar con ciertos conocimientos informáticos para implementar un software que permita obtener los datos alojados en un repositorio. En este trabajo se hizo uso de ciertas herramientas y lenguajes que permitieron descargar los ficheros que se deseaban de los diferentes portales de la Generalitat Valenciana, relacionada con los altos cargos y con el reglamento orgánico y funcional para una administración en cada legislatura y gobierno.

La extracción de la información se basó en el análisis de los portales de la Generalitat con datasets incluido en el apartado anterior. El desarrollo del trabajo se logró por dos líneas de extracción, de forma manual y automática, el cual tienen un 100% de probabilidad de no excluir cualquier tipo de información que sea relevante para la finalidad del trabajo.

### **5.2 Data Mining**

La minería de datos (Data Mining) es el proceso llevado a cabo para detectar información implícita en grandes conjuntos de datos, hechos a medida que describen características de objetos, eventos o personas, utilizando análisis matemático (algoritmos) para deducir patrones y tendencias para crear, finalmente, un modelo de minería de datos. Para que este proceso sea efectivo debe ser automático o semiautomático y el resultado debería ayudar a la toma de decisiones más seguras que reporten algún tipo de beneficio [2].

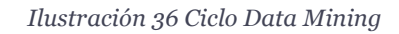

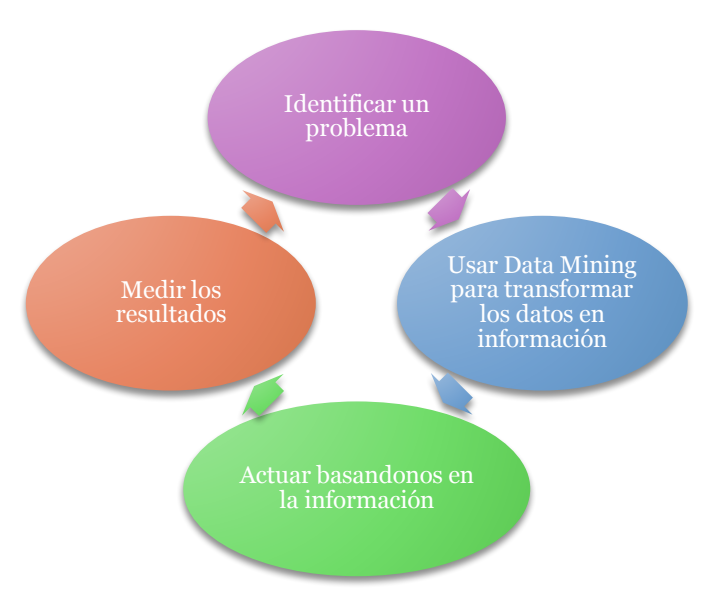

Elaboración: adaptada de Introducción a la minería de datos.

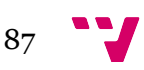

### **5.2.1 Proceso de minería de datos**

El proceso de minería de datos es un proceso en el cual se emplean herramientas informáticas que permiten hacer la recolección de datos repositorios en portales o web de cualquier índole. En algunos portales se cuenta con una API (Application Programming Interface). Es el mecanismo más útil ya que permite conectar dos programas entre sí, para el intercambio de mensajes en formato estándar como son JSON o XML).

La transformación de datos engloba, en realidad, cualquier proceso que modifique la forma de los datos. Por transformación entendemos aquellas técnicas que transforman un conjunto de atributos en otros, o bien derivan nuevos atributos, o bien cambian el tipo o el rango. La selección de atributos (eliminar los menos relevantes) en realidad no transforma atributos y, en consecuencia, no entra en este grupo de técnicas. El objetivo general del proceso de minería de datos consiste en extraer información de un conjunto de datos y transformarla en una estructura comprensible para su uso posterior.

Existen tres metodologías dominantes para el proceso de la minería de datos son: KDD, CRISP-DM y SEMMA. Estas describen el proceso de la minería de datos, enfatizando su enfoque ligado a diferente tipo de actividades o proyectos de este tipo. La principal razón para establecer y usar un modelo se basa en la finalidad del proyecto y en el objetivo que se desea llegar con la recolección de datos y su posterior reutilización, ayudando a entender el proceso y proporcionando un camino a seguir.

En nuestro caso nos centramos en la metodología descrita por el estándar KDD (Knowledge Discovery in Databases), debido que es el más utilizado en la realización de proyectos de esta índole. El problema básico abordado por el proceso KDD es el de mapear datos de bajo nivel en otras formas que podrían ser más compactas, más abstractas o más útiles. Es una metodología propuesta por Fayyad en 1996, donde propone 5 fases: Selección, pre-procesamiento, transformación, minería de datos y evaluación e implantación. Es un proceso iterativo e interactivo. [3]

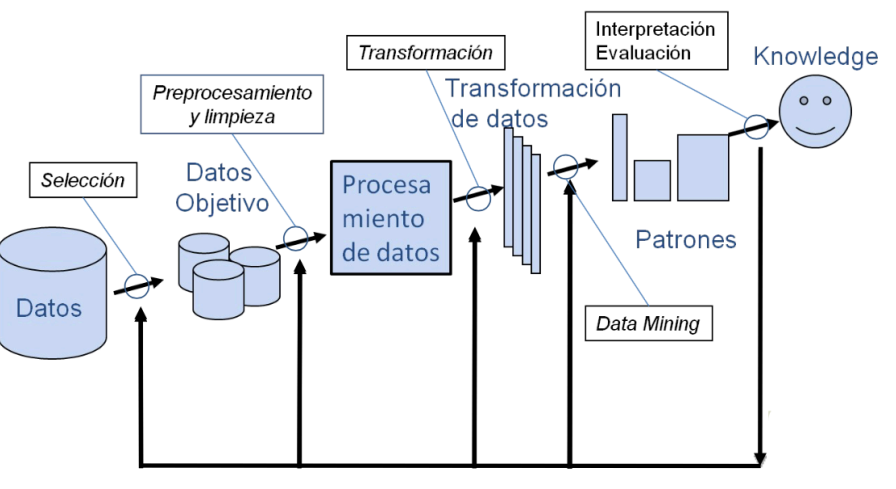

*Ilustración 37 Una visión general de los pasos que componen el proceso KDD.*

Elaboración: Adaptada

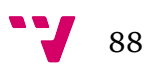

### *Fase 1 (Selección y Pre-procesamiento)*

- Desarrollar un entendimiento de la aplicación de dominio y los conocimientos previos y la identificación de la meta del proceso de KDD desde el punto de vista del cliente.
- Crear un conjunto de datos objetivo: la selección de un conjunto de datos, o que se centren en un subconjunto de variables o datos de muestras, el descubrimiento que se llevará a cabo.

### *Fase 2 (Transformación)*

- Limpieza y pre-procesamiento de datos. Operaciones básicas incluyen la eliminación de ruido campos de datos vacíos, etc.
- Crear un conjunto de datos objetivo: la selección de un conjunto de datos, o que se centren en un subconjunto de variables o datos de muestras, el descubrimiento que se llevará a cabo.

### *Fase 3 (Minería de Datos)*

- Colocar el objetivo del KDD (paso 1) a un método de minería de datos.
- Análisis exploratorio y de hipótesis y el modelo de selección: la elección del algoritmo de minería de datos que se utilizará para la búsqueda de patrones de datos.
- Minería de datos: la búsqueda de patrones de interés en una determinada forma de representación o de un conjunto de tales representaciones.

### *Fase 4 (Evaluación e Implantación)*

- Interpretación de los patrones minadas, posiblemente se puede regresar a cualquiera de los pasos 1 a 7 para más iteración. Este paso puede implicar también la visualización de los patrones y modelos extraídos o visualización de los datos que figuran extraídos.
- Está actuando sobre el conocimiento descubierto: el uso del conocimiento directamente, incorporando el conocimiento en otro sistema para la adopción de nuevas medidas o, simplemente, documentación y presentación de informes a las partes interesadas. Este proceso también incluye la comprobación y la solución de posibles conflictos con creían (o extrae) los conocimientos.

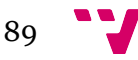

### **5.4 Tecnologías utilizadas**

Para el desarrollo de extracción de los datos de los diferentes portales de los cuales se encuentran alojados la información, para así luego hacer su extracción, se usó técnicas de recolección utilizando la herramienta curl.

Curl es una librería de funciones creada por Daniel Stenberg que permite conectarse y comunicarse con diferentes tipos de servidores y diferentes tipos de protocolos. Actualmente, libcurl admite los protocolos http, https, ftp, gopher, telnet, dict, file y ldap. curl también admite certificados HTTPS, HTTP, POST, HTTP PUT, subidas mediante FTP (también se puede hacer con la extensión FTP de PHP), subidas basadas en formularios HTTP, proxies, cookies, y autenticación, usuario + contraseña.19

Curl es "una herramienta de línea de comandos para obtener o enviar archivos utilizando la sintaxis de URL". Desde la consola del computador teniendo instalada la librería curl podemos apuntar la página de la cual deseamos descargar la información con solo ejecutar la función curl seguida de la URL. Este proceso se almacena en un fichero que puede ser de tipo texto para luego ser tratado y así identificar los campos que deseemos descargar separando esta información en otro fichero el cual ya nos permite luego ubicar la carpeta a la cual queremos descargar la información deseada.

### **5.5 Extracción de los datos**

Para la extracción de la información tanto de los nombramientos como de los reglamentos orgánicos y funcionales realizamos los mismos pasos. En este caso daremos los pasos para descargar los ficheros de los nombramientos.

1. Identificamos la URL en la cual se encuentran alojada la información e inspeccionamos el código para identificar las cabeceras en donde se ubican la dirección de archivo que es de formato PDF como se ilustra en la siguiente imagen.

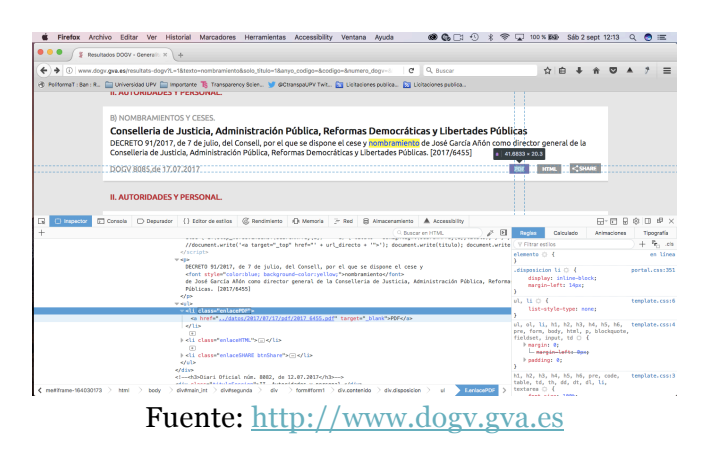

 <sup>19</sup> Curl - http://php.net/manual/es/intro.curl.php

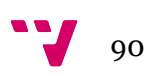

Dentro del diari oficial en el buscador inferior se coloca la palabra clave la cual es nombramiento e identificamos que el tipo de disposición es decreto para llegar al repositorio en donde se encuentran ubicados todos los ficheros PDF con la información de nombramientos.

- 2. Creamos una carpeta en el escritorio en donde alojaremos todos los ficheros que se van a descargar para así continuar con la iniciación en la ejecución de la instrucción curl desde la terminal.
- 3. Dentro de la consola entraremos a la carpeta que hemos creado en el escritorio y creamos un fichero de tipo texto con extensión ".txt". como se muestra en la siguiente ilustración.

| Prueba — vi codigo.txt — $80 \times 35$<br>$\bullet$ $\bullet$ (                                                                                                    |  |  |  |  |  |  |
|----------------------------------------------------------------------------------------------------|--|--|--|--|--|--|
| [MacBook-Air-de-Sebastian:desktop sebastianbejarano\$ cd Prueba<br>[MacBook-Air-de-Sebastian:Prueba sebastianbejarano\$ ls<br>MacBook-Air-de-Sebastian:Prueba sebastianbejarano\$<br>[MacBook-Air-de-Sebastian:Prueba sebastianbejarano\$ ls<br>[MacBook-Air-de-Sebastian:Prueba sebastianbejarano\$ vi codigo.txt |  |  |  |  |  |  |
|                                                                                                    |  |  |  |  |  |  |
|                                                                                                    |  |  |  |  |  |  |
| "codigo.txt" [New File]                                                                                                    |  |  |  |  |  |  |

*Ilustración 38 Creando archivo texto desde consola*

Fuente: Captura de pantalla de la terminal

4. Luego de haber creado el archivo texto corremos la función curl apuntando a la dirección en la cual están los datos que queremos extraer para copiar toda la página dentro del documento que hemos creado, en la siguiente imagen se muestra la información que ha sido guardada dentro de nuestro fichero de tipo texto.

| $\bullet\bullet\bullet$ | $Preba$ - bash - 138 $\times$ 34 |                                                                                                    |  |
|-------------------------|----------------------------------|----------------------------------------------------------------------------------------------------|--|
|                         |                                  | MacBook-Air-de-Sebastian:Prueba sebastianbejarano\$ html <html class="ltr" dir="ltr" lang="es"> <head> <title>Resultados DOGV -</title></head></html>                                                                                                    |  |
|                         |                                  | Generalitat Valenciana <style type="text/css">input[name*=allRowIds][type=checkbox] {display: none;}</style> <meta content="text/h&lt;/td&gt;&lt;td&gt;&lt;/td&gt;&lt;/tr&gt;&lt;tr&gt;&lt;td&gt;&lt;/td&gt;&lt;td&gt;&lt;/td&gt;&lt;td&gt;tml; charset=utf-8" http-equiv="content-type"/> <link href="/GVA-theme/images/favicon.ico" rel="Shortcut Icon"/> <link href="/resul&lt;/td&gt;&lt;td&gt;&lt;/td&gt;&lt;/tr&gt;&lt;tr&gt;&lt;th&gt;&lt;/th&gt;&lt;th&gt;&lt;/th&gt;&lt;th&gt;tats-dogv?L=1" rel="canonical"/> <link href="/ca/resultats-dogv?L=1" hreflang="ca-ES" rel="alternate"/> <l< th=""><th></th></l<>                                                                                                    |  |
|                         |                                  | ink href="/en/resultats-dogv?L=1" hreflang="en-US" rel="alternate" /> <link href="/html/css/main.c&lt;/th&gt;&lt;th&gt;&lt;/th&gt;&lt;/tr&gt;&lt;tr&gt;&lt;td&gt;&lt;/td&gt;&lt;td&gt;&lt;/td&gt;&lt;td&gt;ss?browserId=other&amp;themeId=GVA WAR GVAtheme&amp;minifierType=css&amp;languageId=es ES&amp;b=6120&lt;/td&gt;&lt;td&gt;&lt;/td&gt;&lt;/tr&gt;&lt;tr&gt;&lt;td&gt;&lt;/td&gt;&lt;td&gt;&lt;/td&gt;&lt;td&gt;6;t=1341556890000" rel="stylesheet" type="text/css"/> <link href="/html/portlet/journal content/css/main.css?browserId=other&amp;the&lt;/td&gt;&lt;td&gt;&lt;/td&gt;&lt;/tr&gt;&lt;tr&gt;&lt;td&gt;&lt;/td&gt;&lt;td&gt;&lt;/td&gt;&lt;td&gt;meId=GVA WAR GVAtheme&amp;minifierType=css&amp;languageId=es ES&amp;b=6120&amp;t=1504761943000" rel="stylesheet" type="text/css"/> <scrip< td=""><td></td></scrip<> |  |
|                         |                                  | t type="text/iavascript">/* {CDATA{*/var Liferay={Browser:{acceptsGzip:function(){return false},getMaiorVersion:function(){return 0},getR</td <td></td>                                                                                                    |  |
|                         |                                  | evision:function(){return""},getVersion:function(){return""},isAir:function(){return false},isChrome:function(){return false},isFirefox:fu                                                                                                    |  |
|                         |                                  | nction(){return_false},isGecko:function(){return_false},isIe:function(){return_false},isIphone:function(){return_false},isLinux:function()                                                                                                    |  |
|                         |                                  | (return false),isMac:function(){return false),isMobile:function(){return false},isMozilla:function(){return false},isOpera:function(){retu                                                                                                    |  |
|                         |                                  | rn false},isRtf:function(){return false},isSafari:function(){return false},isSun:function(){return false},isWap:function(){return false},i                                                                                                    |  |
|                         |                                  | sWapXhtml:function(){return_false},isWebKit:function(){return_false},isWindows:function(){return_false},isWml:function(){return_false}},Da                                                                                                    |  |
|                         |                                  | ta:{isCustomizationView:function(){return_false},notices:[null]},ThemeDisplay:{getCDNDynamicResourcesHost:function(){return""},getCDNHost:                                                                                                    |  |
|                         |                                  | function(){return""},getCompanyId:function(){return"10155"},getCompanyGroupId:function(){return"10193"},getUserId:function(){return"10159"                                                                                                    |  |
|                         |                                  | },getDoAsUserIdEncoded:function(){return""},getPlid:function(){return"164028530"},getLayoutId:function(){return"15"},getLayoutURL:function<br>(){return"/resultats-dogy"},isPrivateLayout:function(){return"false"},getParentLayoutId:function(){return"2"},getScopeGroupId:function(){r                                                                                                    |  |
|                         |                                  | eturn"164026666"},getScopeGroupIdOrLiveGroupId:function(){return"164026666"},getParentGroupId:function(){return"164026666"},isImpersonated                                                                                                    |  |
|                         |                                  | : function(){return false},isSignedIn:function(){return false},getDefaultLanguageId:function(){return"es ES"},getLanguageId:function(){retu                                                                                                    |  |
|                         |                                  | rn"es ES"},isAddSessionIdToURL:function(){return_true},isFreeformLayout:function(){return_false},isStateExclusive:function(){return_false}                                                                                                    |  |
|                         |                                  | ,isStateMaximized:function(){return_false},isStatePopUp:function(){return_false},getPathContext:function(){return""},getPathImage:function                                                                                                    |  |
|                         |                                  | (){return"/image"},getPathJavaScript:function(){return"/html/js"},getPathMain:function(){return"/c"},getPathThemeImages:function(){return"                                                                                                    |  |
|                         |                                  | /GVA-theme/images"},getPathThemeRoot:function(){return"/GVA-theme/"},getURLControlPanel:function(){return"/group/control_panel;jsessionid=                                                                                                    |  |
|                         |                                  | BC328ADE7F06C2F36948661C2CBC7DD2?doAsGroupId=164026666&refererPlid=164028530"},getURLHome:function(){return"/web/guest"},getSessionId:func                                                                                                    |  |
|                         |                                  | tion(){return"BC328ADE7F06C2F36948661C2CBC7DD2"},getPortletSetupShowBordersDefault:function(){return true}},PropsValues:{NTLM AUTH ENABLED                                                                                                    |  |
|                         |                                  | :false}};var_themeDisplay=Liferay.ThemeDisplay;Liferay.AUI={getBaseURL:function(){return"/html/is/aui/"},getCombine:function(){return_true                                                                                                    |  |
|                         |                                  | petComboPath:function(){return"/combo/?browserId=other&minifierType=&languageId=es ES&b=6120&t=1504762216000&p=/html/js&"},getFilter:fun{                                                                                                    |  |
|                         |                                  | ction(){return{replaceStr:function(c,b,a){return b+"m="+(c.split("/html/js")[1]  "")},searchExp:"(\\? &)/([^&]+)"}},getJavaScriptRootPath:                                                                                                    |  |
|                         |                                  | function(){return"/html/js"},getLangPath:function(){return"aui_lang.jsp?browserId=other&themeId=GVA_WAR_GVAtheme&colorSchemeId=03&minifier                                                                                                    |  |
|                         |                                  | Type=js&languageId=es ES&b=6120&t=1504762216000"},getRootPath:function(){return"/html/js/aui/"}};window.YUI config={base:Liferay.AUI.getBa                                                                                                    |  |
|                         |                                  | seURL(),comboBase:Liferay.AUI.getComboPath(),fetchCSS:true,filter:Liferay.AUI.getFilter(),root:Liferay.AUI.getRootPath(),useBrowserConsole                                                                                                    |  |
|                         |                                  | :false};Liferay.authToken="Ifc0uRZr";Liferay.currentURL="\x2fresultats-dogv\x3fL\x3d1";Liferay.currentURLEncoded="%2Fresultats-dogv%3FL%3D                                                                                                    |  |
|                         |                                  | 1";/*}}>*/ <script src="/html/js/barebone.jsp?browserId=other&amp;themeId=GVA WAR GVAtheme&amp;colorSchemeId=03&amp;minifierType=</td> <td></td>                                                                                                    |  |

*Ilustración 39 Almacenar el html de la página en el fichero Texto "codigo.txt"*

Fuente: Captura de pantalla de la terminal

- 5. Luego de tener descargada toda la información de la página creamos otro fichero en donde vamos almacenar la información que es relevante en este caso que nos identifique todas las extensiones \*.pdf.
- 6. En este último archivo tenemos la lista de todos los pdf dentro del fichero y ejecutamos de nuevo la función curl para que nos descargue dentro de nuestra carpeta prueba todos los PDF que se encuentra alojados dentro de la página cuyo contenido es la información de los nombramientos de los altos cargos. Como se muestra en la siguiente ilustración.

| $\langle$ >                    |                         |                           |                       | Q Buscar      |                |
|--------------------------------|-------------------------|---------------------------|-----------------------|---------------|----------------|
| Favoritos                      | Nombre                  | $\vee$ Fecha de inclusión | Fecha de modificación | Tamaño        | Clase          |
| Neo4j                          | 2 2017 4309.pdf         | 21 may 2017 13:11         | 21 may 2017 13:11     | <b>147 KB</b> | Adobecument    |
|                                | 2 2017 3876 pdf         | 21 may 2017 13:11         | 21 may 2017 13:11     | <b>145 KB</b> | Adobecument    |
| Descargas                      | 2 2017 2764.pdf         | 21 may 2017 13:11         | 21 may 2017 13:11     | <b>142 KB</b> | Adobecument    |
| sebastianbejarano              | 2017.2761.pdf           | 21 may 2017 13:11         | 21 may 2017 13:11     | <b>144 KB</b> | Adobecument    |
| <b>Descargas</b>               | 2 2017 2119 pdf         | 21 may 2017 13:11         | 21 may 2017 13:11     | <b>140 KB</b> | Adobecument    |
|                                | 2 2017 1327 pdf         | 21 may 2017 13:11         | 21 may 2017 13:11     | <b>137 KB</b> | Adobecument    |
| <b>ion</b> Imágenes            | 2 2017 705 pdf          | 21 may 2017 13:11         | 21 may 2017 13:11     | <b>141 KB</b> | Adobecument    |
| A <sub>c</sub> Aplicaciones    | 2 2016 10753.pdf        | 21 may 2017 13:11         | 21 may 2017 13:11     | 141 KB        | Adobecument    |
| APE                            | 2 2016 10750 pdf        | 21 may 2017 13:11         | 21 may 2017 13:11     | <b>142 KB</b> | Adobecument    |
|                                | 2 2016 8614.pdf         | 21 may 2017 13:11         | 21 may 2017 13:11     | <b>139 KB</b> | Adobecument    |
| Programas                      | 71 2016 8480.pdf        | 21 may 2017 13:12         | 21 may 2017 13:12     | <b>141 KB</b> | Adobecument    |
| <b>69 Creative Cloud Files</b> | 2 2016 8479.pdf         | 21 may 2017 13:12         | 21 may 2017 13:12     | <b>143 KB</b> | Adobecument    |
| <b>For UPV</b>                 | 2 2016 8366 pdf         | 21 may 2017 13:12         | 21 may 2017 13:12     | <b>138 KB</b> | Adobecument    |
|                                | 2 2016 7205.pdf         | 21 may 2017 13:12         | 21 may 2017 13:12     | <b>150 KB</b> | Adobecument    |
| Practicas Catedra 2017         | 2 2016_7084.pdf         | 21 may 2017 13:12         | 21 may 2017 13:12     | <b>147 KB</b> | Adobecument    |
| <b>EXECOLA D'ESTIU 2017</b>    | 2016_7083.pdf           | 21 may 2017 13:12         | 21 may 2017 13:12     | <b>160 KB</b> | Adobecument    |
| Taller de Tableau              | 2 2016 6825.pdf         | 21 may 2017 13:12         | 21 may 2017 13:12     | <b>140 KB</b> | Adobecument    |
|                                | 2 2016_6425.pdf         | 21 may 2017 13:12         | 21 may 2017 13:12     | <b>144 KB</b> | Adobecument    |
| <b>iCloud</b>                  | 7 2016 6419.pdf         | 21 may 2017 13:12         | 21 may 2017 13:12     | <b>143 KB</b> | Adobecument    |
| <b>Cloud Drive</b>             | 2016_5967.pdf           | 21 may 2017 13:12         | 21 may 2017 13:12     | <b>150 KB</b> | Adobecument    |
|                                | 2 2016 4703.pdf         | 21 may 2017 13:12         | 21 may 2017 13:12     | <b>142 KB</b> | Adobecument    |
| <b>Escritorio</b>              | 2 2016 4549.pdf         | 21 may 2017 13:12         | 21 may 2017 13:12     | <b>144 KB</b> | Adobecument    |
| 图 Documentos                   | 2 2016_4395.pdf         | 21 may 2017 13:12         | 21 may 2017 13:12     | <b>145 KB</b> | Adobecument    |
|                                | 2 2016 4116 pdf         | 21 may 2017 13:12         | 21 may 2017 13:12     | <b>157 KB</b> | Adobecument    |
| <b>Dispositivos</b>            | 2 2016 3476 pdf         | 21 may 2017 13:12         | 21 may 2017 13:12     | <b>151 KB</b> | Adobecument    |
| MacBook Air de Sebast          | 2 2016 3475.pdf         | 21 may 2017 13:12         | 21 may 2017 13:12     | <b>147 KB</b> | Adobecument    |
| <b>Disco remoto</b>            | 2 2016_2792.pdf         | 21 may 2017 13:12         | 21 may 2017 13:12     | <b>153 KB</b> | Adobecument    |
|                                | 2 2016 2573 pdf         | 21 may 2017 13:12         | 21 may 2017 13:12     | <b>148 KB</b> | Adobecument    |
| Compartido                     | 2016_1017.pdf           | 21 may 2017 13:12         | 21 may 2017 13:12     | <b>144 KB</b> | Adobecument    |
| MacBook Pro de SARA            | 2 2016_832.pdf          | 21 may 2017 13:12         | 21 may 2017 13:12     | <b>143 KB</b> | Adobecument    |
|                                | [1 2016_586.pdf         | 21 may 2017 13:12         | 21 may 2017 13:12     | <b>147 KB</b> | Adobecument    |
| Etiquetas                      | 2016 417 pdf            | 21 may 2017 13:12         | 21 may 2017 13:12     | <b>145 KB</b> | Adobecument    |
|                                | <b>MILDONE OVOR AND</b> | 04 mail 0047.40:40        | 04 mm 0047 10110      | 470 KB        | Adoles organis |

*Ilustración 40 Carpeta donde se almacenan los ficheros descargados en PDF*

fuente: Captura de pantalla de la Carpeta Prueba

## **5.5 Limpieza y preparación de los datos**

Dado que los archivos se encuentran dentro de un fichero .pdf que se encuentra protegido de copia, procedemos a convertir estos ficheros a formato OCR20 para luego ser procesados por un analizador semántico que nos permitirá identificar la información que deseemos extraer.

### **5.5.1 Herramientas utilizadas**

- Tesserack ocr :Este paquete contiene un motor OCR libre y un programa de línea de comandos, cuenta con unicode (UTF-8) de apoyo, y puede reconocer más de 100 idiomas "fuera de la caja", soportando varios formatos como html, pdf, txt, entre otros. Tesserack permite obtener los caracteres como imagen y luego mediante otras librerías implementadas crear el mismo documento, pero sin protección.
- Python es un lenguaje de programación el cual permite crear código de manera sencilla gracias a su sintaxis, a su interpretación y su soporte en orientación a objetos. En el se pueden realizar programas el cual permite realizar tareas automáticas como se utilizan en el desarrollo de este capitula haciendo hincapié en la conversión de todos los ficheros PDF a OCR

 <sup>20</sup> OCR: Tecnología que le permite convertir diferentes tipos de documentos.

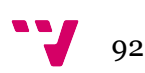

• ElasticSearch: Es un motor de búsqueda y análisis distribuido, capaz de resolver un número creciente número de casos de uso. Almacena centralmente sus datos para poder analizar y descubrir contenido.

### **Caracteristicas**

- Orientado a Documentos JSON basado en Apache Lucene
- Permite operar sobre múltiples índices a la vez
- Expone casi todas sus funcionalidades vía APIs REST

Elasticsearch se compone de dos capas principales bien definidas y desacopladas:

- **Motor de Búsqueda:** Proporciona las funcionalidades de indexación y búsqueda de documentos.
- **Sistema Distribuido:** Implementa la lógica de coordinación de los nodos de un cluster y el mantenimiento de sus datos
	- Performance
	- Escalabilidad
	- Alta disponibilidad
	- Tolerancia a fallos

#### *Ilustración 41 Caracteristicas del recorrido de la instancia Elasticsearch*

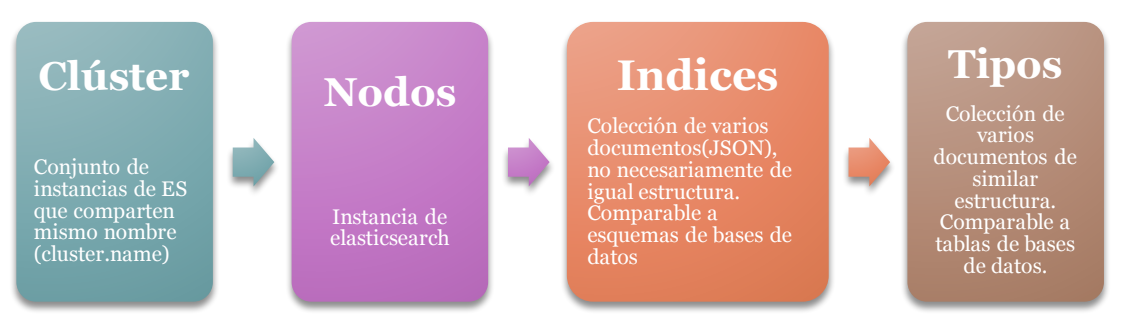

fuente: Elaboración propia

ES soporta los tipos de datos propios de JSON y otros tipos derivados, propios del sistema:

- **Tipos básicos:**
	- o String, number, boolean
- **Tipos complejos:** 
	- o Array, Object
- **Tipos extendidos:**
	- o Datetime, binary (base 64), ip, geo\_point, multi-filed
- Logstash: Es un canal de procesamiento de datos de código abierto, que ingesta los datos de una multitud de fuentes simultáneamente, lo transforma y luego lo envía. es una herramienta para recopilar, procesar y reenviar eventos y registrar mensajes. La recolección se realiza a través de complementos de entrada configurables, incluyendo la comunicación de socket / paquete sin procesar, el seguimiento de archivos y varios clientes de bus de mensajes. Una vez que un complemento de entrada ha recogido datos, puede ser procesado por cualquier número de filtros que modifican y anotan los datos del evento.

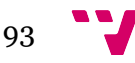

Finalmente, logstash encamina los eventos a los plugins de salida que pueden reenviar los eventos a una variedad de programas externos incluyendo Elasticsearch, archivos locales y varias implementaciones de bus de mensajes.

- Kibana: Permite visualizar sus datos de Elasticsearch y navegar por el Elastic Stack. Es un sistema analítico de código abierto, en donde permite analizar y hacer búsquedas sobre logstash. La interfaz de kibana es amigable y muy potente, permitiendo crear dashboards a medida, con características como personalización, selección de rangos, además de llegar a compartirse y salvar.
- SpaCy proporciona un conjunto de herramientas sobre el análisis tecnológico del lenguaje humano. Puede dar a los conectores básicos de las palabras partes de habla, trayendo información de nombres, lugares, fechas, empresas, actividades, etc. normalizar las fechas, los tiempos y las cantidades numéricas, marcar la estructura de las oraciones en términos de frases y dependencias sintácticas, indicar que los sustantivos se refieren a las mismas entidades, indican el sentimiento, extraen las relaciones particulares o de clase abierta entre las menciones de la entidad, obtienen las citas que la gente dice, etc.

El objetivo de este analizador semántico como es el Spacy es recoger información relevante de un fichero, permitiendo que sea fácil de aplicar un montón de herramientas de análisis lingüístico a un fragmento de texto. Está diseñado para ser altamente flexible y extensible. Soporta la gran mayoría de idiomas por lo que permite que sea una herramienta potente en la materia.

### **5.6 Tratamiento de datos**

Para el tratamiento de los datos se instalan los paquetes que serán necesarios para convertir los documentos de pdf a ocr con el fin de reutilizar la información que se encuentra protegida. Por consiguiente, se instala una librería que nos permite la instalación de varios paquetes de forma sencilla.

Homebrew instala cada paquete en su propio directorio, creando enlaces simbólicos a sus archivos dentro del usuario local. Para su instalación debemos abrir la consola y hacer el llamado al repositorio en donde se encuentra almacenada la información de esta librería.

Para el desarrollo del tratamiento de datos se seguirán una serie de pasos:

1. Instalar tesseract: después de descargar la librería homebrew procedemos a ejecutar el comando que nos permita instalar tesseract en nuestra maquina

```
brew -v install tesseract --with-all-languages --with-serial-
num-pack
```
2. Para realizar la transformación de PDF a TXT, primero se debe transformar a formato TIFF, ya que tesseract no transforma directamente de PDF a TXT. Para lo cual se debe instalar la herramienta imagemagik.

3.

*brew install imagemagick*

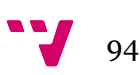

4. Además, se debe instalar GhostScript para poder transformar de PDF a TIFF

*Install GhostScript*

5. Prueba de transformación de documento pdf a tiff

*gs -o testOCR.tiff -sDEVICE=tiffgray -r720x720 -g6120x79 20 -sCompression=lzw testOCR.pdf tesseract testOCR.tiff documento -l spa*

6. Habilitar OCR en Python e instalar PyOC, Ahora necesitamos instalar los enlaces de Python para tesseract. Vamos a instalar una más reciente:

*pip install git+https://github.com/jflesch/pyocr.git*

7. Instalar Wand and PIL, Necesitamos instalar otras dos dependencias antes de que podamos seguir adelante. El primero es Wand. Se trata de los enlaces de Python para Imagemagick y PIL no lo necesitaremos ya que lo tenemos instalado previamente. Lo usaremos para convertir archivos PDF en imágenes:

*pip install wand*

- 8. Código Python Función transformación de PDF a TIFF Código Python que transforma archivo PDF a TIFF, los parámetros son:
	- Nombre: El nombre del archivo PDF a ser transformado
	- URL: Ubicación del archivo PDF

```
def convertirImg(nombre,url):
#Convertir de pdf a tiff
os.system('gs -o '+url+nombre+'.tiff -sDEVICE=tiffgray -r7
20x720 -g6120x7920 -sCompression=lzw '+url+nombre+'.p
df')
print("Ok Archivo: --"+nombre+"-- (PDF a TIFF)")
```
- 9. Función convertir de TIFF a TXT, Código Python que transforma archivo TIFF a TXT, parámetros:
	- Nombre: El nombre del archivo PDF a ser transformado
	- Raíz: Directorio raíz donde se encuentra el documento TIFF
	- URL: Ubicación del archivo PDF

*def convertirTXT(nombre,raiz,url): #Seccion lenguajes de tesseract tool = pyocr.get\_available\_tools()[0] langs = tool.get\_available\_languages() #print("Lenguajes Disponibles: %s" % ", ".join(langs)) lang = langs[86] #print("Se usó lenguaje '%s'" % (lang))*

```
#Comprobacion de OCR
tools = pyocr.get_available_tools()
if len(tools) == 0:
print(" ")
sys.exit(1)
builder = pyocr.builders.TextBuilder()
txt = tool.image_to_string( Image.open(raiz+url+nombre+
'.tiff'),
lang=lang, builder=builder)
# txt is a Python string
with codecs.open(url+nombre+".txt", 'w', encoding='utf-8') 
as file_descriptor:
builder.write_file(file_descriptor, txt)
print("OK Archivo: "+nombre+" Texto: "+lang)
```
La función de conversión masiva convierte todos los archivos de un directorio seleccionado, los archivos del directorio únicamente pueden estar en formato PDF, parámetros de la función:

> • Raíz: Es el directorio raíz de donde se van a transformar los documentos. Ej (/Users/sebastianbejarano/ o C:)

URL: Dirección de la carpeta donde se encuentran los documentos. Ej (Escritorio/)

Esta función llama a las dos anteriores para realizar la transformación de todos los documentos que se alojan en el directorio especificado.

```
def transMasiva(raiz,url):
archivos = next(walk(raiz+url))[2]nombre=[]
cont = 0for i in archivos:
nombre.append(i.split(".")[0])
nombre=set(nombre)
for j in nombre:
if i := ":
convertirImg(j,url)
convertirTXT(j,raiz,url)
```
Luego de haber convertido todos los pdf a formato txt pasamos a recorrer cada uno de los documentos para extraer la información que es relevante para la creación de nuestro grafo. Para eso realizamos la instalación de nuestras demás herramientas que nos permitirán agrupar la información de todos los documentos clasificándolos en el tema relacionado y a conveniencia para la creación del grafo, teniendo en cuenta que la estructuración de los documentos de nombramientos y de los Reglamentos Orgánicos Funcionales son diferentes. Antes de instalar las herramientas, cerciorarse que se tenga instalado Java JDK, mínimo en la versión 8.0

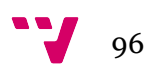

### **Instalación de SpaCy**

Para la instalación de SpaCy hay que tener en cuenta ciertas configuraciones como por ejemplo la versión más actualizada de Python, ya que sobre este lenguaje vamos a hacer la configuración para que haga el recorrido de los documentos OCR a los que deseamos extraer la información relevante para la estructuración de la información y creación del grafo. Al abrir la terminal nos cercioramos de que estemos ubicados en la Raíz dado que allí se encontraran instaladas todas nuestras herramientas. Luego procedemos a la instalación trayendo el paquete de instalación de SpaCy del repositorio de Github como se muestra en la siguiente ilustración.

*Ilustración 42 Instalación de SpaCy desde la terminal*

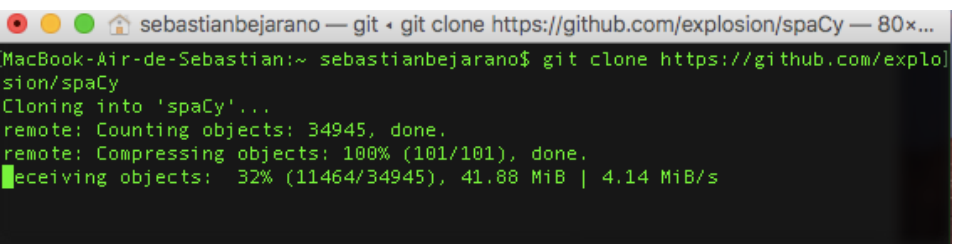

Fuente: Captura de pantalla de la terminal

Luego de haber instalado el paquete de SpaCy en nuestra maquina procedemos a la instalación del requerimiento de lectura de documentos txt, para eso debemos ingresar dentro de la carpeta de Spacy que hemos instalado y correr la siguiente función como se muestra en la siguiente ilustración.

*Ilustración 43 Instalación de los requerimientos de documentos .txt en SpaCy*

| [MacBook-Air-de-Sebastian:spaCy_sebastianbejarano\$_pip_install_-r_requirements.txt   |
|---------------------------------------------------------------------------------------|
| [Requirement already satisfied: cython<0.24 in /usr/local/lib/python2.7/site-packages |
| $(from - r$ requirements.txt $(line 1))$                                              |
| Requirement already satisfied: pathlib in /usr/local/lib/python2.7/site-packages (fro |
| m -r requirements.txt (line 2))                                                       |
| Requirement already satisfied: numpy>=1.7 in /usr/local/lib/python2.7/site-packages ( |
| from -r requirements.txt (line 3))                                                    |
| Requirement already satisfied: cymem<1.32,>=1.30 in /usr/local/lib/python2.7/site-pac |
| kages (from -r requirements.txt (line 4))                                             |
| Requirement already satisfied: preshed<2.0.0.>=1.0.0 in /usr/local/lib/python2.7/site |
| -packages (from -r requirements.txt (line 5))                                         |
| <b>POSSIBLE</b>                                                                       |

Fuente: Captura de pantalla de la terminal

Luego de tener instalado el requerimiento de análisis dentro de archivos con formato txt procedemos a crear nuestro programa que se encargara de recorrer todos nuestros documentos OCR que se encuentran en formato TXT que nos realizó el programa de Tesseract.

En el archivo que llamaremos conf Spacy.py con extensión de Python dado que se encuentra en este lenguaje la configuración del análisis procedemos a construir el programa, haciendo el llamado de la herramiento SpaCy e identificando la dirección en donde se encuentran alojados todos los ficheros a tratar y analizar con extensión .TXT como se muestra en la siguiente ilustración.

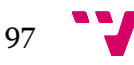

*Ilustración 44 Inicio del programa de recorrido de documentos en SpaCy*

```
import spacy
# Load Spanish tokenizer, tagger, parser, NER and word vectors
nlp = spacy.load('en')
# Process a document, of any size
text = open('/users/sebastianbejarano/desktop/prueba/*.txt').read()
doc = nlp(text)VENV_DIR=".custom-env" fab clean make
```
fuente: captura de pantalla al editor de texto TextWrangler

- text = open : Es la ruta a la cual hace el llamado para identificar y analizar todos los documentos txt.
- VEN\_DIR: En esta instrucción permite hace una limpieza que puede detectar automáticamente el programa por si el documento se encuentro con caracteres no validos o con demasiados espacios.

Luego procedemos a darle parámetros de búsqueda en donde puede asociar palabras similares para tomarlas y luego procesarlas para finalizar con la exportación de la información en un archivo .csv dividido por columna y filas. La configuración de los parámetros de palabras se muestra en la siguiente ilustración.

*Ilustración 45 Selección de parámetros de búsqueda en los documentos TXT*

```
# Hook in your own deep learning models
similarity_model = load_my_neural_network()
def install_similarity(doc):
   doc.user_hooks['similarity'] = similarity_model
nlp.pipeline.append(install similarity)
doc1 = nlp(u'nombra a')doc2 = nlo(u'se nombra')doc1.similarity(doc2)
doc1 = nlp(u'conselleria')doc2 = nlp(u'presidencia')doc1.similarity(doc3)
doc1 = nlp(u'Valencia' + DATE)doc2 = nlp(u'fecha')doc1.similarity(doc4)
```
fuente: captura de pantalla al editor de texto TextWrangler

#### **Instalación de ElasticSearch**

Para la instalación de Elasticsearch se puede hacer por dos métodos uno es por medio de la librería homebriew desde la terminal con el comando

*brew install elasticsearch*

O desde la página de Elasticsearch descargando el archivo .tar. Si se recurre por el segundo método se realizan los siguientes pasos.

- Abrir terminal
- Descomprimir la carpeta descargada

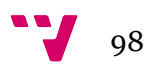

- Colocarnos en la carpeta donde se instaló "elasticsearch" ej. cd etc/ elasticsearch-5.4.0
- Ejecutar el siguiente comando: /bin/elasticsearch
- Acceder a localhost:9200 desde el explorador para comprobar instalación.

Luego de haber realizado los pasos verificamos que la instalación es correcta ingresando al navegador apuntando a localhost en donde se mostrara la información de que se instaló correctamente como nos muestra la siguiente imagen.

*Ilustración 46 mensaje de instalación correcta del ElasticSearch*

```
"name": "EcT-Kyc",
    "cluster_name": "elasticsearch",<br>"cluster_name": "elasticsearch",<br>"cluster_uuid": "ANCXTOSyTyWiBe66vRgnxg",
     "version": {<br>"number": "5.4.0",
        "build_hash": "780f8c4",<br>"build_hash": "780f8c4",<br>"build_date": "2017-04-28T17:43:27.229Z",
         "build_snapshot": false,
         "lucene_version": "6.5.0"
     "tagline": "You Know, for Search"
J.
```
Fuente: Captura de pantalla del navegador.

#### **Instalación de Logstash**

Para la descargar de logstash hay que ingresar dentro de la página Elastic y seleccionar el paquete de descarga. Después de descargar el fichero .tar abrir la terminal y ubicarse en el directorio donde se encuentra el archivo de logstash para luego descomprimirlo

Para configurar Logstash, se crea un archivo de configuración que especifica qué complementos desea usar y la configuración de cada complemento. Allí se referencia campos de eventos en una configuración y utilizar condicionales para procesar eventos cuando cumplen ciertos criterios. Cuando se ejecuta logstash, se utiliza el -f para especificar el archivo de configuración.

En la carpeta raíz de logstash crear un archivo **logstash.conf**, con el siguiente contenido:

```
input \{ stdin \{\} \}output {
 elasticsearch { hosts => \lceil "localhost:9200" \rceil }
  stdout { codec => rubydebug }
}
```
Desde el terminal correr el siguiente comando, siempre y cuando estemos ubicados en la terminal desde la raíz de la carpeta Logstash.

bin/logstash -f logstash.conf

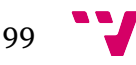

Hay que tener en cuenta que la salida de nuestro conf de prueba apunta a Elasticsearch, entonces los resultados se mostraran en localhost:9200

### **Kibana**

Para la descargar de Kibana hay que ingresar dentro de la página Elastic y seleccionar el paquete de descarga. Después de descargar el fichero .tar abrir la terminal y ubicarse en el directorio donde se encuentra el archivo de logstash para luego descomprimirlo

Correr el archivo correspondiente a la plataforma.

Kibana se configura automáticamente con elasticsearch, no se necesita realizar ninguna acción de configuración. Kibana corre en el puerto 5601, se puede acceder desde localhost:5601.

### **Plug In Elasticsearch a Neo4j**

La página oficial para descargar el plugin que conecta con la herramienta neo4j se ubica en el github siguiente, https://github.com/neo4j-contrib/neo4j-elasticsearch para así luego inslatar el complemento Maven desde la terminal con la función

Brew install maven

### **Instalación del plugin Clonar**

Para la instalación del siguiente complemento se procede a realizar la misma acción extrayendo los ficheros del repositorio de github, Se ejecuta este comando para copiar el código fuente que se encuentra en GitHub (repositorio en línea) a nuestro ordenador local desde la terminal.

> Git clonehttps://github.com/neo4j-contrib/neo4j-elastics earch

mvn clean install

Después de la compilación se genera un archivo .jar dentro de la carpeta neo4jelasticsearch, llamado Snapshot, la ubicación de este documento es: neo4j-elasticsearch /target

Una vez integradas todas las herramientas (Elasticsearch, Logstash, Kibana y Neo4j), se procede a la carga de datos en Elasticsearch.

El documento creado no cuenta con el formato especificado para funcionar correctamente en Elasticsearch, por lo que debemos modificarlo.

1. Realizar las modificaciones en google drive o Notepad.

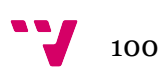

- 2. Reemplazamos los campos que contengan ' ; ' por ',' está acción la realizamos debido a que nuestro separador por defecto es ' ; ' , si logstash leería el mismo carácter dentro de un campo no sabría diferenciar, entre el separador de campos o el contenido.
- 3. Guardar el contenido en formato UTF-8

Si se modificó el archivo en Excel desde Mac OS , se debe volver abrir el archivo con un editor de texto plano y volver a guardarlo en formato UTF-8.

Para la configuración de logstash creamos un archivo que se llama altoscargos.conf, con las siguiente estructura y contenido:

*Ilustración 47 Configuración de logstash llamado de los archivos CSV*

```
input{
    file \{path => "/users/sebastianbejarano/desktop/prueba/*.csv"
    start position => "beginning"
    sincedb path => "/dev/null"
    codec =  plain {
                            cluster \Rightarrow "UTE-8"\mathcal{V}\mathbf{r}Ÿ.
```
fuente: captura de pantalla al editor de texto TextWrangler

- **Path:** Parametro que indica la dirección del archivo CSV, en nuestro caso usamos \* para indicar que tome cualquier archivo CSV sin importar el nombre, pero se podría especificar el nombre del archivo para evitar problemas.
- **Start\_position:** Se especifica desde que lugar del archivo se comienza a leer.
- **Codec:** Indica el formato que tendrá el archivo de entrada, por defecto se usa UTF-8.

Dentro del archivo altoscargos.conf agregamos la configuración de las columnas que contienen nuestros csv generados y que se encuentran dentro del directorio prueba, como se muestra en la siguiente imagen.

*Ilustración 48 Configuración de los campos del CSV Personas, dentro de la configuración de logstash*

```
filter {
     csv<sub>1</sub>separator \Rightarrow ";"
           columns => ["Persona", "Cargo", "FechaN", "Conselleria", "Legislatura", "Gobierno"]
           <sup>}</sup>
     \mathcal{F}
```
Fuente: captura de pantalla al editor de texto TextWrangler

*Ilustración 49 Configuración de los campos del CSV Consellerías, dentro de la configuración de logstash*

```
filter {
csv<sub>1</sub>separator \Rightarrow ";"
      columns => ["Conselleria", "ROF"]
      Þ
\mathbf{r}
```
Fuente: captura de pantalla al editor de texto TextWrangler

- **Separator**: Se especifica el carácter que separa los diferentes campos del archivo CSV.
- **Columns**: Se especifica las cabeceras de los campos que vamos a ingresar.

Dentro del fichero altoscargos.conf también configuramos la ejecución de salida el cual nos permite crear el índice e identificar la dirección del servidor local, como se muestra en la siguiente imagen.

*Ilustración 50 Configuración de salida de la lectura de los documentos, dentro de la configuración de logstash*

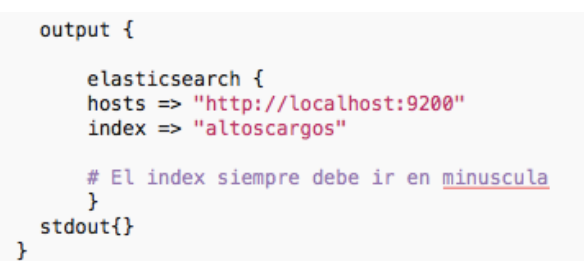

Fuente: captura de pantalla al editor de texto TextWrangler

- **hosts:** Es la salida que tendrán nuestros datos, en nuestro caso se los envía a elasticsearch.
- **Index:** Se pone un nombre a nuestro índice, el nombre siempre debe ser minúscula.

#### **Cargar archivo en logstash**

Una vez preparado el archivo CSV y modificado el archivo de configuración procedemos a ejecutar en logstash:

Abrir terminal, primero nos localizamos en la carpeta donde se encuentra logstash con el siguiente comando

cd Logstash/logstash-5.4.0

Cuando nos encontremos dentro de la carpeta ejecutamos logstash con el archivo de configuración creado

bin/logstash –f altoscargos.conf

Para verificar que la información se procesó correctamente podemos verificar en localhost:9200/altoscargos

#### **Visualizar la información (Kibana)**

Ya teniendo la configuración correspondiente de logstash con respecto a la toma de la información de nuestro csv se procede a ejecutar kibana abriendo la terminal y

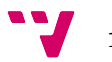

ubicándonos dentro de su carpeta para luego ser ejecutado con la instrucción que se muestra a continuación.

```
Cd /kibana/kibana-5.4.0-darwin x86_64/bin/kibana
```
Luego de estar ejecutando el programa abrimos un navegador y accedemos a kibana de forma local apuntando a la dirección http://localhost:5601

En el menú de la izquierda damos click en la opción "Management" , aquí vamos a crear el patrón del índice ya creado.

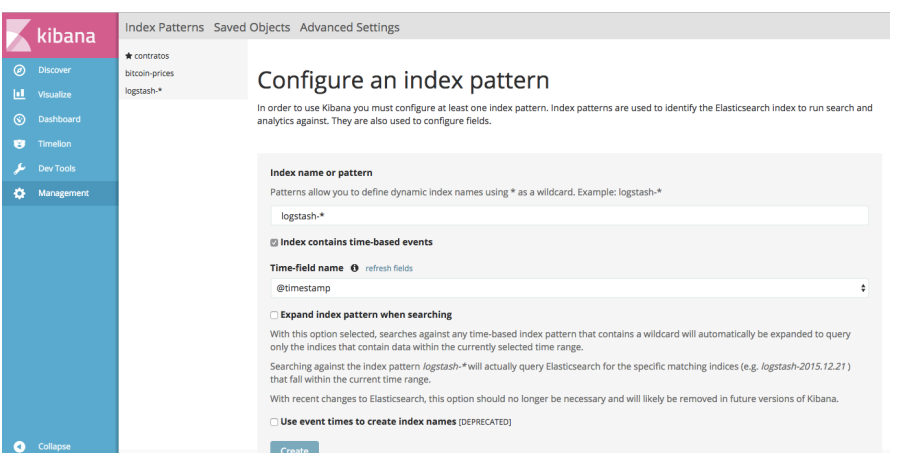

*Ilustración 51 Cuadro de mandos de Kibana*

*Fuente: Captura de pantalla de opción Management en kibana*

En el campo "Index Name or Pattern", escribimos el nombre de nuestro índice, en nuestro caso **altoscargos**. Si el índice fue creado con éxito se nos habilitará el botón "create", caso contrario no podremos continuar con la creación. Automáticamente Elasticsearch nos creara un índice con todos los campos y los diferentes tipos.

En la pantalla discover ya podemos visualizar los datos cargados a Elasticsearch.

|   | kibana           | 28.946 hits<br><b>New</b>                                                              |   |                         |                                                                                                    |                                                            |          |  |  | Share |
|---|------------------|----------------------------------------------------------------------------------------|---|-------------------------|----------------------------------------------------------------------------------------------------|------------------------------------------------------------|----------|--|--|-------|
|   |                  | Search                                                                                 |   |                         |                                                                                                    |                                                            | $\alpha$ |  |  |       |
| ◎ | <b>Discover</b>  | contratos                                                                              | o | Persona                 | Cargo                                                                                                | Conselleria                                                |          |  |  |       |
| ы | <b>Visualize</b> | <b>Selected Fields</b>                                                                 |   | Ximo Puig i Ferrer      | Presidente                                                                                           | Presidencia                                                |          |  |  |       |
| ⊙ | Dashboard        | t Ejercicio                                                                            | ٠ |                         |                                                                                                    |                                                            |          |  |  |       |
| × | <b>Timelion</b>  | t Objeto<br>r Procedimiento                                                            |   | Monica Oltra Jarque     | Vicepresidenta y Consellera de Igualdad y Políticas<br>Inclusivas. Secretaria y Portavoz del Consell | Conselleria de Igualdad y Politicas Inclusivas. Secretaria |          |  |  |       |
|   | <b>Dev Tools</b> | $\bullet$<br>Available Fields                                                          | ٠ |                         |                                                                                                    |                                                            |          |  |  |       |
| o | Management       | Popular                                                                                |   | Alberto Ibañéz Mezquita | SECRE, AUTON, DE INCLUSIÓN Y DE LA AGENCIA<br>VALENCIANA DE LA IGUALDAD                              | Conselleria de Igualdad y Politicas Inclusivas, Secretaria |          |  |  |       |
|   |                  | O @timestamp<br>2. Alexander Construction Council<br><b>Automatiquation</b><br>$r$ $C$ | ٠ | Francesc Camero Lluna   | Subsecretaría                                                                                        | Conselleria de Igualdad y Politicas Inclusivas, Secretaria |          |  |  |       |
|   |                  | $t$ Find<br>and the state of<br>t Free company of a return                             |   | Miquel Real Antequera   | GABINETE DE LA VICEPRESIDENCIA Y CONSELLERIA<br>DE IGITALDAD Y POLÍTICAS INCLUSIVAS                  | Consellería de Igualdad y Politicas Inclusivas. Secretaria |          |  |  |       |
|   |                  | $t \approx$<br><b>CONTRACTOR</b><br>$r$ 1 $m$<br>r National Company of                 | ٠ | Mercé Martinéz y llopís | DG DE SERVICIOS SOCIALES Y PERSONAS EN SITUACIÓN<br>DE DEPENDENCIA                                   | Conselleria de Igualdad y Politicas Inclusivas. Secretaria |          |  |  |       |
|   |                  | 2. National Industrial Assessment<br>I Tommermann and the con-<br>t @version           | ٠ | Antonio Rayale Alevarez | DG DE DIVERSIDAD FUNCIONAL                                                                           | Conselleria de Igualdad y Politicas Inclusivas. Secretaria |          |  |  |       |
|   |                  | t. Causa de resolución<br>t Clase contrato                                             | ٠ | Inmaculada Carda Isach  | DG DE INCLUSIÓN SOCIAL                                                                               | Conselleria de Igualdad y Politicas Inclusivas. Secretaria |          |  |  |       |
| × | Collapse         | t En su caso, empresas que i                                                           | ٠ |                         |                                                                                                    |                                                            |          |  |  |       |

fuente: captura de pantalla *de opción Management en kibana*

# CAPÍTULO 6 - VISUALIZACIÓN DE LOS DATOS

### **6.1 Herramienta Utilizada**

### **6.1.2 Neo4j**

Es una base de datos orientada a la visualización por medio de grafos cuya programación se encuentra en el lenguaje Java. La información se almacena de forma relacionada formando un grafo expuesto por:

- Nodos registros de datos de gráficos (son el nombre para los registros de datos en un gráfico)
- Relaciones conectar nodos
- Propiedades valores de datos con nombre

La base de datos esta embebida en un servidor Jetty<sup>21</sup>, esta herramienta está especialmente indicada para modelar sistemas de recomendación en donde se distribuye en dos versiones: la community edition (Open Sourse) y la enterprise edition.

Neo4j soporta el desarrollo rápido de sistemas con gráficos que aprovechan la gran capacidad de conexión de los datos.

Neo4j se construye desde cero para ser una base de datos de gráficos. La arquitectura está diseñada para optimizar la administración rápida, el almacenamiento y el cruce de nodos y relaciones.

El gráfico más simple posible es un solo nodo. Considere el siguiente gráfico, que consiste en un nodo con una sola propiedad de: *Title*:

title: 'LegislaturaIX'

Vamos a añadir dos nodos más y una propiedad más en el nodo en el ejemplo anterior:

name: 'Ximo Puig'

cargo: 'Presidente GV'

name: 'Vicente Soler i Marco'

cargo: 'Conseller de hacienda

 <sup>21</sup> *Servidor Jetty: Servidor web ligero.*

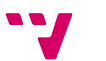

Una relación conecta dos nodos, y se garantiza que tiene un nodo de origen y destino válido.Las relaciones organizan los nodos en estructuras arbitrarias, permitiendo que un gráfico se asemeje a una lista, un árbol, un mapa o una entidad compuesta cualquiera de las cuales puede combinarse en estructuras aún más complejas y ricamente interconectadas.

Las propiedades se denominan valores donde el nombre (o clave) es una cadena. Los valores de propiedad soportados son:

- Valores numéricos
- Valores de cadena
- Valores booleanos
- Listas de cualquiera de los valores anteriores

Una etiqueta es una construcción de gráfico nombrada que se utiliza para agrupar los nodos en conjuntos; Todos los nodos etiquetados con la misma etiqueta pertenecen al mismo conjunto. Muchas consultas de base de datos pueden trabajar con estos conjuntos en lugar de todo el gráfico, haciendo las consultas más fáciles de escribir y más eficientes para ejecutar. Un nodo puede ser etiquetado con cualquier número de etiquetas, incluyendo ninguno, haciendo que las etiquetas sean una adición opcional al gráfico.

Con la instrucción **CREATE** estamos creando un nodo del grafo, y se identifica que es un nodo ya que su contenido va dentro de paréntesis. En el siguiente ejemplo se muestra como se crea un nodo con la etiqueta 'Año' que se guarda en la varible 'LegislaturaIX', utilizada para referirnos al nodo, con las propiedades 'Tittle', 'released' y 'tagline' con sus respectivos valores en formato JSON.

La gran facilidad de utilizar Neo4j como grafo es en la búsqueda. Estas búsquedas se pueden hacer automáticamente usando scripts de búsqueda, el lenguaje declarativo más común es Cypher.

Las capacidades y principios clave de Cypher son:

- Hace coincidir los patrones de nodos y la relación en el gráfico, para extraer información o modificar los datos.
- Tiene el concepto de identificadores que denotan elementos enlazados y parámetros.
- Crea, actualiza y elimina nodos, relaciones, etiquetas y propiedades.
- Gestiona índices y restricciones.

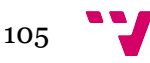

### **6.2 Arquitectura del sistema**

Para la construcción del grafo se siguió una serie de pasos que se mencionaron en el capítulo anterior pero que recordaremos. Para la descarga de los ficheros se usó la librería curl el cual nos permitió reunir todos los ficheros de formato PDF dentro de un directorio que se creó especialmente para almacenar la información. Luego fueron procesados cada uno de los ficheros para convertirlos en OCR y generar ficheros de tipo texto. En este paso correríamos nuestro programa de análisis semántico el cual indicando una serie de parámetros se creó un programa que hiciera el recorrido en cada uno de ellos y así agrupar la información por columnas y filas en un fichero CSV.

En este paso empezamos a utilizar todos los programas de la empresa elastic, el cual nos permite conectar con cada uno de los ficheros para ser procesados por diferentes herramientas que nos ayudaran a agrupar la información y a visualizar la composición ya estructura de los datos, para así dar como paso siguiente la integración a la herramienta Neo4j, que nos permitirá crear una base de datos por medio de grafo con el fin de poder entender mejor los datos y encontrar información relevante para los altos cargos y sus atribuciones.

Con base en lo anterior se hizo un esquema de los pasos desde las herramientas Elastic hasta la integración con el potente programa de base de datos por medio de grafos Neo4j como se muestra en la siguiente ilustración.

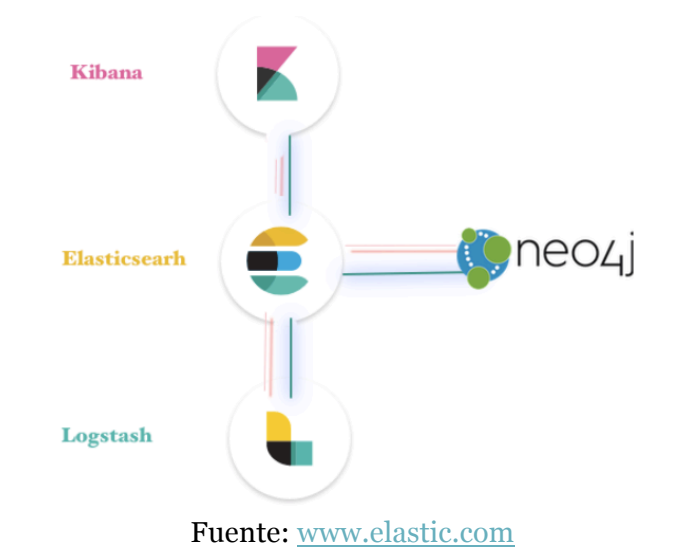

*Ilustración 52 Arquitectura de los pasos de análisis, recolección y transformación de los datos.*

Para la implementación del grafo se realizó un diagrama de flujo de cómo se constituiría la información en donde se ven las relaciones que hay entre los diferentes nodos, tal como se muestra en la siguiente ilustración.

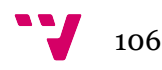

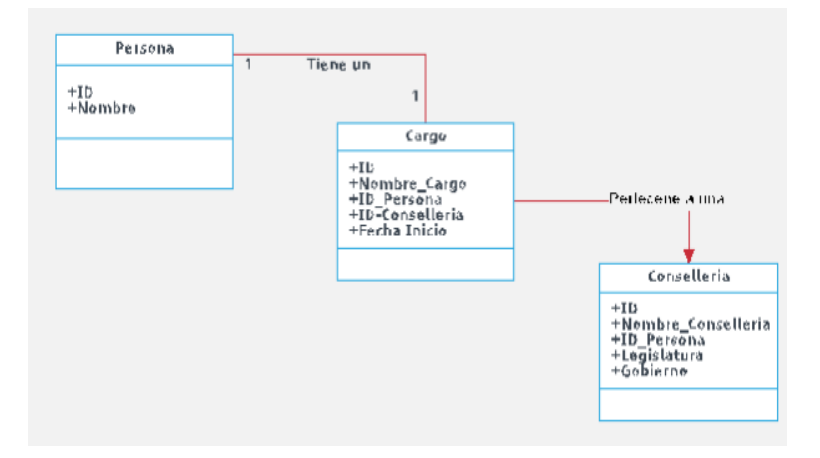

En el podemos ver los nodos que tienen un total de 3 el cual representan con Personas, Cargo y conselleria ya que estos cuenta con información importante que describen a cada uno de ellos y que se representan dentro del grafo como propiedades. Así mismo existen las relaciones que permiten crear la comunicación entre los nodos para que las consultas puedan ser ejecutadas con éxitos y su respuesta sea correcta.

### **6.3 Implementación en detalle**

En primer lugar, tenemos que descargar la aplicación de Neo4j estándar a nuestra máquina para luego así instalarla y configurarla.

Dentro de la implementación se hicieron dos recorridos. El primero es el automático que nos ayuda por medio de la integración de la herramienta elasticsearch crear un canal de comunicación para la vinculación de la información alojada en está, y así verse reflejada en nuestro motor de base de datos Neo4j

Ya predefinida la configuración en el conector GraphAware Neo4j-To-Elasticsearch, Ejecutaremos el siguiente comando en la carpeta neo4j-elasticsearch mediante terminal para compilar el código descargado:

mvn clean install

Después de la compilación se genera un archivo .jar dentro de la carpeta neo4jelasticsearch, llamado Snapshot, la ubicación de este documento es: neo4j-elasticsearch /target

Por consiguiente, ingresamos en la configuración de la herramienta en el panel de inicio de la herramienta en el botón Options, y luego accedemos abrir la última categoría que la conforma las extensiones y los plugins como se muestra en las siguientes ilustraciones

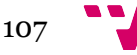

*Ilustración 53 Panel de inicio del Neo4j*

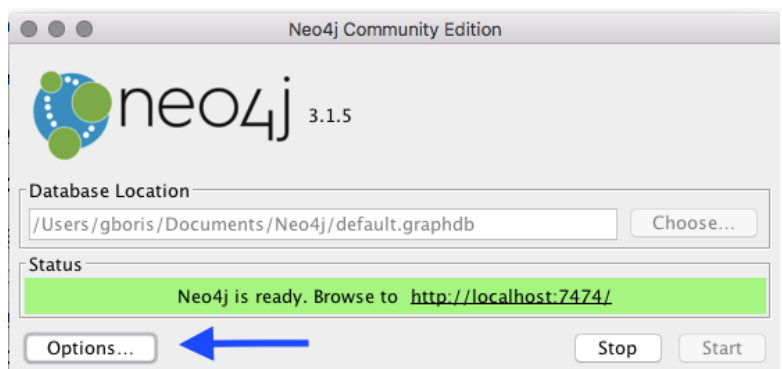

Fuente: Captura de pantalla de la herramienta Neo4j

*Ilustración 54 Ventana de configuración de Neo4j*

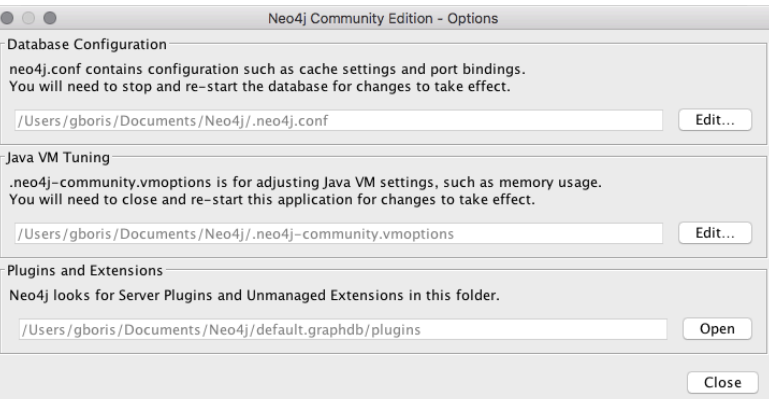

Fuente: Captura de pantalla de la herramienta Neo4j

Dentro de la carpeta plugins Copiaremos el Snapshot generado a la carpeta plugins de Neo4j.

Luego procedemos a cambiar la configuración del neo4j para que comuniquen nuestro .jar con elasticsearch dentro de la configuración en el mismo panel que se muestra en la ilustración anterior con el nombre de neo4j.conf. Allí indicaremos la dirección del elasticsearch para que apunte la conexión de la comunicación como se muestra en la siguiente ilustración.

*Ilustración 55 configuración de Neo4j para la conexión con elasticsearch*

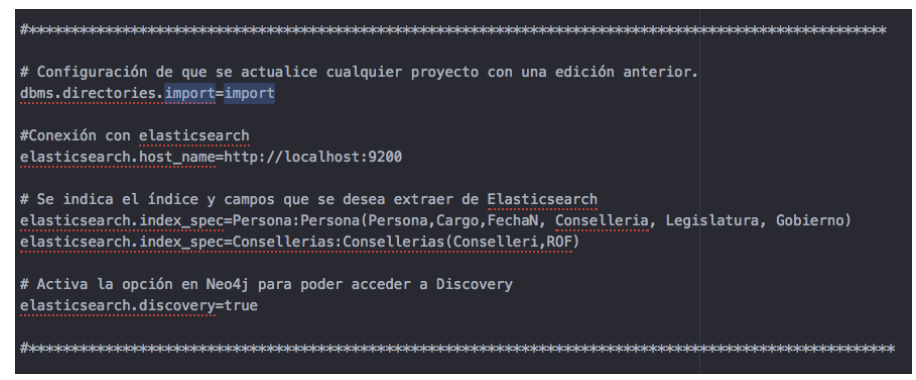

Fuente: Captura de pantalla archivo de configuración - Neo4j

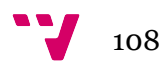
Para la implementación del grafo de forma manal en la herramienta Neo4j tenemos que tener ya estructurado los datos en un fichero con extensión CSV. Ya conociendo la estructura de los datos procedemos a importar la información a nuestro nuevo proyecto, teniendo en cuenta que en el proyecto donde se encuentra alojada nuestra base de datos, tiene el nombre de Pruebas, como se muestra en la siguiente ilustración.

*Ilustración 56 Directorio de la base de datos - Neo4j*

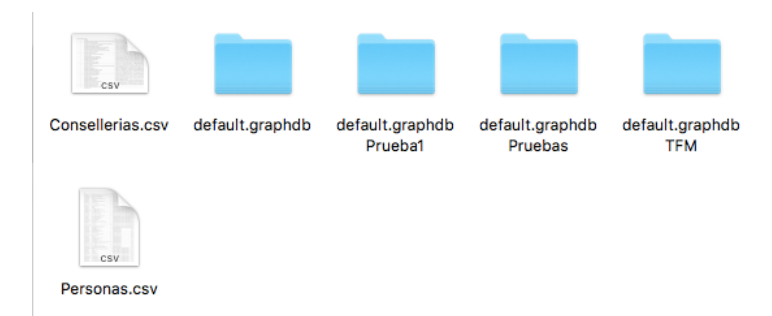

Fuente: Elaboración propia

Dentro de la carpeta de Prueba creamos una carpeta que se llame "Import" en donde colocaremos nuestro fichero CSV para así poderlo importar. Para la conexión e importación de un archivo con la plataforma es necesario crear la carpeta Import dado que en la configuración del Neo4j no lo enmarca, tal como se muestra en la siguiente ilustración.

*Ilustración 57Configuración de Neo4j apuntando a la carpeta Import*

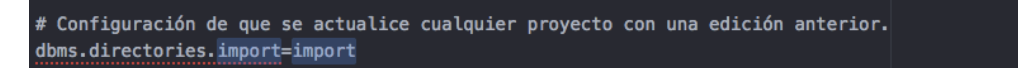

#### Fuente: Elaboración propia

Luego de tener alojado nuestro fichero CSV en nuestra base de datos Prueba y dentro de la Carpeta Import accedemos a nuestro servidor local en donde se ejecuta el Neo4j.

Cuando entramos al Dashboard del Neo4j encontramos un panel izquierdo con la información de nuestra base de datos y en la parte superior central una caja de texto el cual nos permite ejecutar cualquier función, como se muestra en la ilustración 57. En la caja de texto, crearemos Los nodos el cual hemos identificado en el apartado anterior haciendo un esquema de relación de nuestros campos, para así luego crear los índices para garantizar su búsqueda rápida al crear relaciones. A medida que se crean los índices después de insertar los nodos, su información se produce de forma asíncrona.

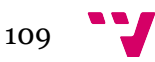

*Ilustración 58 Dashboard - Neo4j*

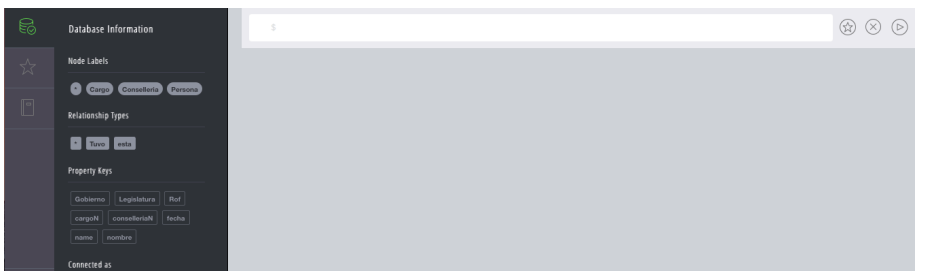

Fuente: Captura de Pantalla – Neo4j

Los índices se crean para los siguientes campos que se encuentran dentro del fichero CSV como se muestra en la siguiente ilustración.

*Ilustración 59 Índices creados en Neo4j*

| Indexes |                                                               |
|---------|---------------------------------------------------------------|
|         | ON :Cargo(cargoN, conselleriaN, Legislatura, Gobierno) ONLINE |
|         | ON :Conselleria(conselleriaN, Rof) ONLINE                     |
|         | ON :Persona(name) ONLINE                                      |
|         |                                                               |

Fuente: Captura de pantalla – Neo4j

En estos campos suele repetirse la información, como por ejemplo el campo Personas, ya que las personas pueden ser nombradas en cargos por diferentes legislaturas y gobiernos. La creación de un índice permite agrupar toda la información en un solo identificador. Para saber cómo se agrupan los datos en la herramienta mostramos en la siguiente imagen, toda la información del nodo Personas.

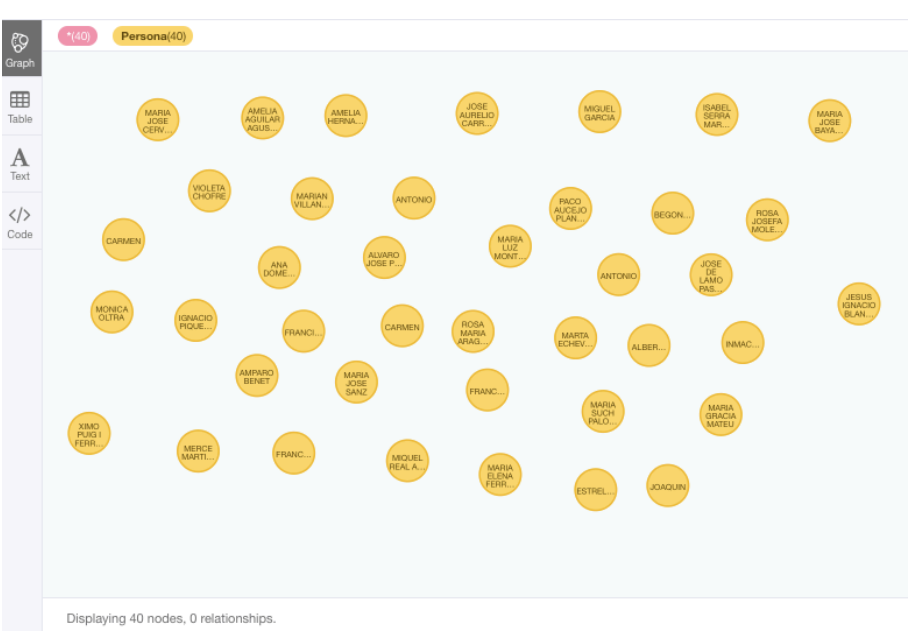

*Ilustración 60 Nodo Persona - Neo4j*

Fuente: Captura de pantalla de la herramienta Neo4j

Cada Persona se representa con un único identificador y está representado por la etiqueta nombre, tal cual como aparece en el fichero.

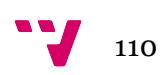

Dentro del nodo Cargo se encuentra 2 propiedades que hacen referencia a tipo de cargo que puede tener una persona y a la conselleria que pertenece el cargo. Como se muestra en la siguiente ilustración con el ejemplo del cargo de servicio de cooperación de los servicios sociales y autónoma personal perteneciente a la conselleria de vicepresidencia de igualdad y políticas inclusivas, secretaria y portavoz del consell.

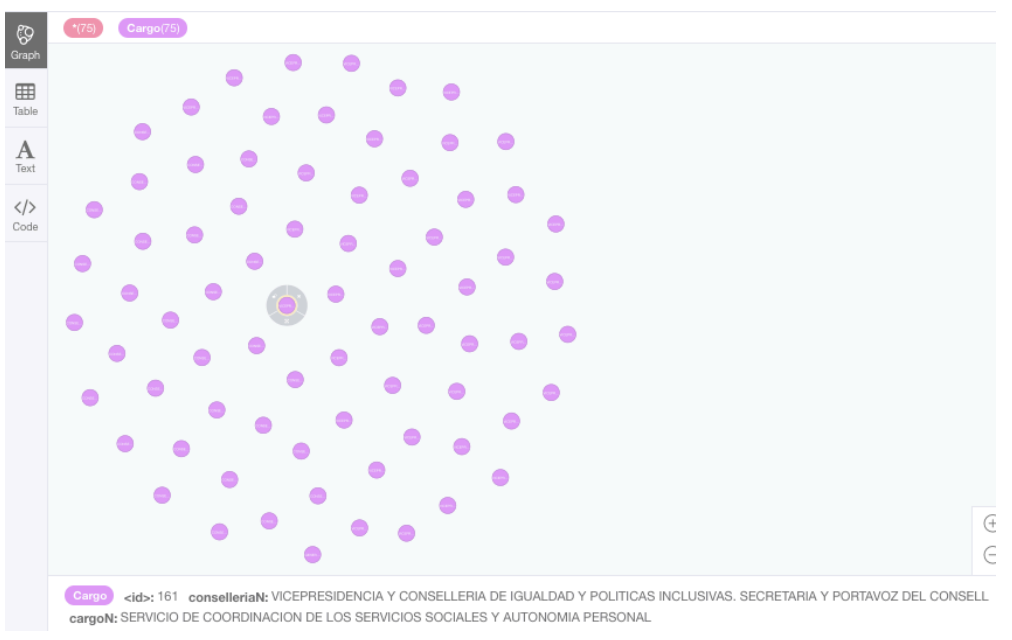

*Ilustración 61 Nodo Cargo - Neo4j*

Fuente: Captura de pantalla de la herramienta Neo4j

Para el 3 y ultimo nodo tenemos la información de las consellerías que cuenta con 2 propiedades también, la primera propiedad que cuenta este nodo es el nombre de la conselleria con la etiqueta ConselleriaN y el segundo es la información del reglamento orgánico y funcional de esa constitución, identificando desde el primer reglamento hasta el más reciente. Esta propiedad tiene la etiqueta de ROF. Como se muestra en la siguiente ilustración.

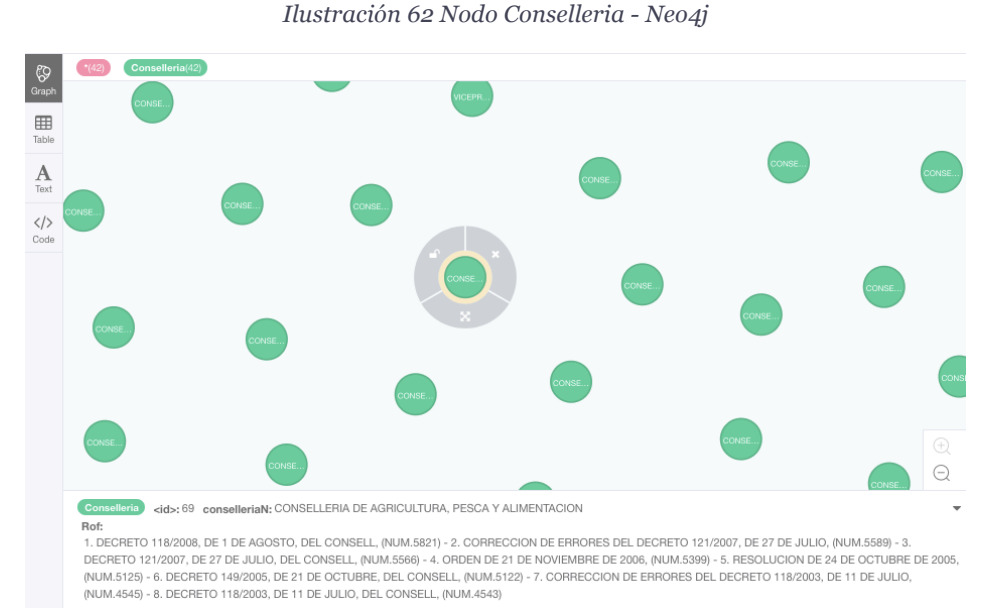

Fuente: Captura de pantalla de la herramienta Neo4j

Ya después de crear los nodos e índices correspondientes se decide a crear las relaciones ya que debe existen un conector el cual comunique la información de un nodo a otro para así cuando se realice una consulta pueda visualizarse un resultado óptimo que suministre la información requerida.

En los tipos de relaciones que generamos esta la relación entre:

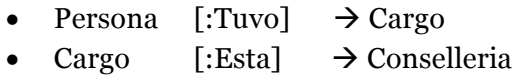

Luego de generar las relaciones visualizamos la estructura del grafo, teniendo en cuenta que en el apartado pasado se había diseñado un diagrama el cual representaría el grafo con sus nodos y relaciones correspondientes. La visualización del grafo en la herramienta Neo4j es como se muestra en la siguiente ilustración.

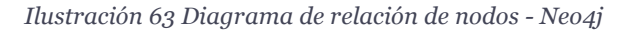

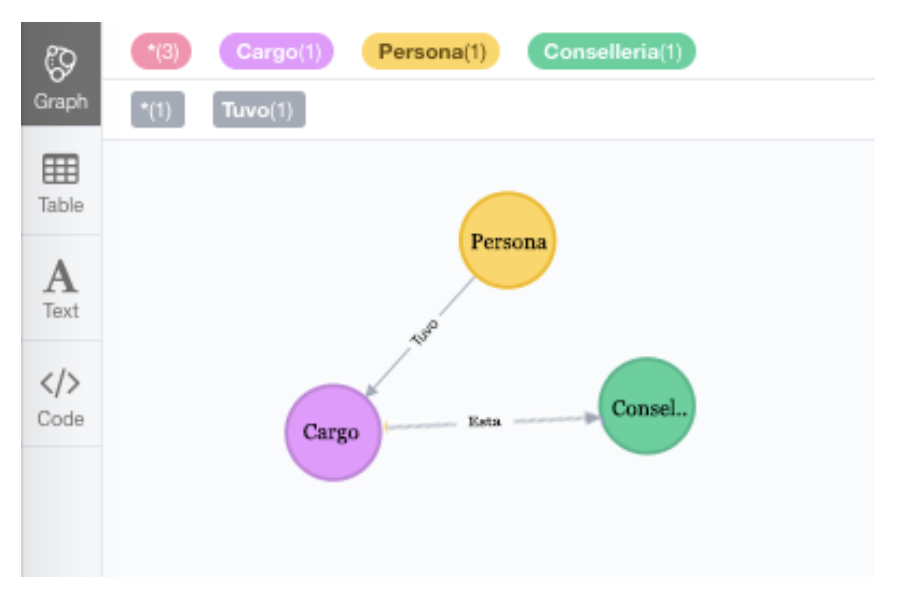

Fuente: Captura de pantalla de la herramienta Neo4j

Al realizar la importación correcta del archivo cuyo contenido se relaciona con los nombramientos de los altos cargos y los reglamentos orgánicos y funcionales, y con la creación de los nodos y sus relaciones dentro de la herramienta Neo4j se demuestra que por medio del diagrama de relaciones de nodos, se ha creado correctamente el grafo en la herramienta. Neo4j es una herramienta muy potente que permite conectar con información de gran volumen y por ende sus búsquedas son realizadas en el menor tiempo posible. La herramienta nos permite captar mayor atención de la información que podemos pasar por alto con una visualización diferente como seria en un Excel o en un archivo de solo texto.

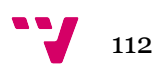

### **6.4 Resultados**

Ya después de haber representado la información extraída de cada uno de los documentos de los nombramientos y de los Reglamentos Orgánicos y Funcionales, se hacen consultas que permiten hallar información sobre la trayectoria de una persona dentro de la Generalitat Valenciana. En el siguiente ejemplo se hace una búsqueda para el expresidente de la Generalitat Valenciana de la legislatura VI Francisco Enrique Camps Ortiz.

En la consulta hacemos el llamado al nodo que representa a persona y colocamos como parámetro de búsqueda el nombre "FRANCISCO ENRIQUE", no es necesario escribir el nombre completo dado que solo existe dentro de la información, registro de la búsqueda del expresidente de la Generalitat. En la siguiente ilustración se muestra la información del cargo que ha ocupado esta persona y de los nombramientos que ha tenido.

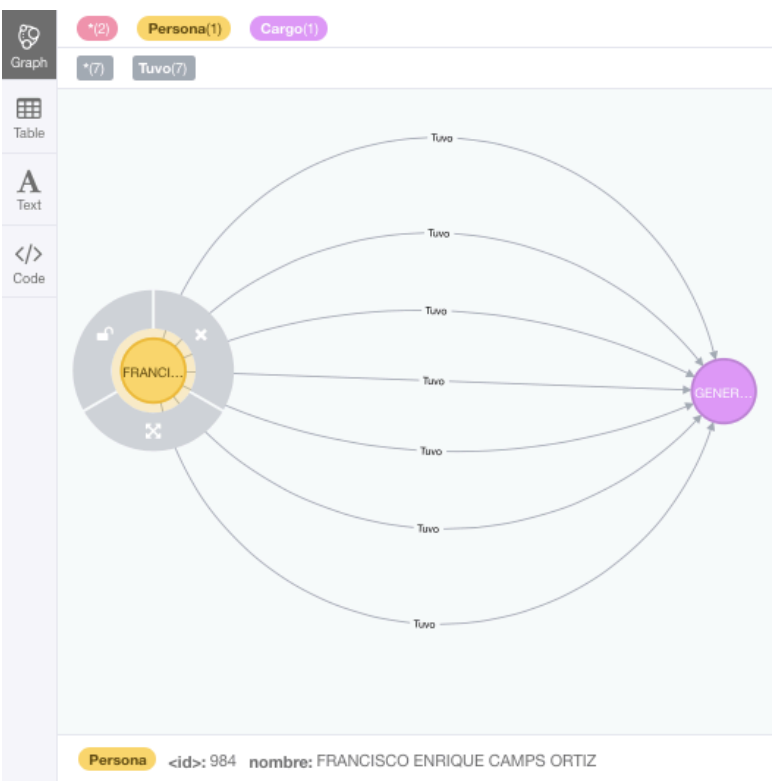

*Ilustración 64 Consulta de la trayectoria de Francisco Camps en Neo4j*

Fuente: Captura de pantalla de la herramienta Neo4j

Podemos percibir que Francisco Camps ha sido nombrado 7 veces como Presidente de la Generalitat debido al cambio de gobierno de una legislatura. Si seleccionamos una de las relaciones que cuenta esta consulta, podemos observar en la descripción la fecha de nombramiento y a que gobierno y legislatura perteneces como se muestra en la siguiente ilustración.

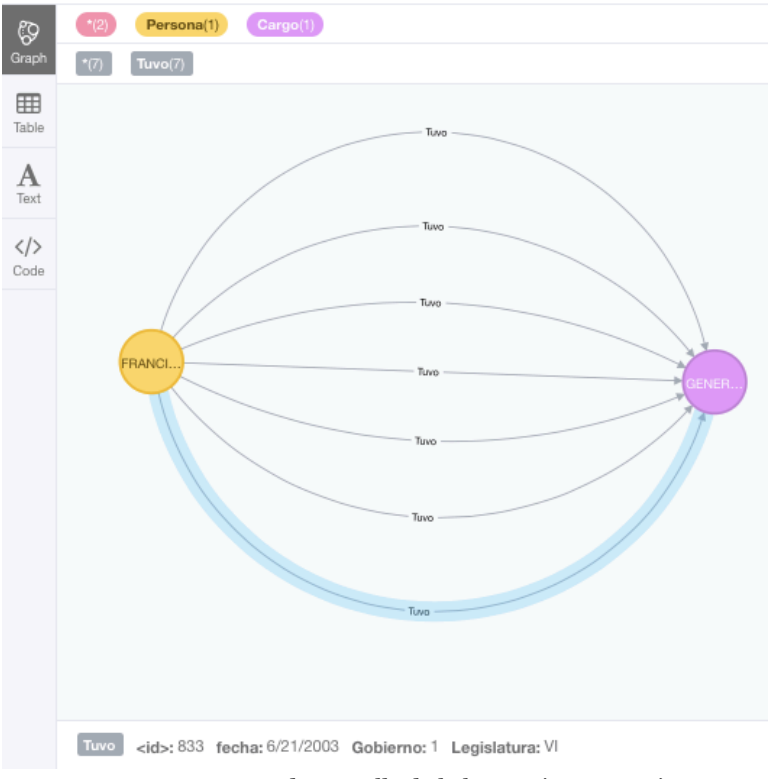

*Ilustración 65 Consulta de la trayectoria de Francisco Camps en Neo4j*

Fuente: Captura de pantalla de la herramienta Neo4j

Como podemos observar la información que nos muestra la relación seleccionada en la anterior ilustración nos da información de la fecha de su nombramiento, el gobierno a la que representa esa fecha y la legislatura a la que representa ese gobierno. El nodo de Persona se comunica con el nodo de Cargo por medio de la relación que da la información anterior, y en el nodo de cargo se muestra la información del cargo que ocupo esta persona como se muestra en la siguiente ilustración.

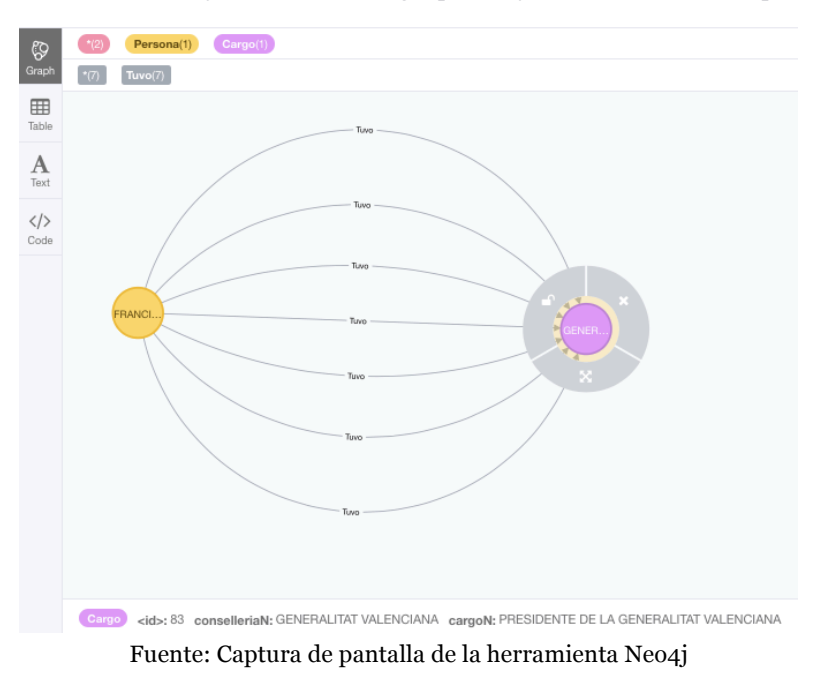

*Ilustración 66 Información del cargo que ha ejercido Francisco Camps*

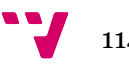

Ahora bien, si queremos hacer una consulta de otra persona que puedan arrojarnos información diferente a la anterior debido a que haya ocupado diferentes cargos dentro de la Generalitat Valenciana la podemos visualizar en diferentes grupos de Nodos. Por consiguiente, se hace una consulta de otra persona que sepamos dado al conocimiento de la información de los archivos generados que haya tenido este caso.

En el siguiente ejemplo se busca información sobre la persona Alejandro Font de Mora Turo, para conocer la trayectoria de esta persona en la Generalitat Valenciana como se muestra en la siguiente ilustración.

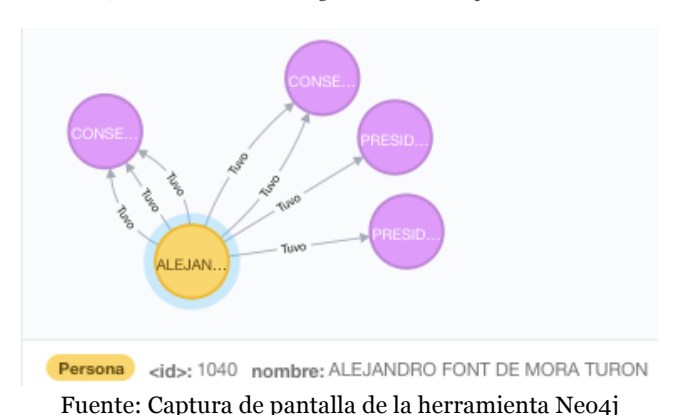

*Ilustración 67 Consulta de la trayectoria de Alejandro Font en Neo4j*

En el grafo que genera la consulta realizada, podemos observar que Alejandro ha tenido 4 cargos diferentes siendo 2 de ellos ocupados más de una sola vez, dado a la representación de los 4 nodos de cargos y a más de una relación que hay de la persona hacia ella. Si pasamos el cursor por uno de los cargos nos mostrara la información del cargo que llego a ocupar y a la conselleria y entidad que representa. En la ilustración 67 vemos que la información que arroja para Alejandro es que ha ocupado los cargos de Conseller de Educación para la legislatura VII en los gobiernos 1,2 y 3. También ha ocupado el cargo de conseller de cultura, educación y deporte para la legislatura VI en los gobiernos 2 y 3. En la legislatura VI en el primer gobierno tuvo como cargo Conseller de presidencia y perteneció al consell de la Generalitat en la junta de sindics de las cortes valencianas.

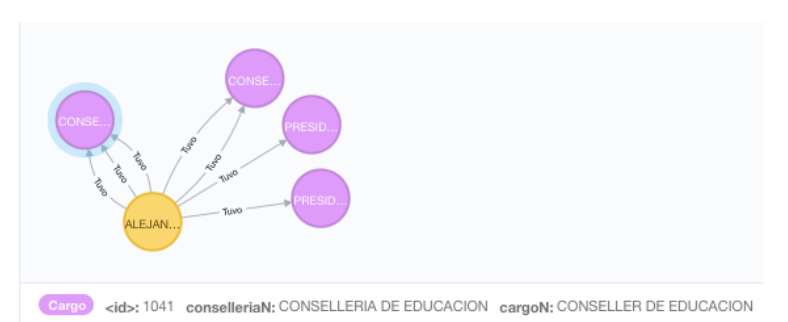

*Ilustración 68 Consulta de la trayectoria de Alejandro Font en Neo4j*

Fuente: Captura de pantalla de la herramienta en Neo4j

## CONCLUSIONES

### **Conclusiones**

La metodología de Hurtado Barrera, empleada para el desarrollo del presente proyecto y la estructuración de los logros alcanzar en objetivos específicos nos permiten realizar conclusiones específicas para cada uno de ellos.

1. Conocer información relevante acerca de las legislaturas, gobiernos, funciones y atributos de la administración.

Para la consecución del primer objetivo específico del presente proyecto, se precisó la búsqueda relacionada de las legislaturas y gobiernos de la Generalitat Valenciana, en las diferentes fuentes oficiales. Este objetivo específico fue necesario principalmente por mi perfil de extranjero y el desconocimiento total del funcionamiento de las administraciones públicas, en concreto la valenciana. El conocimiento adquirido mediante el logro de este objetivo sirvió para conocer la evolución histórica de la comunidad valenciana desde el año 1982 hasta la actualidad y poder así obtener una aproximación al evento a modificar. Además, esta revisión permitió determinar que existen diferentes gobiernos dentro de cada una de las legislaturas, información que posteriormente fue de gran utilidad para el diseño de la herramienta tecnológica.

2. Explicar los retos a los que se enfrenta la administración publica en el contexto de gobierno abierto.

Las administraciones públicas se han ido adaptando, en materia de gobierno abierto y transparencia principalmente por dos motivos, los cambios en la regulación promovidos por la Unión Europea, y el reclamo de la ciudadanía por conocer cómo actúan las administraciones públicas y obtener datos de carácter interno, para su posterior reutilización. Estos cambios sociales han promovido la creación del sector infomediario que basa su emprendimiento en la reutilización de los datos de las administraciones públicas. En el capítulo 2 se realizó una revisión tanto normativa como de agentes sociales involucrados en los retos a los que se enfrenta el sector público. Esta revisión puso de manifiesto los grandes avances legislativos que se han producido en materia de transparencia y gobierno abierto por parte de las administraciones y como ha ido mejorando su evaluación por parte de organismo no gubernamentales, Transparencia Internacional.

3. Caracterizar la estructura jerárquica que componen las instituciones y los altos cargos en la GVA.

En el capítulo 4 se identificó la estructura jerárquica de las instituciones que componen la Generalitat Valenciana y los cargos de las personas que se encuentran al frente de cada una de ellas. El logro de este objetivo específico

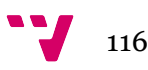

proporciono información necesaria para conocer que cargos son considerados como altos cargos, y además, se conoció que el nombre, composición y funciones de cada una de las consellerías están sujetas a modificaciones según los gobiernos de la Generalitat Valenciana. También se estableció la estructura jerárquica que conforman los altos cargos.

4. Detectar los mecanismos actuales de búsqueda de información de los altos cargos en los portales de la Generalitat Valenciana.

el alcance de este objetivo específico dio como resultado la determinación de que no existe una única fuente de datos que reúna toda la información asociada a los altos cargos, por lo que en este punto también se determina la factibilidad de la propuesta tecnológica que reúna toda la información asociada para facilitar el acceso a la ciudadanía. Además, las limitaciones en este punto señalan que no existe un histórico de los altos cargos de la Generalitat Valenciana, ni tampoco se encuentra toda la información de los nombramientos de las personas que ostentan el cargo.

5. Identificar y comparar los diferentes portales que contengan mapas de poder político cuyas fuentes sean verificables para investigar.

Este objetivo aporto información acerca de cómo otras comunidades autónomas estructuran y aportan a la ciudadanía la información relacionada con los altos cargos. Las comunidades autónomas analizadas fueron seleccionadas en base a los mejores resultados obtenidos en el INCAU 2016, con el fin de conocer y analizar la forma en la que actualmente se está trabajando en este ámbito para aquéllas que tienen una mejor evaluación.

El resultado del análisis determina que, aunque se encuentra la información relacionada con los altos cargos, la visualización para la mayoría de los casos resulta tediosa y poco agradable, por lo que, aun siendo transparente en esta área, a la ciudadanía puede resultarle poco atractivo su consulta.

6. Explicar las posibles barreras que un usuario encuentra al realizar búsquedas relacionadas con los altos cargos en los portales de la Generalitat Valenciana.

El cumplimiento de este objetivo específico aporta información acerca de cómo es actualmente el funcionamiento de búsqueda de información por parte de la ciudadanía sobre los altos cargos de la Generalitat Valenciana.

Podemos determinar, en base a las indagaciones y a la propia experiencia, la existencia de un desconocimiento de las fuentes de información, puesto que la página de transparencia no está interconectada con el resto de fuentes de información requeridas para obtener la información completa. Este problema afecta directamente a la ciudadanía dado que el tiempo invertido para encontrar las fuentes de información es elevado, lo que conlleva a una opacidad de la información relativa a los altos cargos.

Aunque para la legislatura actual, se encuentra información de los altos cargos, esta es parcial puesto que, no se contiene un enlace específico al ROF, tanto para las consellerías como para las personas que ostentan el cargo, ni a los nombramientos.

También, una vez se hallaron las fuentes de información, cabe destacar que algunas de ellas están dañadas y no es posible su lectura ni su análisis.

7. Aportar mejoras que permitan reunir información sobre altos cargos con estrategias tecnológicamente innovadoras

Este proyecto aborda la aportación de mejoras en transparencia para los altos cargos de la Generalitat Valenciana mediante el uso de las nuevas tecnologías que aporten valor añadido a la ciudadanía. Mediante el desarrollo de la herramienta informática propuesta se pueden realizar visualizaciones en detalle de los altos cargos de la Generalitat Valenciana con el fin de satisfacer la creciente necesidad de transparencia en todas las áreas de la Administración Pública.

Además, a través de la integración de la herramienta tecnológica se puede analizar la trayectoria de las personas que forman, o han formado parte de los altos cargos de la Generalitat Valenciana, necesidad que ha sido detectada tras el estudio de la información de los objetivos específicos anteriores, y que en la actualidad no existe en el seno de la administración valenciana.

8. Diseñar, por medio de un grafo interactivo, la relación entre los nombramientos y atributos de los altos cargos para así ofrecer información sobre su trayectoria

Tal y como se ha ido detectando a lo largo de la elaboración del presente proyecto no existe ninguna herramienta que visualice y contenga toda la información asociada a los altos cargos de la Generalitat Valenciana, es por esto, que la propuesta tecnológica diseñada satisface esta falta de información aportando valor para la ciudadanía. Con el fin de comprobar la efectividad de la propia propuesta los datos incluidos sólo muestran información para las cuatro últimas legislaturas.

#### **Limitaciones**

Como se ha comentado a lo largo de las conclusiones para cada uno de los objetivos específicos las principales limitaciones a las que se vio enfrentado el desarrollo del proyecto parten desde el momento de la recolección de la información dado al desconocimiento de las diferentes fuentes de datos de la Generalitat Valenciana y a la falta de información que se podía encontrar en ellas. Además, y como se ha señalado anteriormente, algunos documentos estaban dañados, por lo que no se ha podido realizar el análisis de éstos.

Aunque la herramienta final sólo contiene información acerca de las cuatro últimas legislaturas, esto no puede tomarse como limitación, dado que, era necesario probar y adquirir conocimientos en el manejo de la tecnología empleada.

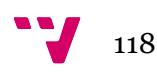

#### **Recomendaciones**

Las recomendaciones para futuras líneas de investigación apuestan por la continuación de este proyecto mediante la ampliación a otras áreas de la administración valenciana para obtener relaciones de las personas que han ostentado altos cargos. Además de para todas las legislaturas de las que se pueda obtener información, teniendo en cuenta, el proceso de preparación de datos necesario para su importación a la herramienta.

El conocimiento adquirido en este ámbito y la continuación de la investigación pueden llevar a la creación de grandes redes con información, no sólo de la administración valenciana, sino que puede ser ampliada a otras CCAA, dado el gran potencial que tiene la tecnología utilizada.

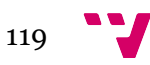

# Bibliografía

- https://datos.bancomundial.org/indicador/SE.ADT.LITR.ZS?locations=CO (Indicadores de alfabetización en Colombia en el año 2015)
- [1]Red de entidades locales por la transparencia y participación ciudadana (2017), Federación Española de Municipios y Provincias (FEMP)
- [2] Hernández Orallo, J., Ramírez Quintana, M., & Ferri Ramírez, C. (2004). *Introducción a la minería de datos*. Madrid: Pearson Prentice Hall.
- [3] *Usama Fayyad, Gregory Piatetsky-Shapiro, and Padhraic Smyth (1996)*. From Data Mining Knowledge Discovery in Databases
- [4] Módulo Minería de datos, Elizabeth León Guzmán (http://disi.unal.edu.co/~eleonguz/cursos/md/presentaciones/Sesion5\_Me todologias.pdf)
- [5] http://www.minhafp.gob.es/es-ES/Areas%20Tematicas/RegimenIncompatibilidadesFuncionPublica/Pagin as/miembros-del-gobierno-y-altos-cargos-de-la-administracion-generaldel-estado.aspx
- GITHUB, [Consulta: 5 mayo 2017]. FileSystem Crawler for Elasticsearch. [en línea]. [Consulta: 3 mayo 2017]. Disponible en: https://github.com/dadoonet/fscrawler.
- GITHUB, [sin fecha]. Tesseract OCR. [en línea]. [Consulta: 3 mayo 2017]. Disponible en: https://github.com/tesseract-ocr/tesseract.
- ECHARROUTI, C.A., [Consulta: 3 mayo 2017]. Introducción a Kibana | adictosaltrabajo. [en línea]. [Consulta: 28 julio 2017]. Disponible en: https://www.adictosaltrabajo.com/tutoriales/introduccion-a-kibana/.
- NAVARRO, Á., 2016. Primeros pasos con Gulp | adictosaltrabajo. [en línea]. [Consulta: 28 julio 2017]. Disponible en: https://www.adictosaltrabajo.com/tutoriales/neo4j-first-steps/.
- Como generar un PDF con la característica OCR en formato PDF/A con software libre · TICgal. [en línea], [Consulta: 28 julio 2017]. Disponible en: https://tic.gal/es/como-generar-pdf-ocr-formato-pdfa-lexnet/.
- TikaOCR Tika Wiki. [en línea], [sin fecha]. [Consulta: 1 agosto 2017]. Disponible en: https://wiki.apache.org/tika/TikaOCR.
- Configuring Logstash | Logstash Reference [5.5] | Elastic. [en línea], [sin fecha]. [Consulta: 10 julio 2017]. Disponible en: https://www.elastic.co/guide/en/logstash/current/configuration.html.
- Monitorización de logs con el stack ELK. [en línea], [sin fecha]. [Consulta: 10 agosto 2017]. Disponible en: http://developerlover.com/monitorizacionlogs-stack-elk-elasticsearch-logstash-kibana/.
- VERVLOESEM, F., 2010. How to install Hiero{\TeX} on Mac OS X 10.5. [en línea], [Consulta: 10 agosto 2017]. Disponible en: https://chartio.com/resources/tutorials/how-to-install-elasticsearch-onmac-os-x/.

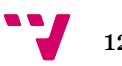

- CSV Import Guide: How to Use LOAD CSV Command for Neo4j. [en línea], [sin fecha]. [Consulta: 10 julio 2017]. Disponible en: https://neo4j.com/developer/guide-import-csv/.
- Importing Data Into Neo4j via CSV Neo4j Graph Database. [en línea], [sin] fecha]. [Consulta: 20 julio 2017]. Disponible en: https://neo4j.com/blog/importing-data-neo4j-via-csv/.
- Tutorial neo4j en español. [en línea], [sin fecha]. [Consulta: 10 julio 2017]. Disponible en: https://es.slideshare.net/zeley/tutorial-neo4j-en-espaol.
- NEO, I., 2013. Neo4j Tutorial. [en línea], pp. 1-7. [Consulta: 3 mayo 2017]. Disponible en: http://www.w3ii.com/es/neo4j/default.html.
- JORGE BRAVO TORO, 2012. Instrumentos de gestion rof mof mapro (abajo). [en línea]. [Consulta: 14 julio 2017]. Disponible en: https://es.slideshare.net/Valun/instrumentos-de-gestion-rof-mof-maproabajo.
- SALASMACCHIAVELLO, [sin fecha]. Miguel Angel Salas Macchiavello: REGLAMENTO DE ORGANIZACIÓN Y FUNCIONES - ROF. [en línea]. [Consulta: 8 julio 2017]. Disponible en: http://salasmacchiavello.blogspot.com.es/2010/10/reglamento-deorganizacion-y-funciones.html.
- TRANSPARENCY INTERNATIONAL ESPAÑA, [sin fecha]. Transparencia Internacional España – Índice de las Comunidades Autónomas (INCAU). [en línea]. [Consulta: 28 julio 2017]. Disponible en: http://transparencia.org.es/indice-de-las-comunidades-autonomas-incau/.
- BLOGSPOT, [sin fecha]. Investigación holística: Algunos criterios metodológicos de la investigación. [en línea]. [Consulta: 18 junio 2017]. Disponible en: http://investigacionholistica.blogspot.com.es/2008/04/algunos-criteriosmetodolgicos-de-la.html?m=1.
- DYNTRA, D.T.I., [sin fecha]. Generalitat Valenciana Índice de Transparencia Dyntra. [en línea]. [Consulta: 1 septiembre 2017]. Disponible en: http://www.dyntra.org/poi/generalitat-valenciana/.
- SPACY, [sin fecha]. Install spaCy | spaCy Usage Documentation. [en línea]. [Consulta: 10 agosto 2017]. Disponible en: https://spacy.io/docs/usage/.
- ¿Qué es Kibana? Un poco de Java. [en línea], [sin fecha]. [Consulta: 10 agosto 2017]. Disponible en: https://unpocodejava.wordpress.com/2013/07/30/que-es-kibana/.
- NEO4J, [sin fecha]. Neo4j and ElasticSearch Neo4j Graph Database. [en] línea]. [Consulta: 10 septiembre 2017]. Disponible en: https://neo4j.com/developer/elastic-search/.
- JAVA, U. poco de, [sin fecha]. Configuración de Logstash. .
- WIKITECH.WIKIMEDIA, [sin fecha]. Logstash. [en línea]. [Consulta: 10 junio 2017]. Disponible en: https://wikitech.wikimedia.org/wiki/Logstash.
- BITIX, B., 2015. Introducción a Elasticsearch. [en línea]. [Consulta: 31 julio 2017]. Disponible en: https://picodotdev.github.io/blogbitix/2014/04/introduccion-a-elasticsearch/.
- DESARROLLOWEB.COM, 2007. Utilizar Curl para copiar una imagen de una web en nuestro disco duro. [en línea]. [Consulta: 31 mayo 2017].

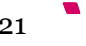

Disponible en: https://desarrolloweb.com/articulos/utilizar-curl-paracopiar-imagen-al-disco.html.

- VALENCIANES, C., [sin fecha]. Datos electorales Elecciones autonómicas: 2011. .
- VALENCIANES, C., [sin fecha]. Datos electorales Elecciones autonómicas: 1999. .
- VALENCIANES, C., [sin fecha]. Datos electorales Elecciones autonómicas: 2007. [en línea]. [Consulta: 12 julio 2017]. Disponible en: http://www.cortsvalencianes.es/cs/Satellite/Layout/Page/1260974712819/ Resultados2007.html?lang=es\_ES&p=1260974712819&param1=2007.
- VALENCIANES, C., [sin fecha]. Datos electorales Elecciones autonómicas: 2003. .
- VALENCIANES, C., [sin fecha]. Datos electorales Elecciones autonómicas: 1991. [en línea]. [Consulta: 12 julio 2017]. Disponible en: http://www.cortsvalencianes.es/cs/Satellite/Layout/Page/1260974712819/ Resultados1991.html?lang=es\_ES&p=1260974712819&param1=1991.
- VALENCIANES, C., [sin fecha]. Datos electorales Elecciones autonómicas: 1995. .
- VALENCIANES, C., [sin fecha]. Datos electorales Elecciones autonómicas: 1987. [en línea]. [Consulta: 12 julio 2017]. Disponible en: http://www.cortsvalencianes.es/cs/Satellite/Layout/Page/1260974712819/ Resultados1987.html?lang=es\_ES&p=1260974712819&param1=1987.
- VALENCIANES, C., [sin fecha]. Datos electorales Elecciones autonómicas: 1983. [en línea]. [Consulta: 12 julio 2017]. Disponible en: http://www.cortsvalencianes.es/cs/Satellite/Layout/Page/1260974712819/ Resultados1983.html?lang=es\_ES&p=1260974712819&param1=1983.
- VALENCIANES, C., [sin fecha]. Datos electorales Elecciones autonómicas: 2015. [en línea]. [Consulta: 12 julio 2017]. Disponible en: http://www.cortsvalencianes.es/cs/Satellite/Layout/Page/1260974712819/ Resultados2015.html?lang=es\_ES&p=1260974712819&param1=2015.
- TRANSPARENCIA INTERNACIONAL, 2016. ÍNDICE DE TRANSPARENCIA DE LAS COMUNIDADES AUTÓNOMAS 2016. [en línea], vol. 2016, no. 10, pp. 1. [Consulta: 10 septiembre 2017]. Disponible en: http://transparencia.org.es/wp-

content/uploads/2016/12/cuadro\_indicadores\_incau-2016.pdf.

• LONDOÑO, O.L., MALDONADO, L.F. y CALDERÓN, L.C., 2014. Guía para construir estados del arte. *International Corporation of Networks of Knowledge* [en línea], pp. 1-39. [Consulta: 10 septiembre 2017]. ISSN 15774015. DOI 10.5672/apunts.2014-0983.es.(2012/1).107.10. Disponible en:

http://www.colombiaaprende.edu.co/html/investigadores/1609/articles-322806\_recurso\_1.pdf.

• MIQUEL SALVADOR SERNA, 2003. Tesis Doctoral - INSTITUCIONES Y POLÍTICAS PÚBLICAS EN LA GESTIÓN DE LOS RECURSOS HUMANOS DE LAS COMUNIDADES AUTÓNOMAS. [en línea], [Consulta: 3 julio 2017]. Disponible en:

http://www.tdx.cat/bitstream/handle/10803/7249/tmss.pdf.pdf;sequence  $=1.$ 

• FAYYAD, U., PIATETSKY-SHAPIRO, G. y SMYTH, P., 1996. From Data Mining to Knowledge Discovery in Databases. [en línea], [Consulta: 10

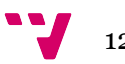

septiembre 2017]. Disponible en: https://www.aaai.org/ojs/index.php/aimagazine/article/viewFile/1230/113 1.

• LÓPEZ RUBIO, J., AUTOR: y CARLOS DE BARTOLOMÉ CENZANO, J., [sin fecha]. ANÁLISIS DE LA SITUACIÓN POLÍTICA EN LA COMUNIDAD VALENCIANA TRAS LA IRRUPCIÓN DE NUEVOS PARTIDOS POLÍTICOS.<br>[en línea], [Consulta: 22 agosto 2017]. Disponible en: [en línea], [Consulta: 22 agosto 2017]. Disponible en: https://riunet.upv.es/bitstream/handle/10251/57303/TFC Jorge López Rubio.pdf?sequence=1.

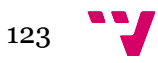